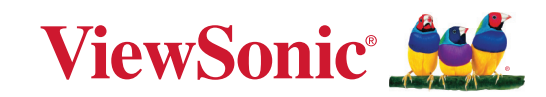

\$880

## **PX749-4K**

**Projetor DLP Manual do utilizador**

> N.º do modelo VS19349 P/N: PX749-4K

## **Obrigado por escolher a ViewSonic®**

Como líder mundial do mercado das soluções visuais, a ViewSonic® tem como objetivo exceder as expetativas a nível mundial em relação a evolução tecnológica, inovação e simplicidade. Na ViewSonic®, acreditamos que os nossos produtos podem ter um impacto positivo no mundo e estamos convencidos que o produto ViewSonic® que escolheu irá satisfazer as suas necessidades.

Mais uma vez, obrigado por escolher a ViewSonic®!

## <span id="page-2-0"></span>**Normas de segurança**

Antes de começar a utilizar o projetor, leia as seguintes **Precauções de segurança**.

- Guarde este manual do utilizador num local seguro para consulta futura.
- Leia todos os avisos e siga todas as instruções.
- Deixe no mínimo 50 cm de espaço à volta do projetor para garantir uma ventilação adequada.
- Coloque o projetor numa área bem ventilada. Não coloque objetos sobre o projetor que possam impedir a dissipação do calor.
- Não coloque o projetor numa superfície desnivelada ou instável. O projetor pode cair e causar ferimentos ou a avaria do mesmo.
- Não olhe diretamente para a lente do projetor durante o seu funcionamento. O feixe de luz intenso poderá provocar danos oculares.
- Abra sempre o obturador da lente ou retire a respetiva tampa quando a lâmpada do projetor estiver acesa.
- Não bloqueie a lente de projeção com quaisquer objetos quando o projetor estiver a funcionar, uma vez que isto poderia aquecer ou deformar os objetos, ou mesmo provocar um incêndio.
- A lâmpada atinge temperaturas extremamente elevadas durante o funcionamento. Antes de retirar a lâmpada para substituição, deixe o projetor arrefecer durante cerca de 45 minutos.
- Não utilize lâmpadas para além do tempo de vida útil indicado. A utilização excessiva das lâmpadas para além do tempo de vida útil indicado poderá, em casos raros, provocar a quebra das mesmas.
- Substitua a lâmpada ou quaisquer componentes eletrónicos apenas depois de desligar o projetor.
- Não tente desmontar o projetor. Existem altas tensões no interior que podem provocar a morte, caso entre em contacto com peças sob tensão.
- Quando deslocar o projetor, tenha cuidado para evitar colisões ou a queda do mesmo.
- Não coloque objetos pesados sobre o projetor ou cabos de ligação.
- Não coloque o projetor na vertical. Se o fizer, poderá originar a queda do projetor e causar ferimentos ou a avaria do mesmo.
- Evite expor o projetor a luz solar direta ou outras fontes de calor. Não instale o dispositivo próximo de fontes de calor, tais como, radiadores, fogões ou outros aparelhos (incluindo amplificadores) que possam aumentar a temperatura do projetor para níveis perigosos.
- Não coloque líquidos junto ou sobre o projetor. O derramamento de líquidos para o interior do projetor poderá provocar avarias. Se o projetor ficar molhado, desligue-o da tomada elétrica e contacte o centro de assistência local para solicitar assistência técnica.
- Quando o projetor estiver a funcionar, poderá expelir algum ar quente e odor a partir da grelha de ventilação. Trata-se de uma situação normal e não de um defeito do produto.
- Não anule o objetivo de segurança da ficha polarizada ou da ficha com ligação à terra. Uma ficha polarizada tem dois polos, sendo um mais largo do que o outro. Uma ficha com ligação à terra tem dois polos e um pino de ligação à terra. O polo largo e o terceiro pino são fornecidos para sua segurança. Se a ficha não encaixar na tomada elétrica, adquira um adaptador e não tente forçar o encaixe da ficha na tomada.
- Quando ligar a uma tomada elétrica, NÃO tente remover o pino de ligação à terra. Certifique-se de que os pinos de ligação à terra NUNCA SÃO REMOVIDOS.
- Proteja o cabo de alimentação para que o mesmo não seja pisado ou apertado, sobretudo junto à ficha e no ponto em que o mesmo sai do projetor.
- Em alguns países, a tensão NÃO é estável. Este projetor foi concebido para funcionar de forma segura com uma tensão AC entre 100 e 240 volts, no entanto, poderá avariar caso ocorram cortes de energia ou picos de tensão de ±10 volts. Em áreas onde a tensão possa sofrer variações ou cortes, recomendase que ligue o projetor a um estabilizador de corrente, um protetor contra picos de tensão ou uma fonte de alimentação ininterrupta (UPS).
- Se detetar fumo, ruídos anormais ou odores estranhos, desligue imediatamente o projetor e contacte o seu revendedor ou a ViewSonic®. É perigoso continuar a utilizar o projetor.
- Utilize apenas dispositivos/acessórios especificados pelo fabricante.
- Desligue a ficha da tomada elétrica caso não pretenda utilizar o projetor durante um longo período.
- As reparações devem ser realizadas apenas por técnicos qualificados.

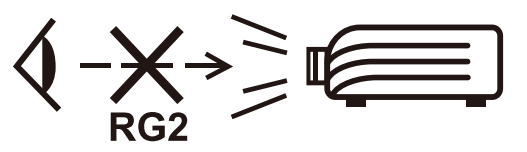

**ATENÇÃO:** Este produto emite radiação ótica potencialmente perigosa. Tal como com qualquer fonte de luz, não olhe diretamente para o feixe de luz, RG2 IEC 62471-5:2015

## **Precauções de segurança - Montagem no teto**

Antes de começar a utilizar o projetor, leia as seguintes **Precauções de segurança**.

Se pretende montar o projetor no teto, recomendamos vivamente que utilize um kit de montagem no teto adequado e garanta que o mesmo se encontra instalado de forma segura.

Se utilizar um kit de montagem de projetor no teto inapropriado, existe o risco de queda do projetor devido a uma instalação incorreta, devido à utilização de parafusos com um comprimento ou calibre incorretos.

Pode adquirir um kit de montagem no teto no local onde adquiriu o seu projetor.

# Índice

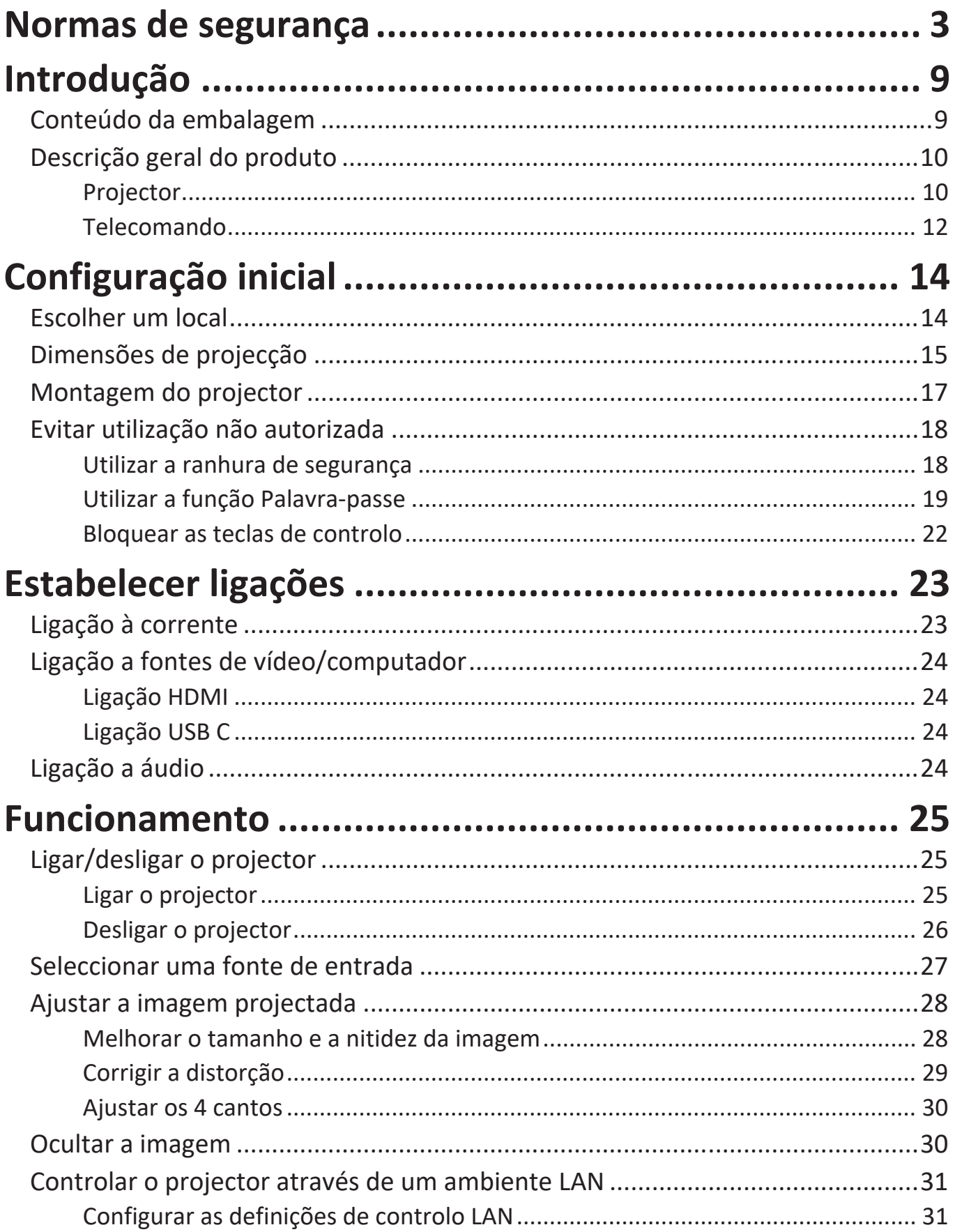

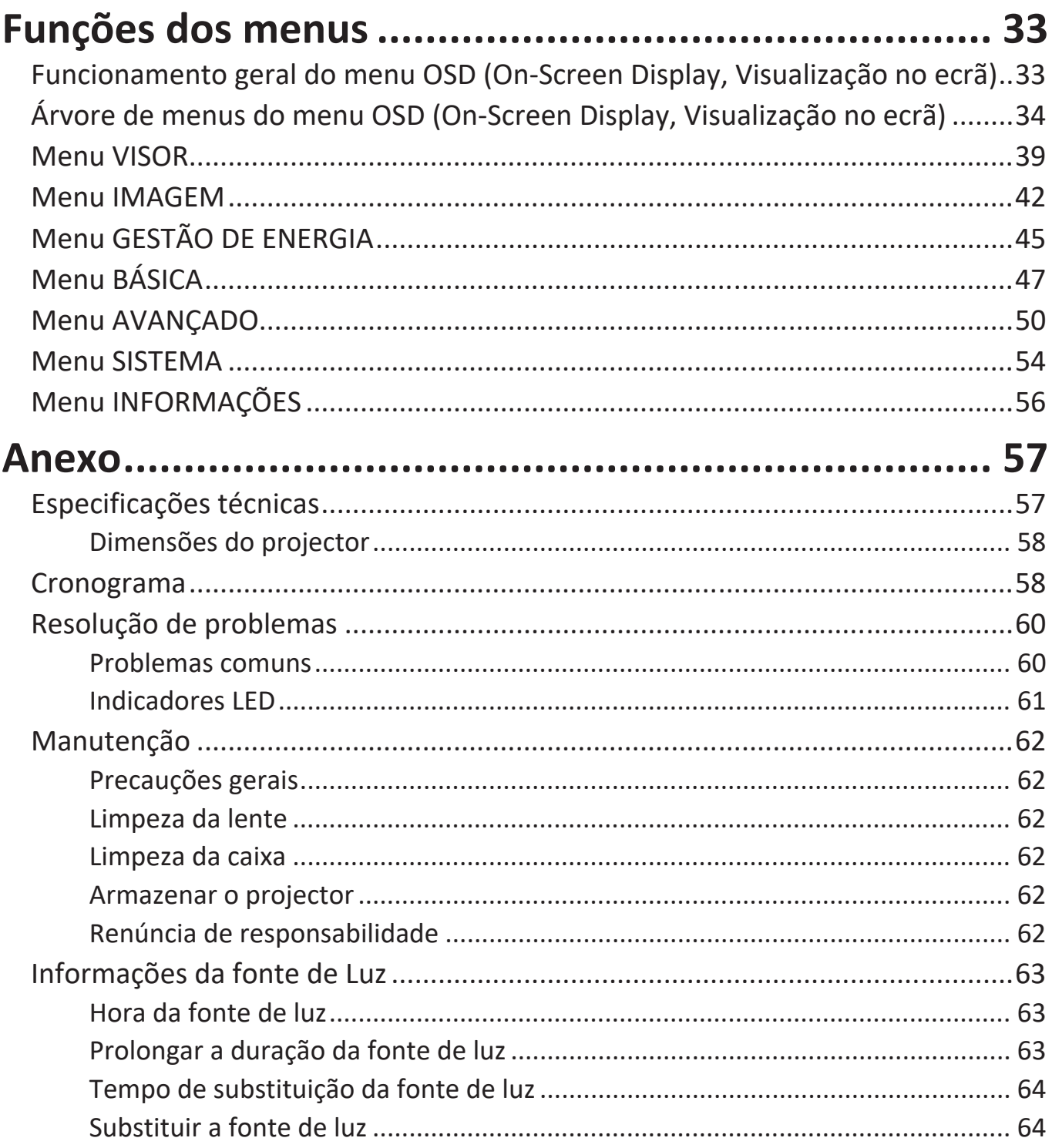

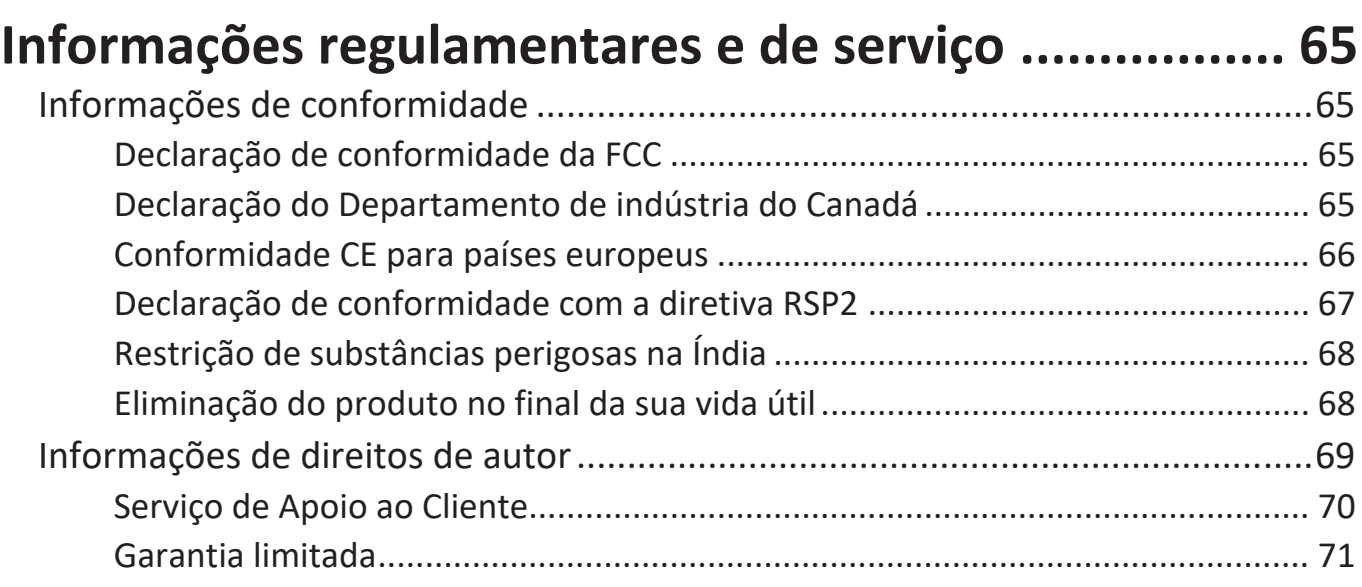

# <span id="page-8-0"></span>**Introdução**

## **Conteúdo da embalagem**

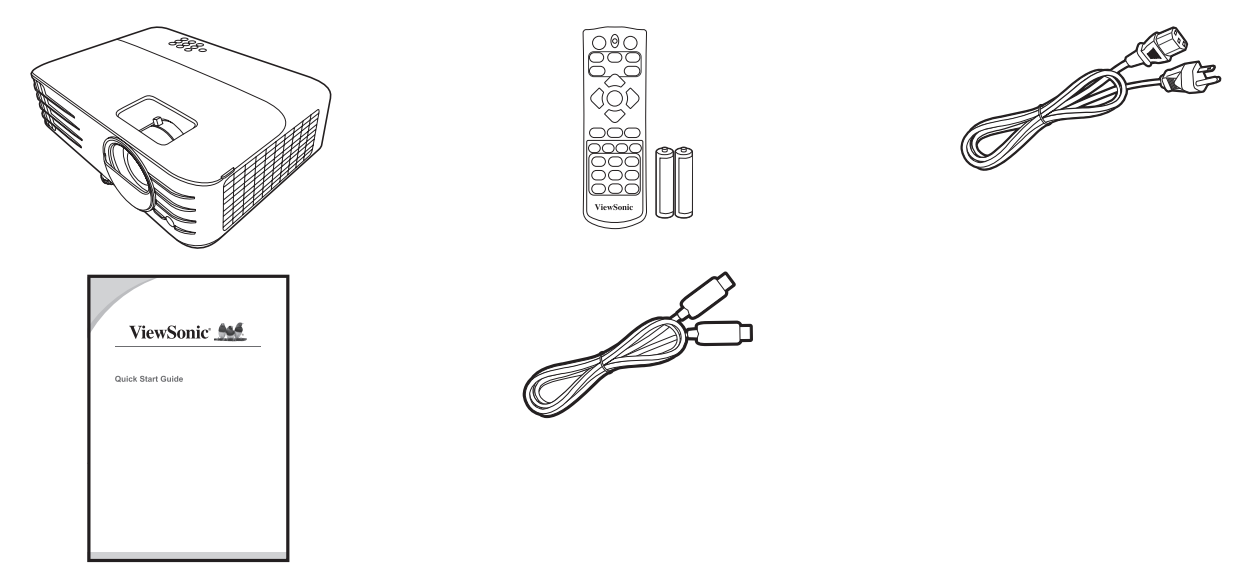

**NOTA:** O cabo de alimentação e os cabos de vídeo fornecidos com a embalagem podem variar consoante o país. Contacte o revendedor local para obter mais informações.

## <span id="page-9-0"></span>**Descrição geral do produto**

#### **Projector**

#### **Controlos e funções**

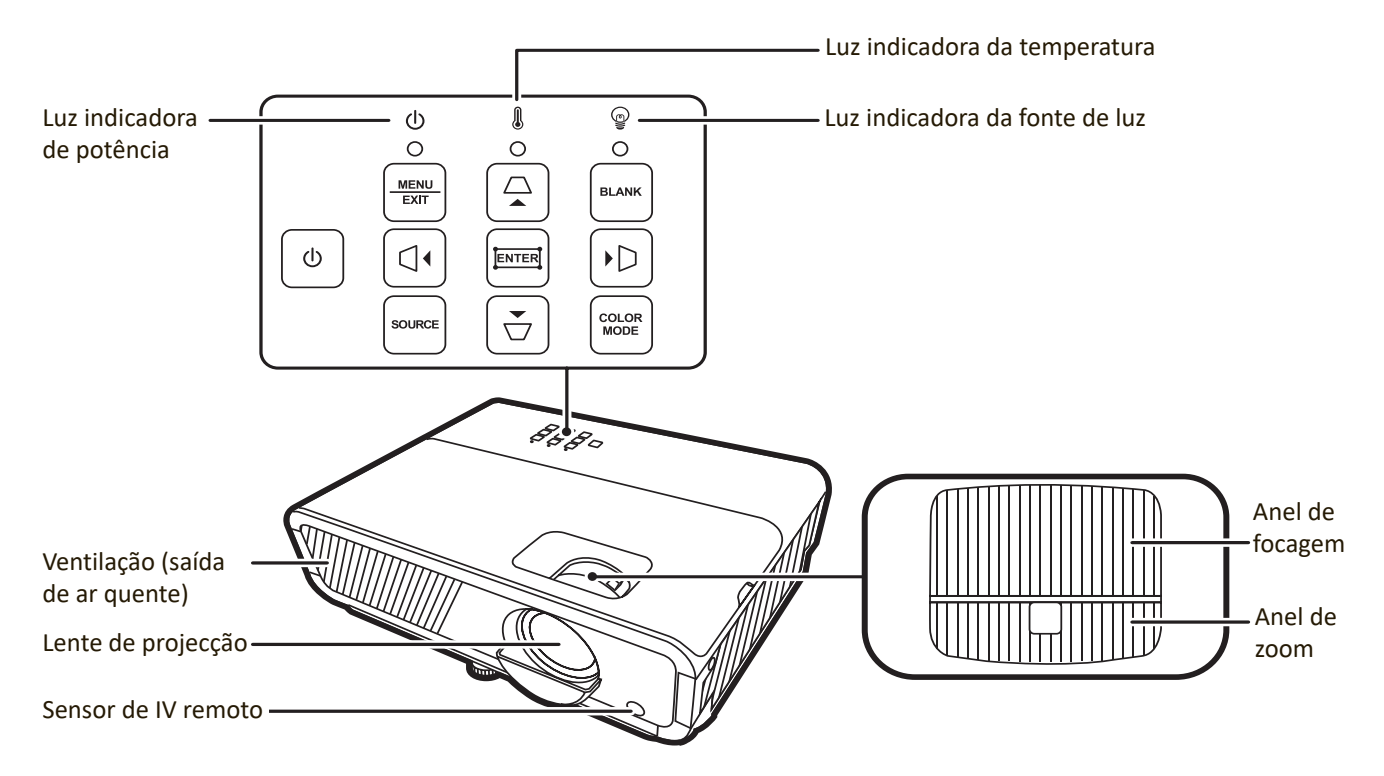

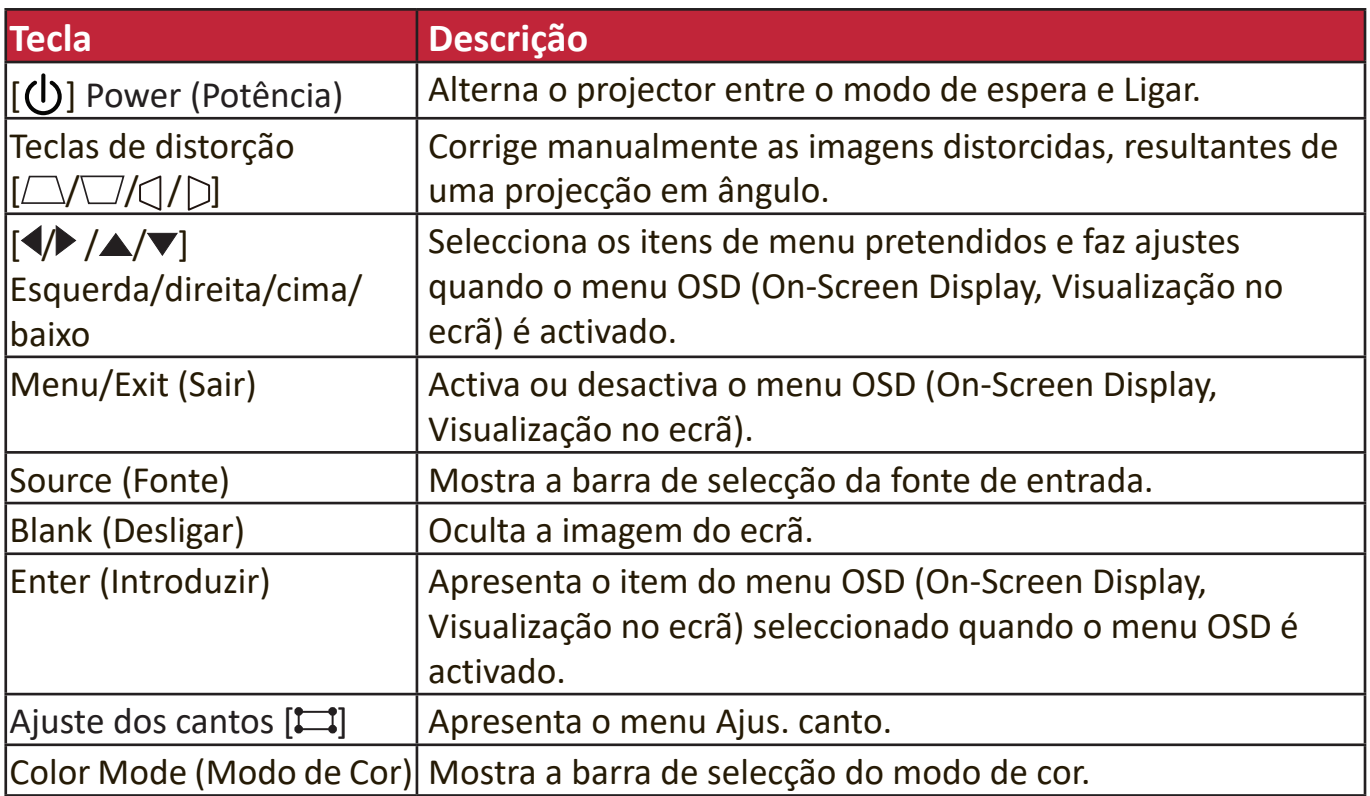

#### **Portas de ligação**

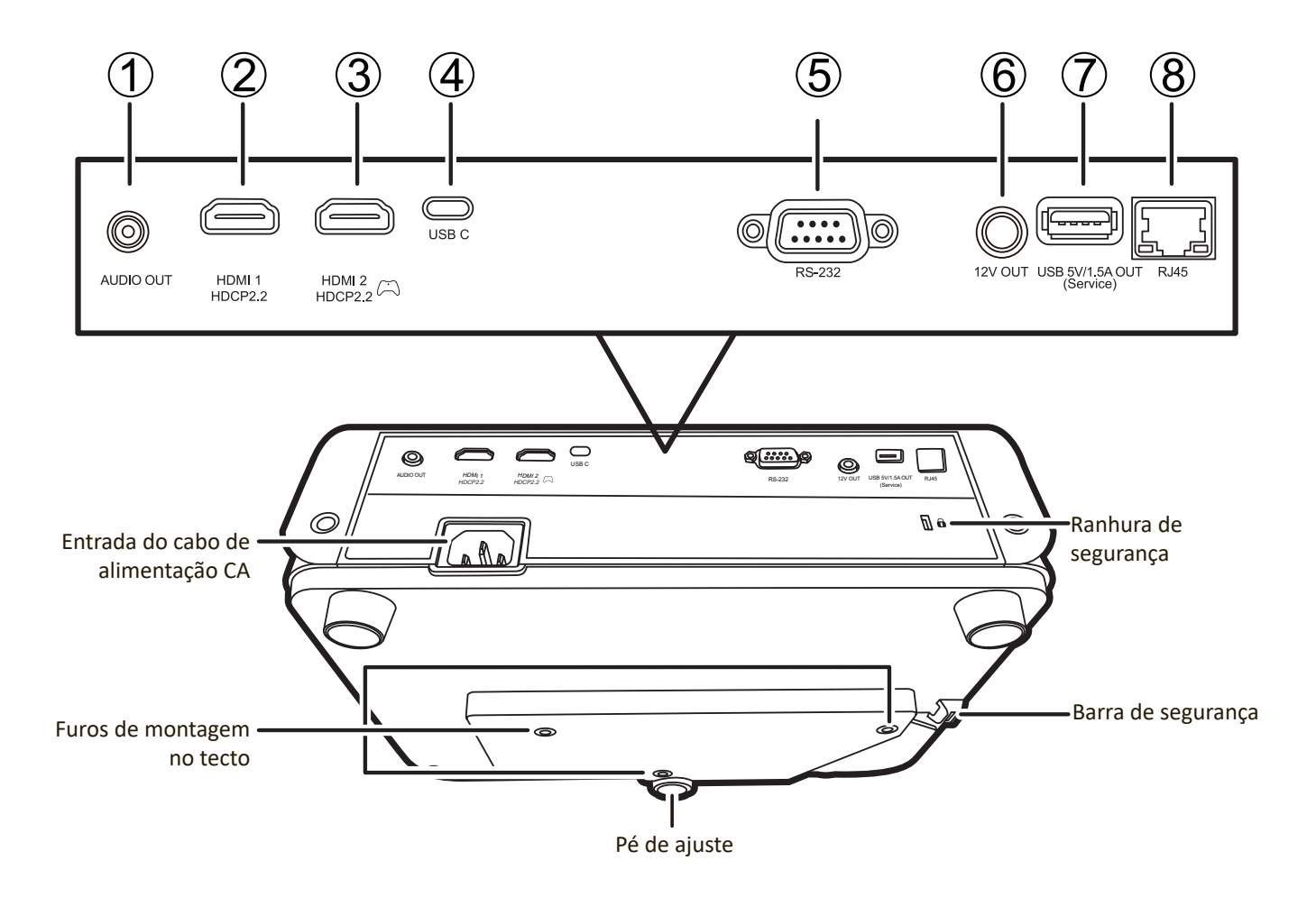

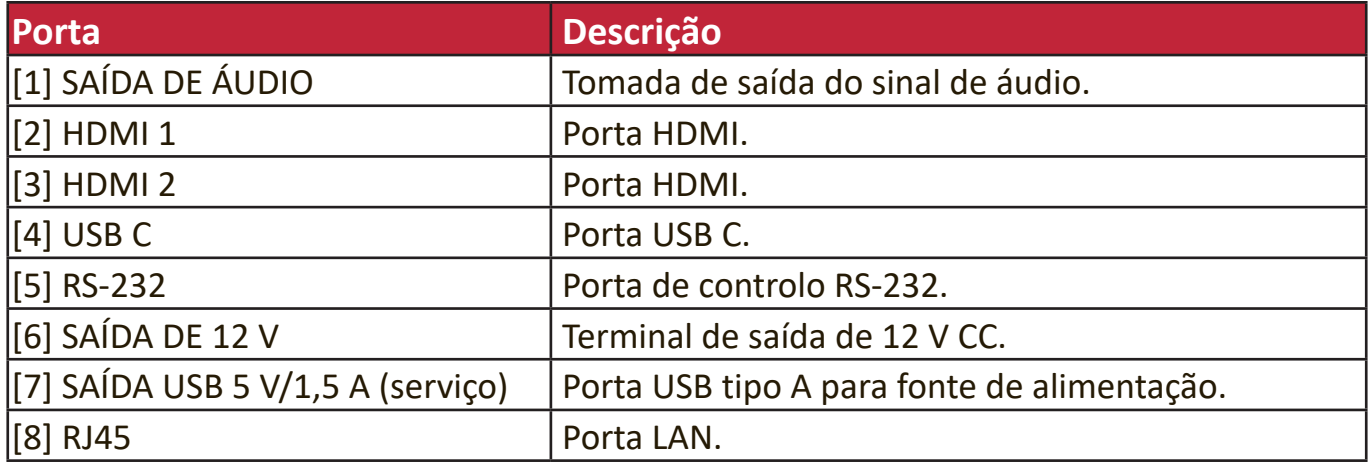

#### <span id="page-11-0"></span>**Telecomando**

#### **Controlos e funções**

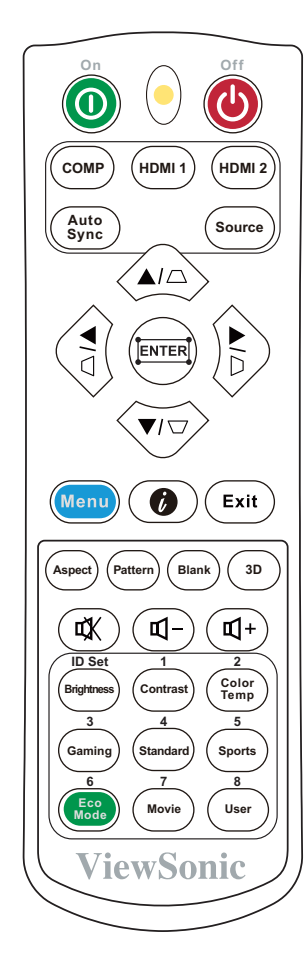

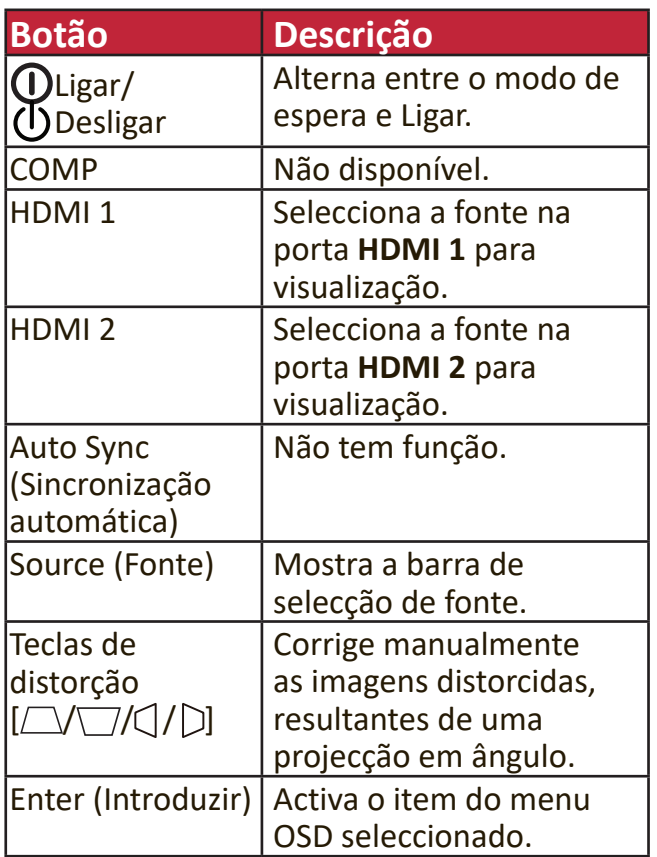

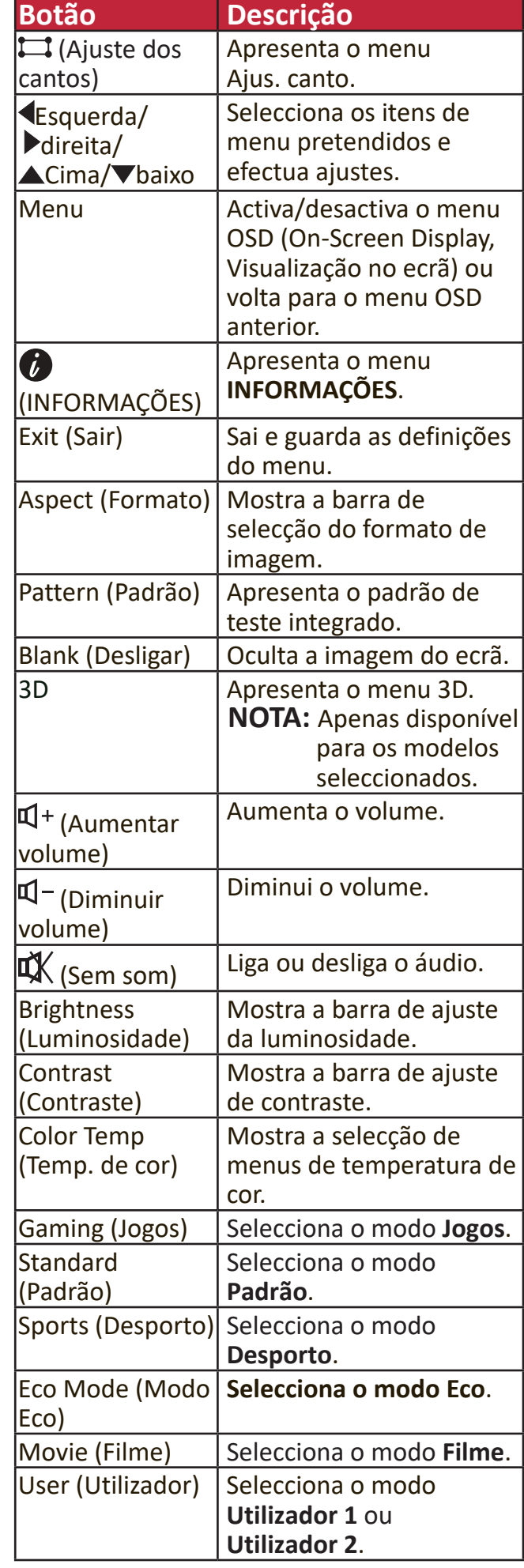

#### **Alcance eficaz do telecomando**

Para garantir o funcionamento adequado do telecomando, siga os passos indicados abaixo:

- **1.** O telecomando deve ser segurado a um ângulo de 30° na perpendicular em relação ao(s) sensor(es) do telecomando de IV do projector.
- **2.** A distância entre o telecomando e o(s) sensor(es) não deve ser superior a 8 metros
	- **NOTA:** Consulte a imagem sobre a localização do(s) sensor(es) de controlo do telecomando de infravermelhos (IV).

#### **Substituir as pilhas do telecomando**

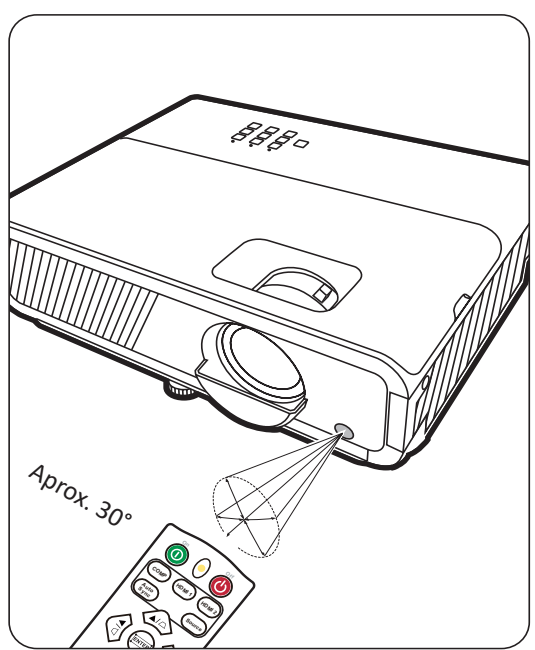

- **1.** Prima com o dedo e deslize para baixo para retirar a tampa das pilhas da parte de trás do telecomando.
- **2.** Retire as pilhas (caso seja necessário) e insira duas pilhas AAA.

#### **NOTA: Respeite as polaridades da pilha, como indicado**.

**3.** Volte a colocar a tampa das pilhas, alinhando-a com a base e empurrando-a para a respectiva posição.

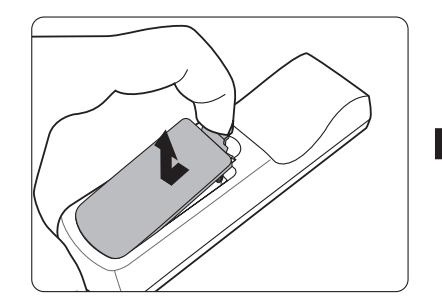

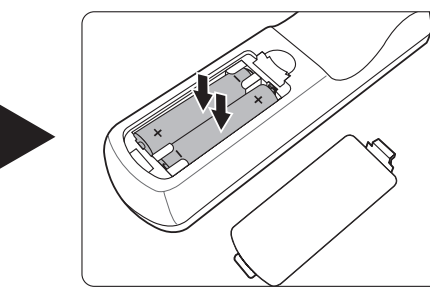

#### **NOTA:**

- Evite deixar o telecomando e as pilhas num local com excesso de calor ou humidade.
- Só deve substituí-las por pilhas iguais ou equivalentes que tenham sido recomendadas pelo fabricante.
- Deite fora as pilhas gastas de acordo com as instruções do fabricante e as regulamentações ambientais locais da sua região.
- Se as pilhas estiverem gastas ou não utilizar o telecomando durante um período prolongado, retire-as para evitar danos no telecomando.

# <span id="page-13-0"></span>**Configuração inicial**

Esta secção fornece instruções detalhadas sobre como configurar o projector.

## **Escolher um local**

As preferências pessoais e a disposição da sala decidem o local de instalação. Tenha em atenção o seguinte:

- Tamanho e posição do ecrã.
- Localização de uma tomada de parede adequada.
- O local e a distância entre o projector e outro equipamento.

O projector foi concebido para ser instalado num dos seguintes locais:

#### **1. Proj front**

O projector é colocado perto do chão à frente do ecrã.

### **2. Proj tecto**

O projector é suspenso ao contrário no tecto à frente do ecrã.

#### **3. Retroproj. tecto**

O projector é suspenso ao contrário no tecto atrás do ecrã.

**NOTA:** É necessário um ecrã de retroprojecção especial.

#### **4. Retroprojecção**

O projector é colocado perto do chão atrás do ecrã.

**NOTA:** É necessário um ecrã de retroprojecção especial.

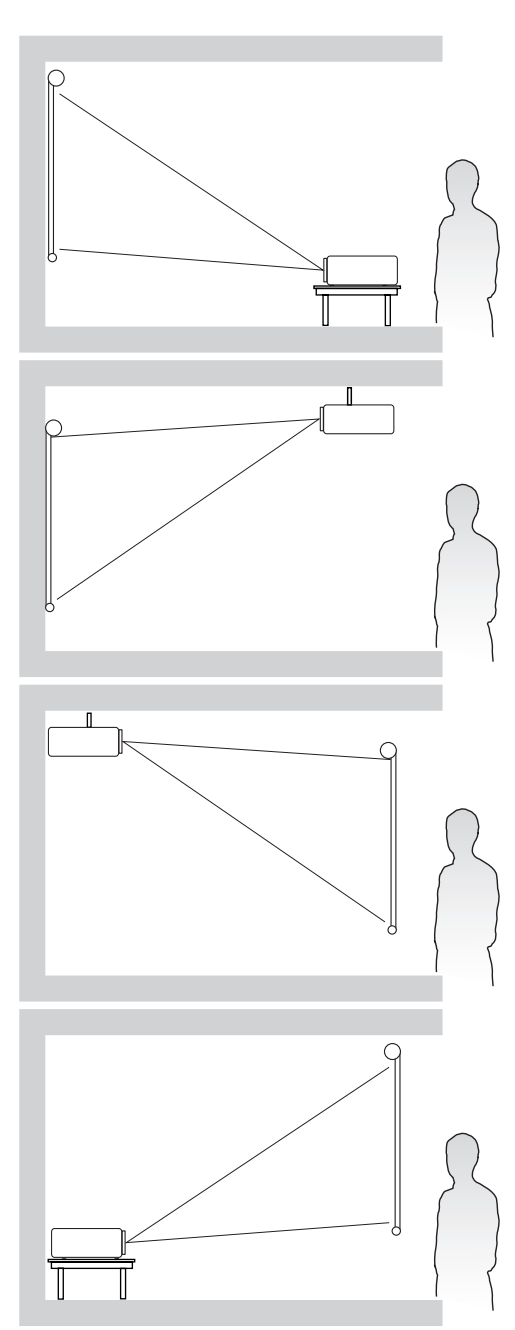

### <span id="page-14-0"></span>**Dimensões de projecção**

**NOTA:** Consulte "Anexo" na página 53 para saber qual é a resolução de visualização original deste projector.

• **Imagem 16:9 num ecrã 16:9**

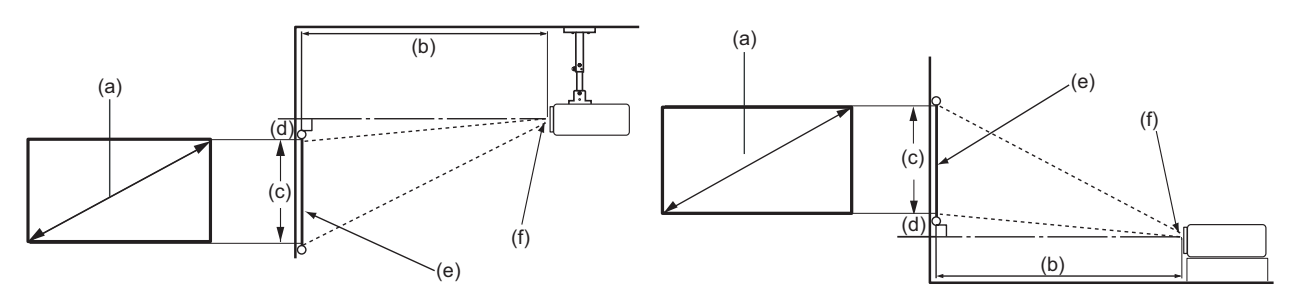

• **Imagem 16:9 num ecrã 4:3**

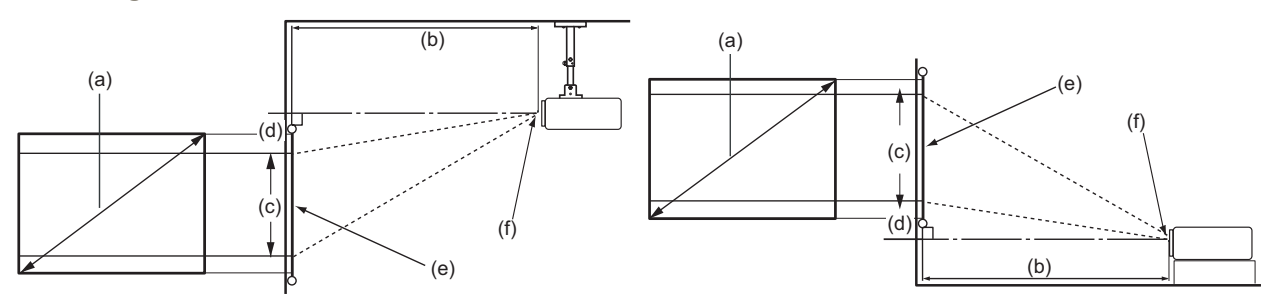

**NOTA:** (e) = Ecrã (f) = Centro da lente

#### **Imagem 16:9 num ecrã 16:9**

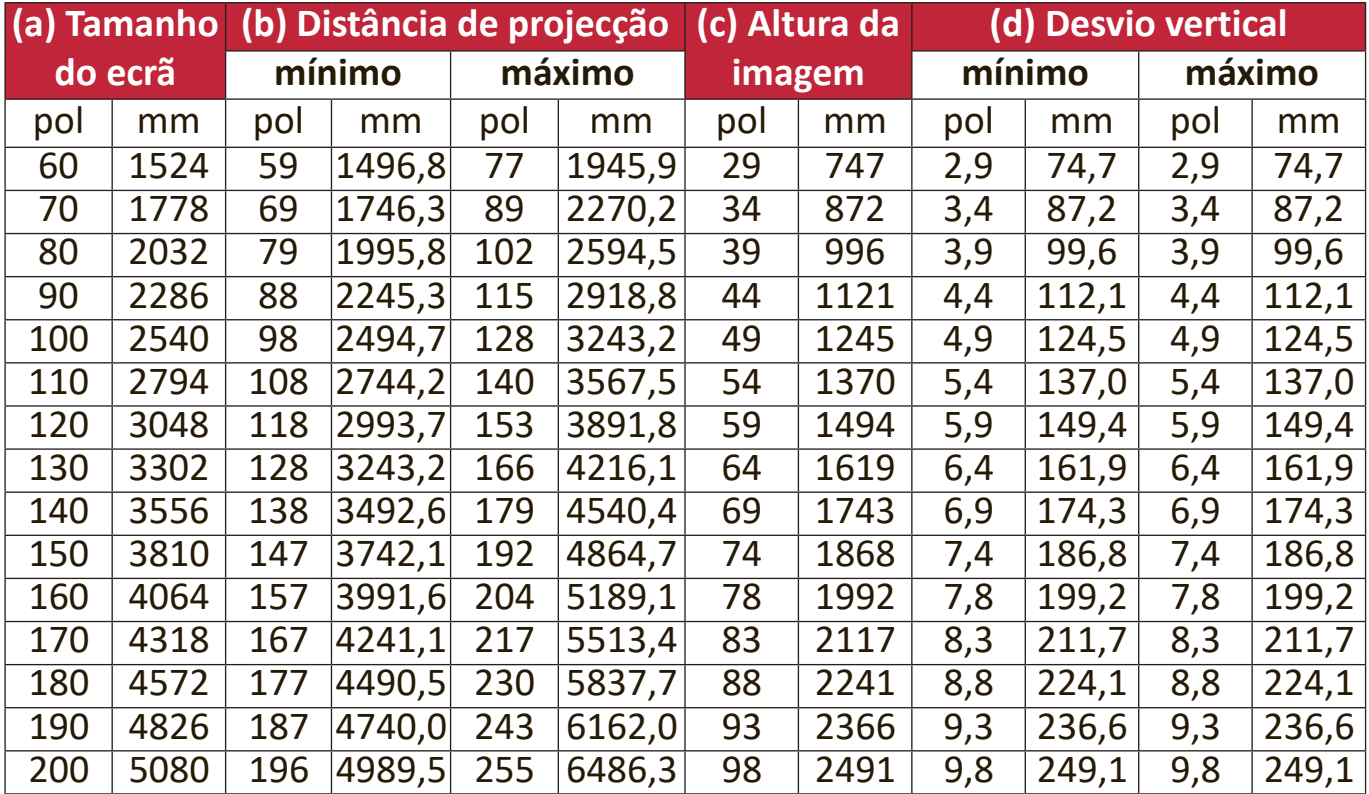

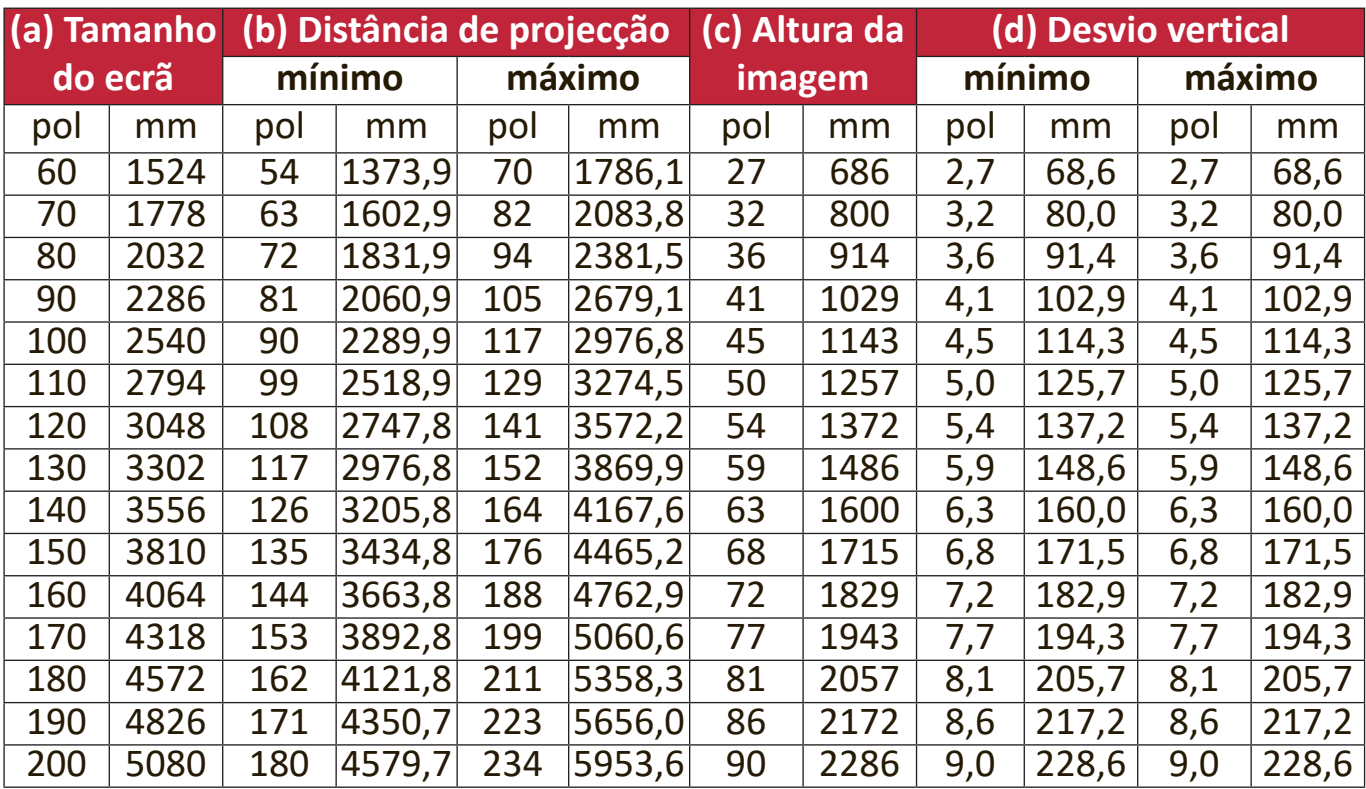

#### **Imagem 16:9 num ecrã 4:3**

**NOTA:** Há uma tolerância de 3 % nestes números devido às variações dos componentes ópticos. Se quiser instalar o projector de maneira permanente, é recomendável testar fisicamente o tamanho e distância de projecção utilizando o projector no local antes de instalá-lo de maneira permanente, para ter em conta as características ópticas do projector. Isto irá ajudá-lo a determinar a posição de montagem exacta, para que se adeqúe na perfeição ao local de instalação que escolher.

### <span id="page-16-0"></span>**Montagem do projector**

- **NOTA:** Se adquirir um suporte de outra empresa, utilize um parafuso com o tamanho correcto. O tamanho do parafuso pode variar consoante a espessura da placa de fixação.
- **1.** Para garantir a instalação mais segura, utilize um suporte de parede ou tecto da ViewSonic®.
- **2.** Verifique se os parafusos usados para fixar um suporte cumprem as seguintes especificações:
	- Tipo de parafuso: M4 x 8
	- Comprimento máximo do parafuso: 8 mm

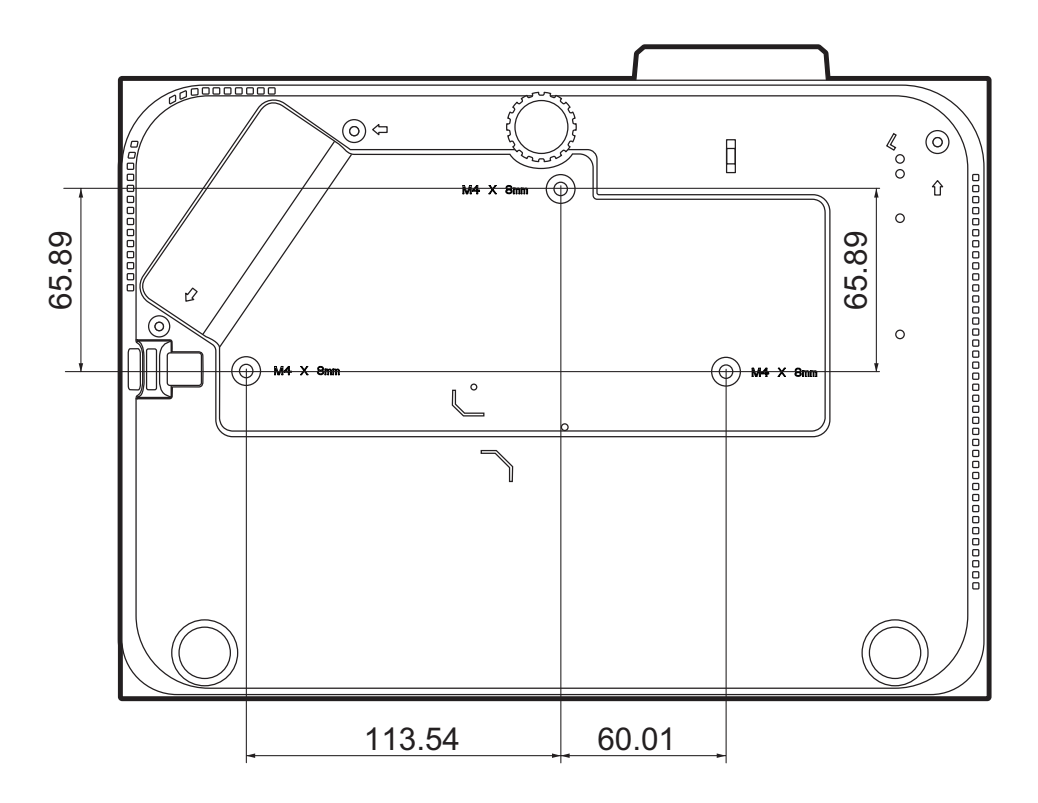

**NOTA:** 

- Evite instalar o projector perto de uma fonte de calor.
- Mantenha uma folga de pelo menos 10 cm entre o tecto e a parte inferior do projector.

## <span id="page-17-0"></span>**Evitar utilização não autorizada**

O projector tem várias funcionalidades e segurança integradas para impedir roubo, acesso ou alterações às definições acidentais.

#### **Utilizar a ranhura de segurança**

Para impedir que o projector seja roubado, utilize um dispositivo de bloqueio com ranhura de segurança para prender o projector a um objecto fixo.

Segue-se um exemplo de montagem de um dispositivo de bloqueio com ranhura de segurança:

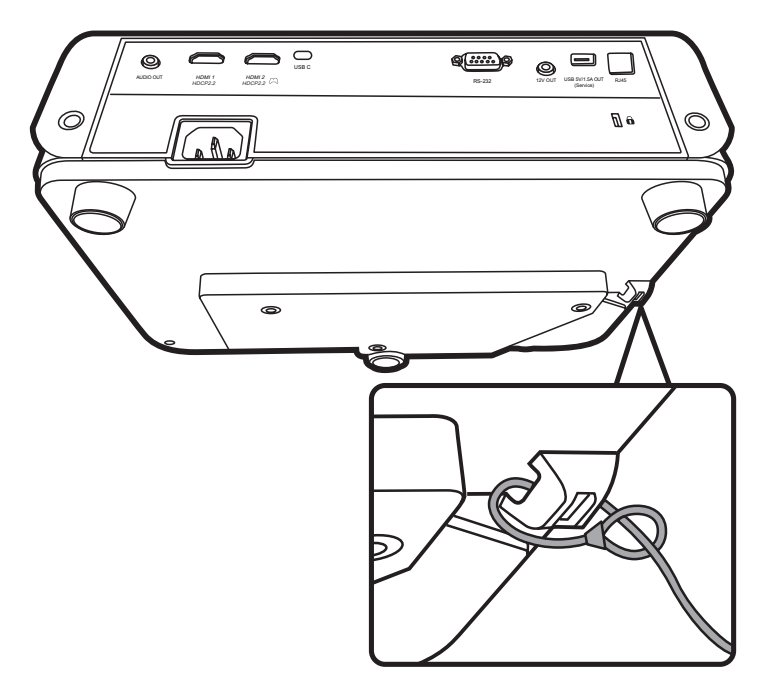

**NOTA:** A ranhura de segurança também pode ser utilizada como âncora de segurança se o projector estiver montado no tecto.

#### <span id="page-18-0"></span>**Utilizar a função Palavra-passe**

Para impedir o acesso ou utilização não autorizada, o projector está equipado com uma opção de segurança da palavra-passe. A palavra-passe pode ser definida no menu OSD (On-Screen Display, Visualização no ecrã).

**NOTA:** Anote a palavra-passe e guarde-a num local seguro.

#### **Definir uma palavra-passe**

- **1.** Prima **Menu** para abrir o menu OSD e vá para: **SISTEMA** > **Defin. Segurança** e prima **Enter (Introduzir)**.
- **2.** Realce **Bloqueio de ligação** e seleccione **Ligar** pressionando  $\blacklozenge$ .
- **3.** Como indicado no lado direito, as quatro teclas de setas ( , ,  $, \triangleleft$ ) representam 4 dígitos (1, 2, 3, 4). Prima as teclas de setas para introduzir uma palavra-passe de seis dígitos.

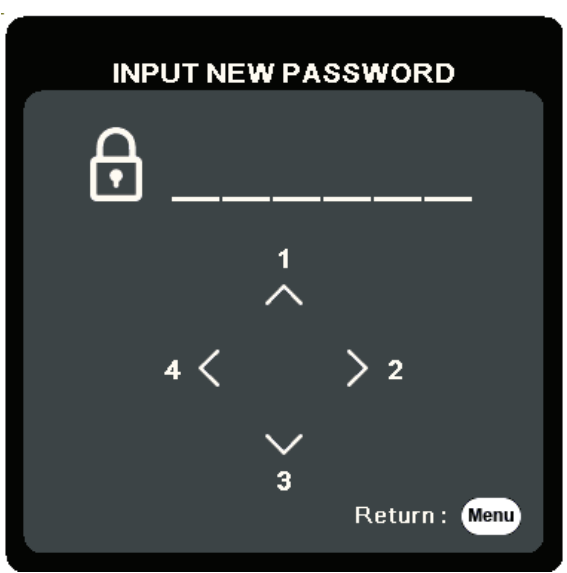

- **4.** Confirme a nova palavra-passe, introduzindo-a novamente. **Depois de definir a palavra-passe, o menu OSD volta para a página Defin. Segurança**.
- **5.** Prima **Exit (Sair)** para sair do menu OSD.
	- **NOTA:** Depois de definida, a palavra-passe correcta deve ser introduzida sempre que o projector for iniciado.

#### **Alterar a palavra-passe**

- **1.** Prima **Menu** para abrir o menu OSD e vá para: **SISTEMA** > **Defin. Segurança** > **Alterar senha**.
- **2.** Prima **Enter (Introduzir)**. A mensagem "INTROD. PALAVRA-PASSE ACTUAL" é apresentada.
- **3.** Introduza a palavra-passe antiga.
	- ͫ Se a palavra-passe estiver correcta, a mensagem "INTROD. NOVA PALAVRA-PASSE" é apresentada.
	- ͫ Se a palavra-passe estiver incorrecta, é apresentada uma mensagem de palavra-passe incorrecta durante 5 segundos, seguida da mensagem "INTROD. PALAVRA-PASSE ACTUAL". **Pode tentar de novo ou premir Exit (Sair)** para cancelar.
- **4.** Introduza uma nova palavra-passe.
- **5.** Confirme a nova palavra-passe, introduzindo-a novamente.
- **6.** Para sair do menu OSD, prima **Exit (Sair)**.

**NOTA:** Os dígitos que introduzir são apresentados como asteriscos(\*).

#### **Desactivar a função de palavra-passe**

- **1.** Prima **Menu** para abrir o menu OSD e vá para: **SISTEMA** > **Defin. Segurança** > **Bloqueio de ligação**.
- **2.** Prima / para seleccionar **Desligar**.
- **3.** A mensagem "Introduzir palavra-passe" é apresentada. Introduza a palavra-passe actual.
	- ͫ Se a palavra-passe estiver correcta, o menu OSD volta para a página Palavrapasse, sendo apresentado "**Desligar**" na linha de **Bloqueio de ligação**.
	- ͫ Se a palavra-passe estiver incorrecta, é apresentada uma mensagem de palavra-passe incorrecta durante 5 segundos, seguida da mensagem "INTROD. PALAVRA-PASSE ACTUAL". **Pode tentar de novo ou premir Exit (Sair)** para cancelar.
	- **NOTA:** Guarde a palavra-passe antiga, porque vai ser necessária para reactivar a função de palavra-passe.

#### **Esqueceu a palavra-passe?**

Se a função de palavra-passe estiver activada, ser-lhe-á solicitado para introduzir a palavrapasse de seis dígitos sempre que ligar o projector. Se introduzir a palavra-passe incorrecta, será apresentada uma mensagem de erro de palavra-passe no lado direito durante 5 segundos, seguida da mensagem "INTRODUZIR PALAVRA-PASSE".

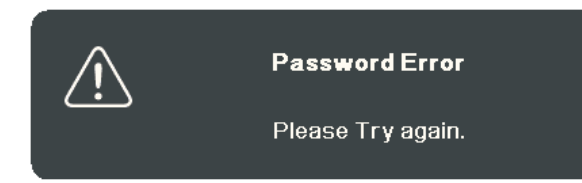

Pode tentar de novo, se não se lembrar, pode utilizar o "Procedimento de recuperação da palavra-passe".

**NOTA:** Se introduzir uma palavra-passe incorrectamente 5 vezes de seguida, o projector desliga-se automaticamente após um curto período.

#### **Procedimento de recuperação da palavra-passe**

- **1.** Quando for apresentada a mensagem "INTRODUZIR PALAVRA-PASSE", prima e mantenha premido **Auto Sync (Sincronização automática)** durante 3 segundos. O projector mostra um número codificado no ecrã.
- **2.** Anote o número e desligue o projector.
- **3.** Peça ajuda ao centro de assistência local para descodificar o número. Pode ser necessário fornecer o comprovativo de compra para verificar se é o utilizador autorizado do projector.

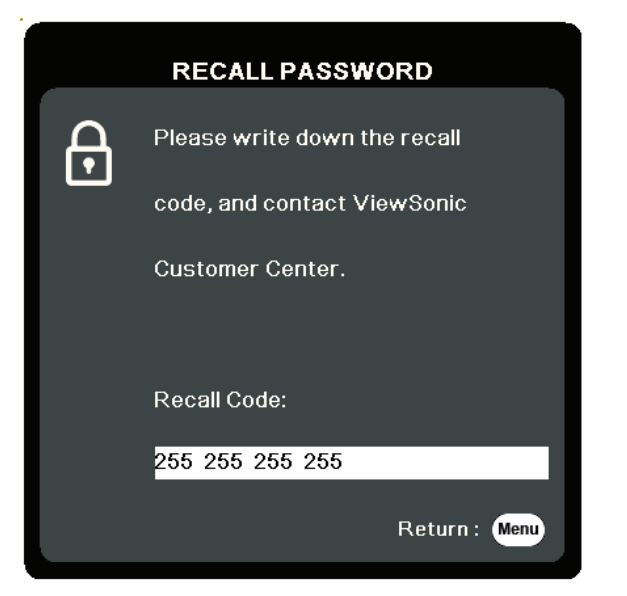

#### <span id="page-21-0"></span>**Bloquear as teclas de controlo**

Se bloquear as teclas de controlo no projector, pode impedir que as definições sejam alteradas acidentalmente (por crianças, por exemplo).

- **NOTA:** Quando a opção **Bloqueio das teclas do painel** está ligada, as teclas de controlo no projector não funcionam, excepto **Power (Potência)**.
- **1.** Prima **Menu** para abrir o menu OSD e vá para: **SISTEMA** > **Bloqueio das teclas do painel**.
- **2.** Prima ▲ ▼ para seleccionar Ligar.
- **3.** Seleccione **Sim** e prima **Enter (Introduzir)** para confirmar.
- **4. Para desactivar o bloqueio das teclas do painel**, prima e mantenha premido no projector durante 3 segundos.

**NOTA:** Pode também utilizar o telecomando para aceder ao menu **SISTEMA** > **Bloqueio das teclas do painel** e seleccionar **Desligar**.

## <span id="page-22-0"></span>**Estabelecer ligações**

Esta secção ajuda-o a ligar o projector a outro equipamento.

## **Ligação à corrente**

- **1.** Ligue o cabo de alimentação ao conector de entrada CA na parte de trás do projector.
- **2.** Ligue o cabo de alimentação a uma tomada de parede.

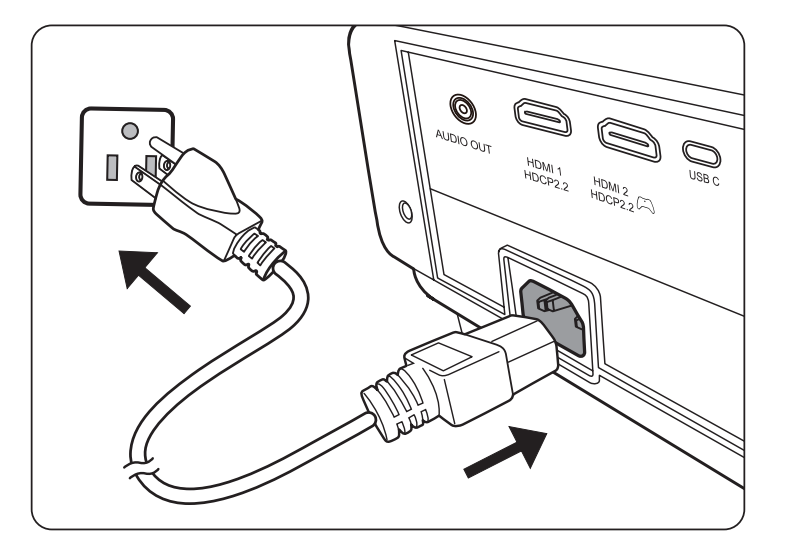

**NOTA:** Quando instalar o projector, monte um dispositivo de desactivação de fácil acesso na cablagem fixa ou ligue a ficha de alimentação a uma tomada de fácil acesso perto da unidade. Se ocorrer uma falha durante o funcionamento do projector, utilize o dispositivo de desactivação para desligar a fonte de alimentação ou retire a ficha da tomada.

## <span id="page-23-0"></span>**Ligação a fontes de vídeo/computador**

#### **Ligação HDMI**

Ligue uma extremidade de um cabo HDMI na porta HDMI do seu dispositivo de vídeo. Em seguida, ligue a outra extremidade do cabo à porta **HDMI 1** ou **HDMI 2** do projector.

#### **Ligação USB C**

Ligue uma extremidade de um cabo USB C na porta USB C do seu dispositivo de vídeo. Em seguida, ligue a outra extremidade do cabo na porta **USB C** do projector.

## **Ligação a áudio**

O projector está equipado com altifalantes. Contudo, pode ligar também altifalantes externos à porta **SAÍDA DE ÁUDIO** do projector.

**NOTA:** A saída de áudio é controlada pelas definições **Volume** e **Sem som** do projector.

As ilustrações de ligação indicadas abaixo servem apenas de referência. As tomadas de ligação disponíveis no projector variam consoante o modelo de projector. Alguns cabos podem não aplicar-se ao projector. Estes cabos estão disponíveis em lojas de equipamento electrónico.

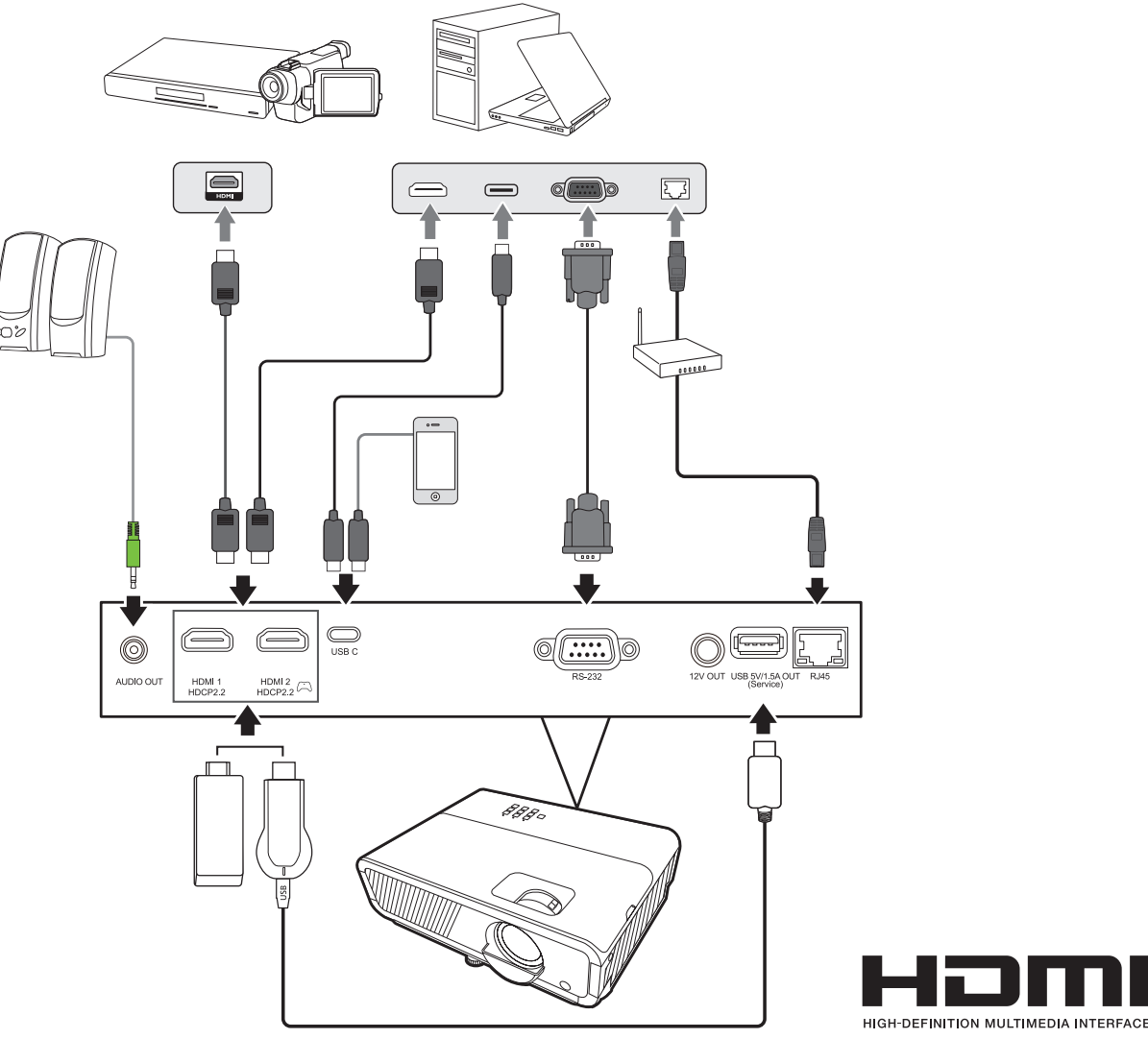

## <span id="page-24-0"></span>**Funcionamento**

### **Ligar/desligar o projector**

#### **Ligar o projector**

- **1.** Prima o botão **Power (Potência)** para ligar o projector.
- **2.** A fonte de luz acende-se e **"Ligar/desligar som"** é apresentado.
- **3.** A luz indicadora de potência permanece ligada a verde quando o projector é ligado.

#### **NOTA:**

- Se o projector ainda estiver quente da utilização anterior, a ventoinha de arrefecimento é ligada durante 90 segundos antes de ligar a fonte de luz.
- Para manter a duração da fonte de luz, quando ligar o projector, aguarde pelo menos cinco (5) minutos antes de desligá-lo.
- **4.** Ligue todo o equipamento ligado, por exemplo, um notebook. O projector é iniciado e procura uma fonte de entrada.
	- **NOTA:** Se o projector detectar uma fonte de entrada, a barra de selecção de fonte é apresentada. Se não for detectada uma fonte de entrada, a mensagem "Sem sinal" é apresentada.

#### **Activação pela primeira vez**

Quando o projector for activado pela primeira vez, seleccione o idioma do OSD de acordo com as instruções indicadas no ecrã.

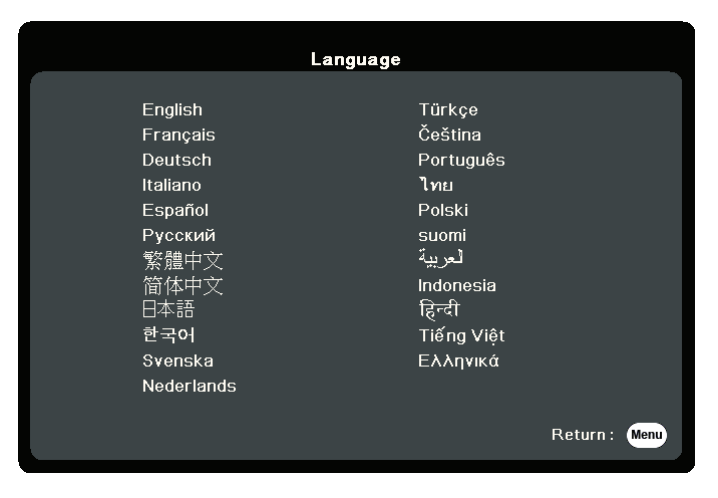

#### <span id="page-25-0"></span>**Desligar o projector**

- **1.** Prima o botão **Power (Potência)** ou **Desligar**. É apresentada uma mensagem de confirmação a solicitar-lhe para premir **Potência** ou o botão **Off (Desligar)** uma segunda vez. Além disso, pode premir qualquer outro botão para cancelar.
	- **NOTA:** Se não efectuar qualquer acção após alguns segundos depois de premir um botão pela primeira vez, a mensagem desaparece.
- **2.** Quando o processo de arrefecimento terminar, é apresentada a mensagem **"Ligar/desligar som"**.
- **3.** Desligue o cabo de alimentação da tomada de parede se não utilizar o projector durante um período prolongado.

#### **NOTA:**

- Para proteger a fonte de luz, o projector não responde a comandos durante o processo de arrefecimento.
- Só deve desligar o cabo de alimentação depois do projector ser encerrado por completo.

### <span id="page-26-0"></span>**Seleccionar uma fonte de entrada**

O projector pode ser ligado a vários dispositivos em simultâneo. No entanto, só consegue apresentar um ecrã inteiro de cada vez.

Se quiser que o projector procure automaticamente a fonte de entrada, certifiquese de que a função **Busca Automática Rápida** no menu **SISTEMA** está **Ligar**.

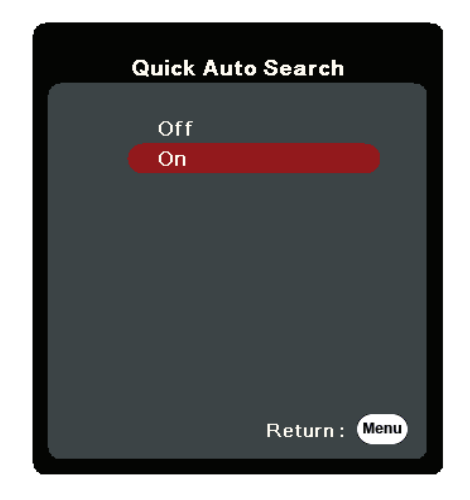

A **Fonte Entr.** pode ser também seleccionada premindo um dos botões de selecção de fonte no telecomando ou percorrendo os sinais de entrada disponíveis.

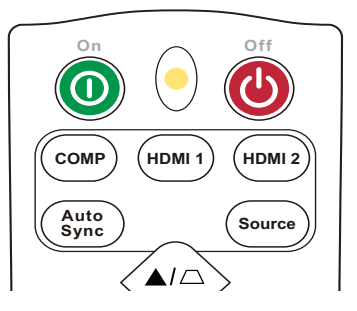

Para seleccionar manualmente a fonte de entrada, proceda do seguinte modo:

- **1.** Prima **Source (Fonte)**. É apresentado o menu de selecção de fonte.
- **2.** Prima **△/▼** até o sinal pretendido ser seleccionado e prima **Enter (Introduzir)**.
- **3.** Depois de ser detectado, as informações da fonte seleccionada são apresentadas no ecrã durante alguns segundos.
	- **NOTA:** Se houver vários dispositivos ligados ao projector, repita os passos 1 e 2 para procurar outra fonte.

## <span id="page-27-0"></span>**Ajustar a imagem projectada**

#### **Ajustar a altura do projector e o ângulo de projecção**

O projector está equipado com um (1) pé de ajuste. Ajustar o pé permite alterar a altura do projector e o ângulo de projecção na vertical. Ajuste com cuidado o pé para regular a posição da imagem projectada.

#### **Melhorar o tamanho e a nitidez da imagem**

Para ajustar a imagem projectada para o tamanho necessário, rode o anel de zoom.

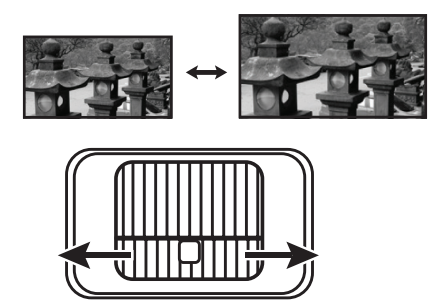

Para melhorar a nitidez da imagem, rode o anel de focagem.

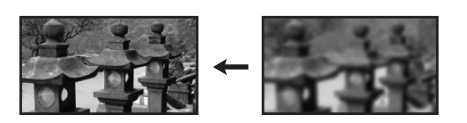

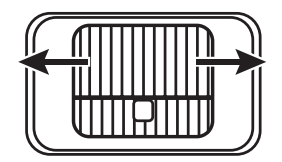

#### <span id="page-28-0"></span>**Corrigir a distorção**

A distorção é uma situação em que a imagem projectada fica trapezóide devido a uma projecção em ângulo.

Para corrigir isto, além de ajustar a altura do projector, pode também:

- **1.** Utilizar as teclas de distorção no projector ou no telecomando para apresentar a página de distorção.
- **2.** Depois da página de distorção ser apresentada, prima  $\Box$  para corrigir a distorção na parte superior da imagem. Prima  $\Box$  para corrigir a distorção na parte inferior da imagem. Prima  $\Box$  para corrigir a distorção na parte inferior da imagem. Prima D para corrigir a distorção no lado direito da imagem. Prima ( para corrigir a distorção no lado esquerdo da imagem.

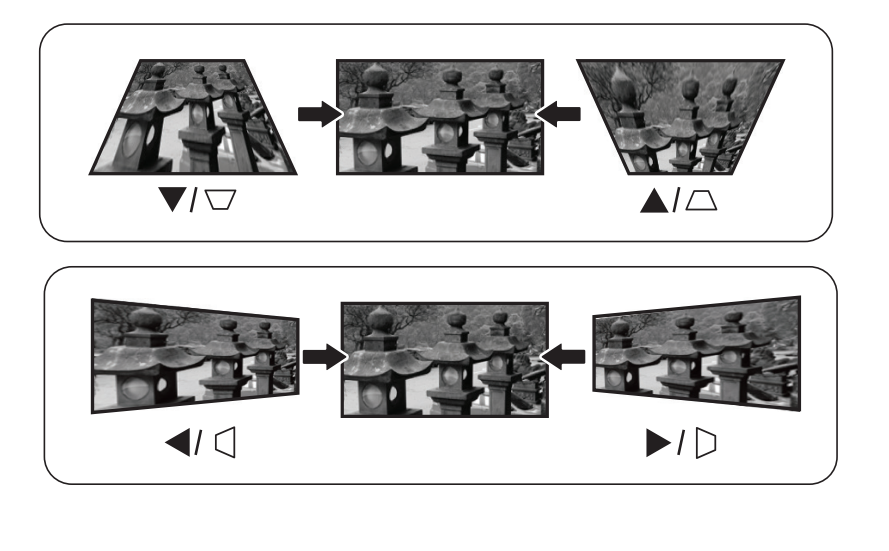

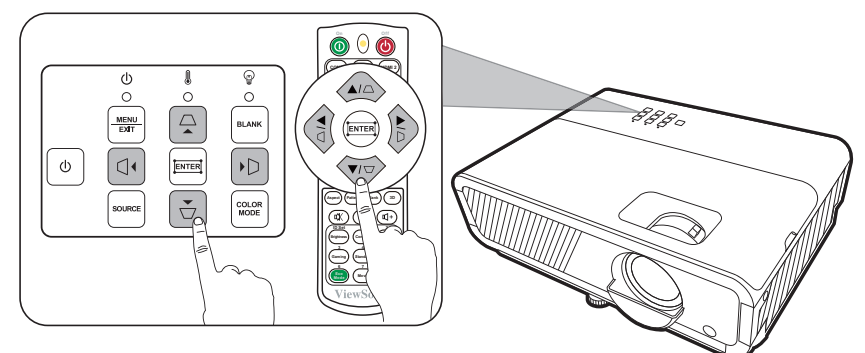

#### <span id="page-29-0"></span>**Ajustar os 4 cantos**

Pode ajustar manualmente a forma e o tamanho de uma imagem rectangular desigual em todos os lados.

- **1.** Para apresentar a página Ajus. canto, efectue um dos seguintes procedimentos:
	- Prima $\Box$ .
	- Abra o menu OSD e vá para o menu **VISOR** > **Ajus. canto** e prima **Enter (Introduzir)**. A página **Ajus. canto** é apresentada.
- **2.** Utilize  $\triangle/\blacktriangledown/\blacktriangle/\blacktriangledown$  para seleccionar o canto que pretende ajustar e prima **Enter (Introduzir)**.
- **3.** Utilize  $\blacklozenge$  para seleccionar um método de ajuste **Enter (Introduzir)**.
- **4.** Como indicado no ecrã (▲/▼ para obter um ajuste do ângulo de 45 graus e ▲/▼/ </> para obter um ângulo do ângulo de 90 graus), prima  $\triangle/\blacktriangledown/4/$  para ajustar a forma e o tamanho. Pode premir **Menu** ou **Exit (Sair)** para voltar para um passo anterior. Prima longamente durante 2 segundos em **Enter (Introduzir)** para repor as definições no canto que pode escolher.

#### **NOTA:**

- Ajustar a distorção irá repor as definições **Ajus. canto**.
- Depois das definições **Ajus. canto** terem sido modificadas, alguns formatos de imagem ou temporizações não estão disponíveis. Se isto acontecer, reponha as definições nos 4 cantos.

### **Ocultar a imagem**

Para atrair por completo a atenção do público para o apresentador, pode premir **Blank (Desligar)** no projector ou no telecomando para ocultar a imagem no ecrã. Prima qualquer tecla no projector ou o telecomando para restaurar a imagem.

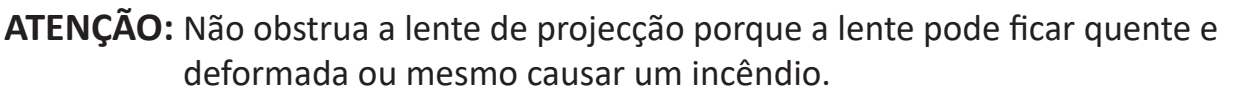

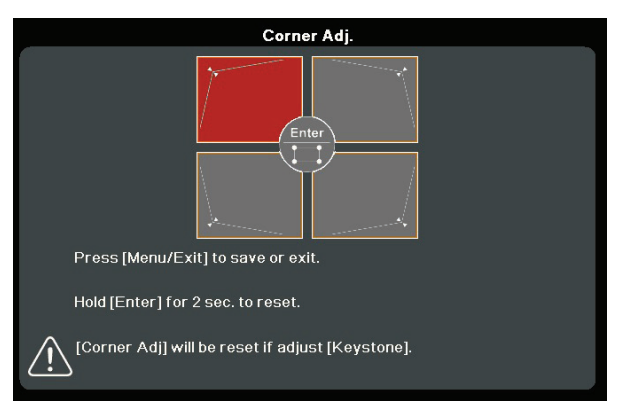

**Indica o canto que seleccionou.**  $\blacktriangleright$ Corner Adj. Press [ヘンく>] to adjust. Press [Menu/Exit] to return. Hold [Enter] for 2 sec. to reset.

## <span id="page-30-0"></span>**Controlar o projector através de um ambiente LAN**

O projector é compatível com o software Crestron®. Com as definições correctas para o menu Definições de controlo LAN, pode gerir o projector a partir de um computador utilizando um Web browser quando o computador e o projector estiverem ligados correctamente à mesma rede local.

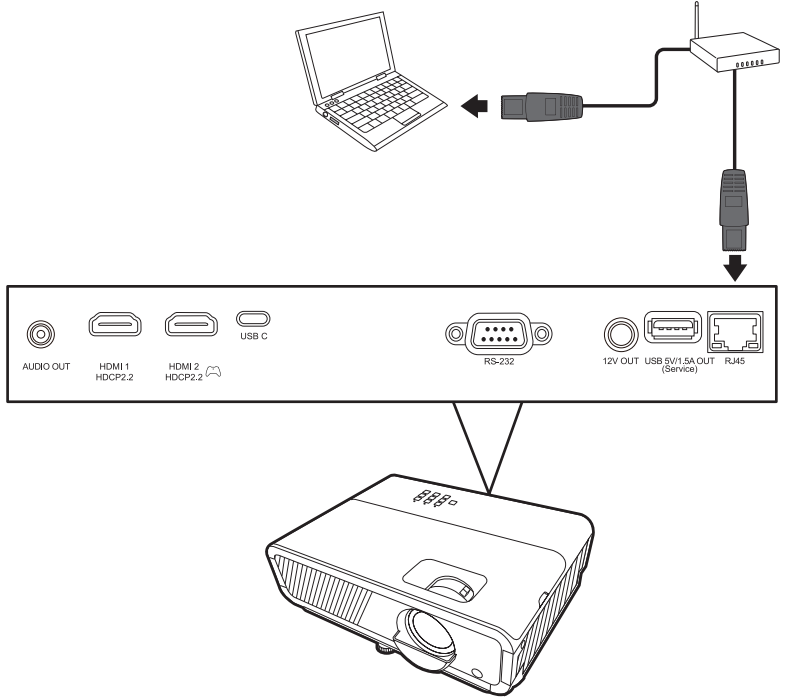

#### **Configurar as definições de controlo LAN**

- Se estiver num ambiente DHCP:
- **1.** Utilize um cabo RJ45 e ligue uma extremidade à tomada de entrada LAN RJ45 do projector e a outra extremidade à porta RJ45.
- **2.** Abra o menu OSD e vá para o menu **AVANÇADA** > **Definições de controlo LAN**. Prima **Enter (Introduzir)** para visualizar a página **Definições de controlo LAN**. Também pode premir **Network** para abrir o menu **Definições de controlo LAN** directamente.
- **3.** Realce **Definições LAN** e prima **/** para seleccionar **DHCP LIGADO**.
- **4.** Prima para realçar **Aplicar** e prima **Enter (Introduzir)**.
- **5.** Aguarde cerca de 15 a 20 segundos e, em seguida, aceda novamente à página **Definições LAN**. As definições **Endereço IP do projector**, **Máscara de sub-rede**, **Gateway predefinido**, **Servidor DNS** são apresentadas. Tenha em atenção o endereço IP apresentado na linha **Endereço IP do projector**.

#### **NOTA:**

• Se, mesmo assim, o **Endereço IP do projector** não for apresentado, contacte o administrador de rede.

- Se os cabos RJ45 não forem ligados correctamente, as definições **Endereço IP do projector**, **Máscara de sub-rede**, **Gateway predefinido** e **Servidor DNS** são apresentadas como 0.0.0.0. Certifique-se de que os cabos estão ligados correctamente e efectue novamente os procedimentos indicados acima.
- Se for necessário estabelecer ligação ao projector no modo de espera, defina **Controlo LAN em espera** como **Ligar** no menu **AVANÇADA** > **Definições de controlo LAN**.
- Se não estiver num ambiente DHCP:
- **1.** Repita os passos 1 e 2 indicados acima.
- **2.** Realce **Definições LAN** e prima **/** para seleccionar **IP estático**.
- **3.** Contacte o seu administrador de ITS para obter informações sobre as definições **Endereço IP do projector**, **Máscara de sub-rede**, **Gateway predefinido**, **Servidor DNS**.
- **4.** Prima para seleccionar o item que pretende modificar e prima **Enter (Introduzir)**.
- **5.** Prima  $\blacktriangle$  para mover o cursor e prima  $\blacktriangle$  **/** para introduzir o valor.
- **6.** Para guardar as definições, prima **Enter (Introduzir)**. Se não quiser guardar as definições, prima **Exit (Sair)**.
- **7.** Prima ▼ para realçar **Aplicar** e prima **Enter (Introduzir)**.

#### **NOTA:**

- Se os cabos RJ45 não forem ligados correctamente, as definições **Endereço IP do projector**, **Máscara de sub-rede**, **Gateway predefinido**, **Servidor DNS** apresentam 0.0.0.0. Certifique-se de que os cabos estão ligados correctamente e efectue novamente os procedimentos indicados acima.
- Se quiser estabelecer ligação ao projector no modo de espera, certifique-se de que seleccionou **IP estático** e obteve as informações de **Endereço IP do projector**, **Máscara de sub-rede**, **Gateway predefinido** e **Servidor DNS** quando o projector estiver ligado.

## <span id="page-32-0"></span>**Funções dos menus**

Esta secção apresenta o menu OSD (On-Screen Display, Visualização no ecrã) e as respectivas opções.

## **Funcionamento geral do menu OSD (On-Screen Display, Visualização no ecrã)**

**NOTA:** As capturas de ecrã de OSD indicadas neste manual servem apenas de referência e podem ser diferentes do modelo que adquiriu. Algumas das seguintes definições de OSD podem não estar disponíveis. Consulte o OSD do seu projector.

O projector está equipado com Menu OSD (On-Screen Display, Visualização no ecrã) que permite efectuar vários ajustes. Para aceder a esta opção prima **Menu** no projector ou no telecomando.

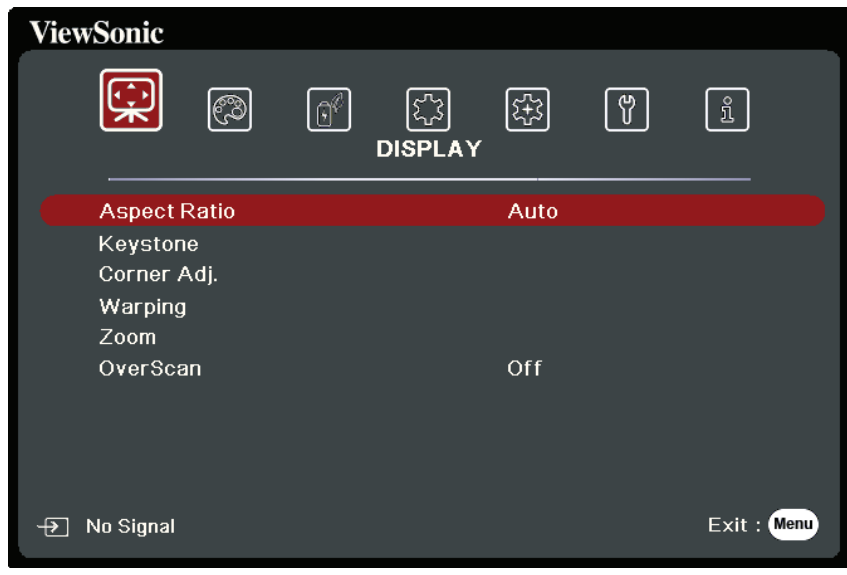

- **1.** Prima  $\blacklozenge$  para seleccionar o menu principal. Em seguida, prima **Enter (Introduzir)** ou utilize ▲/▼ para aceder à lista de submenus.
- **2.** Prima ▲/▼ para seleccionar a opção de menu. Em seguida, prima **Enter (Introduzir)** para apresentar o respectivo submenu ou prima  $\blacktriangleleft$  /  $\blacktriangleright$  para ajustar/seleccionar a definição.
	- **NOTA:** Algumas opções de submenu podem ter outro submenu. Para aceder ao respectivo submenu, prima **Enter (Introduzir)**. Utilize  $\triangle/\blacktriangledown$  ou  $\triangle/\blacktriangledown$  para ajustar/seleccionar a definição.

## <span id="page-33-0"></span>**Árvore de menus do menu OSD (On-Screen Display,**

## **Visualização no ecrã)**

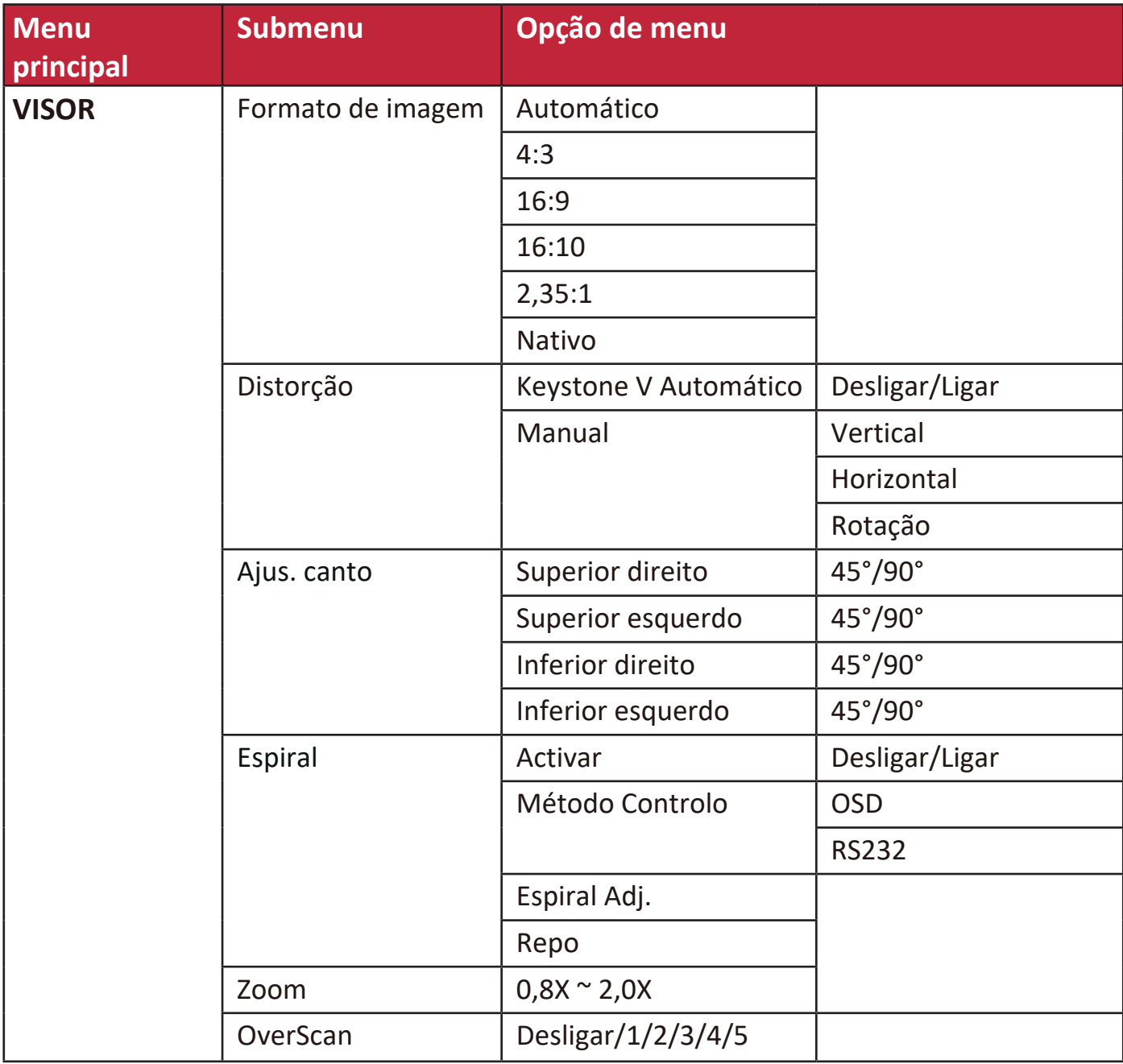

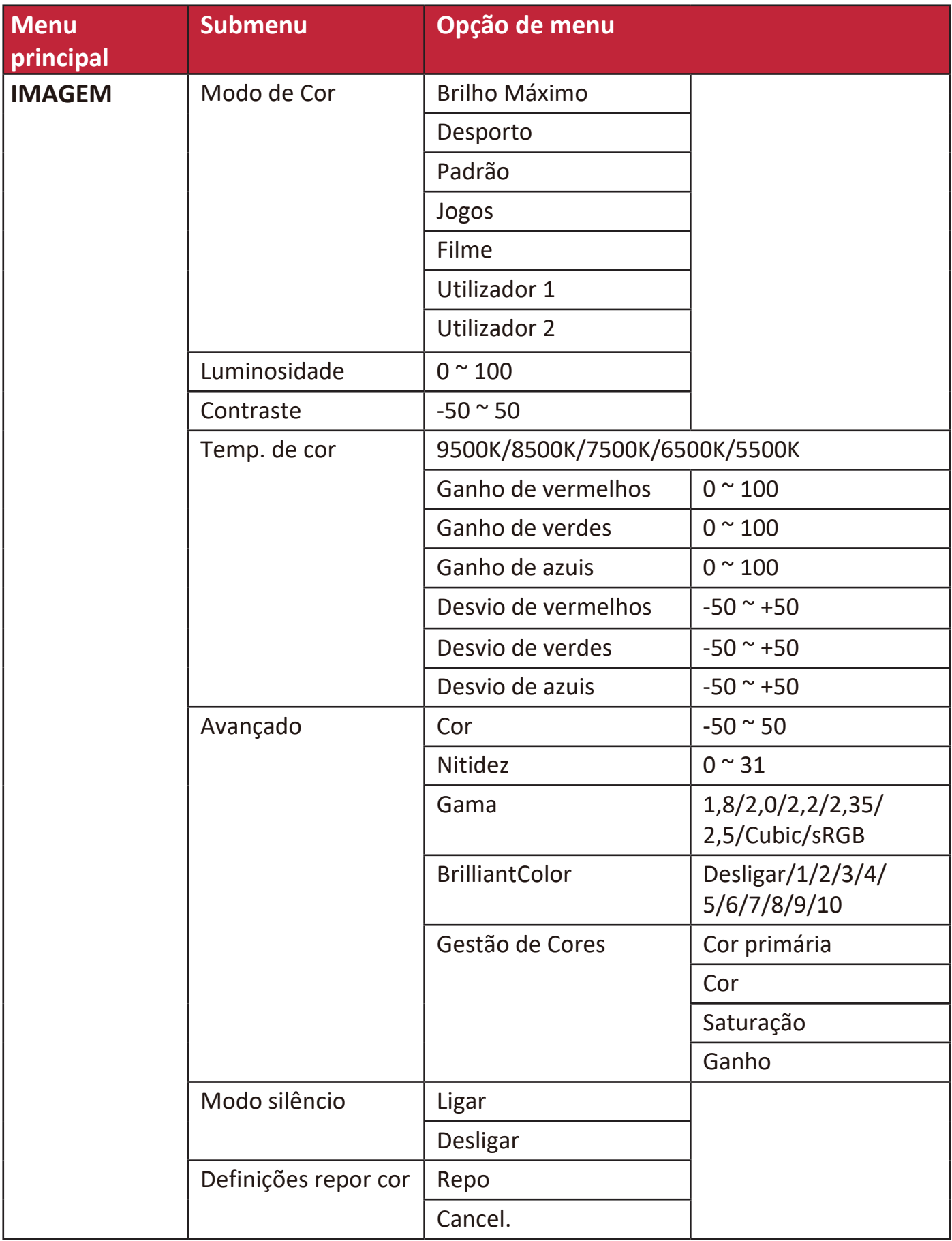

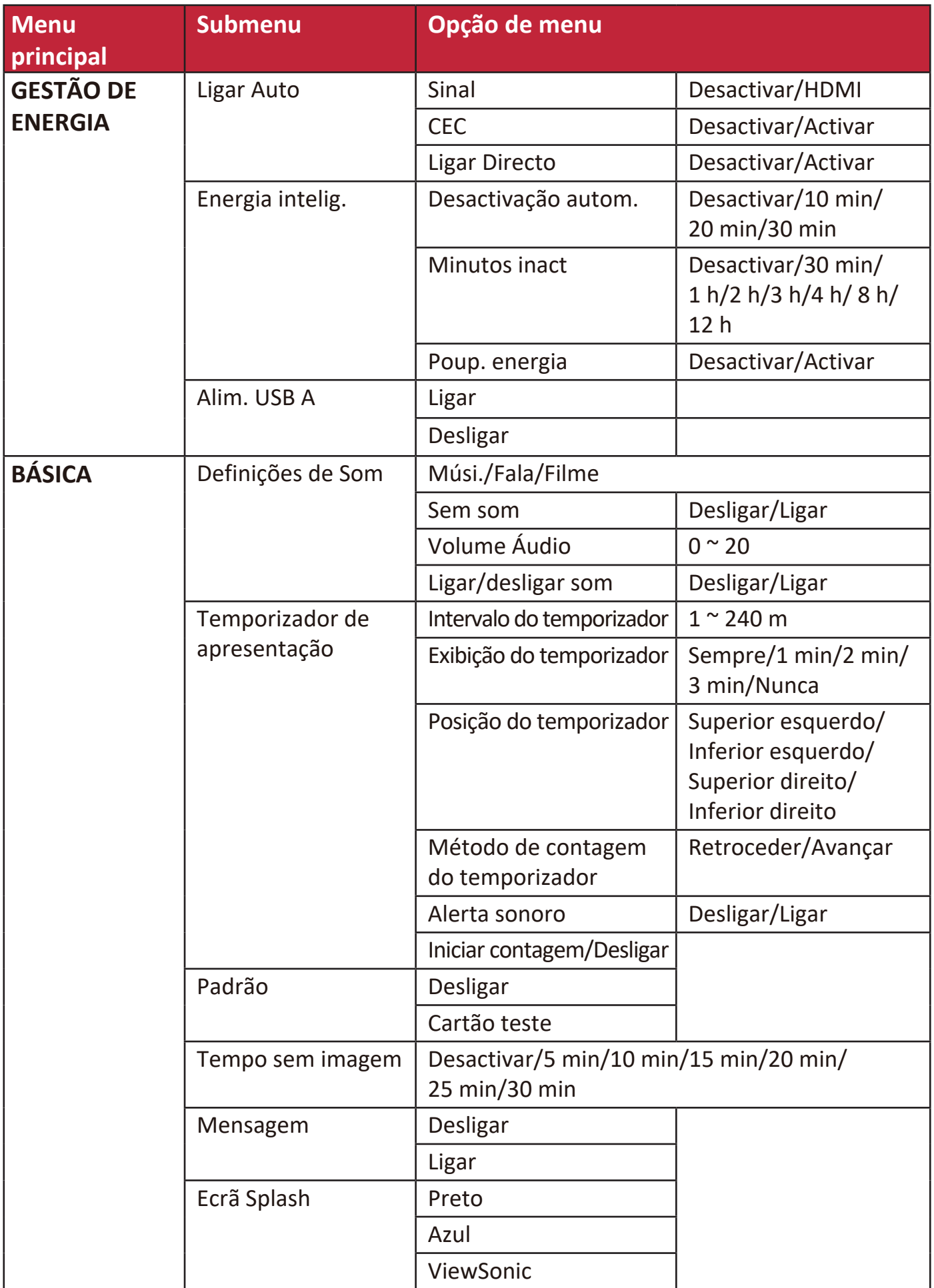
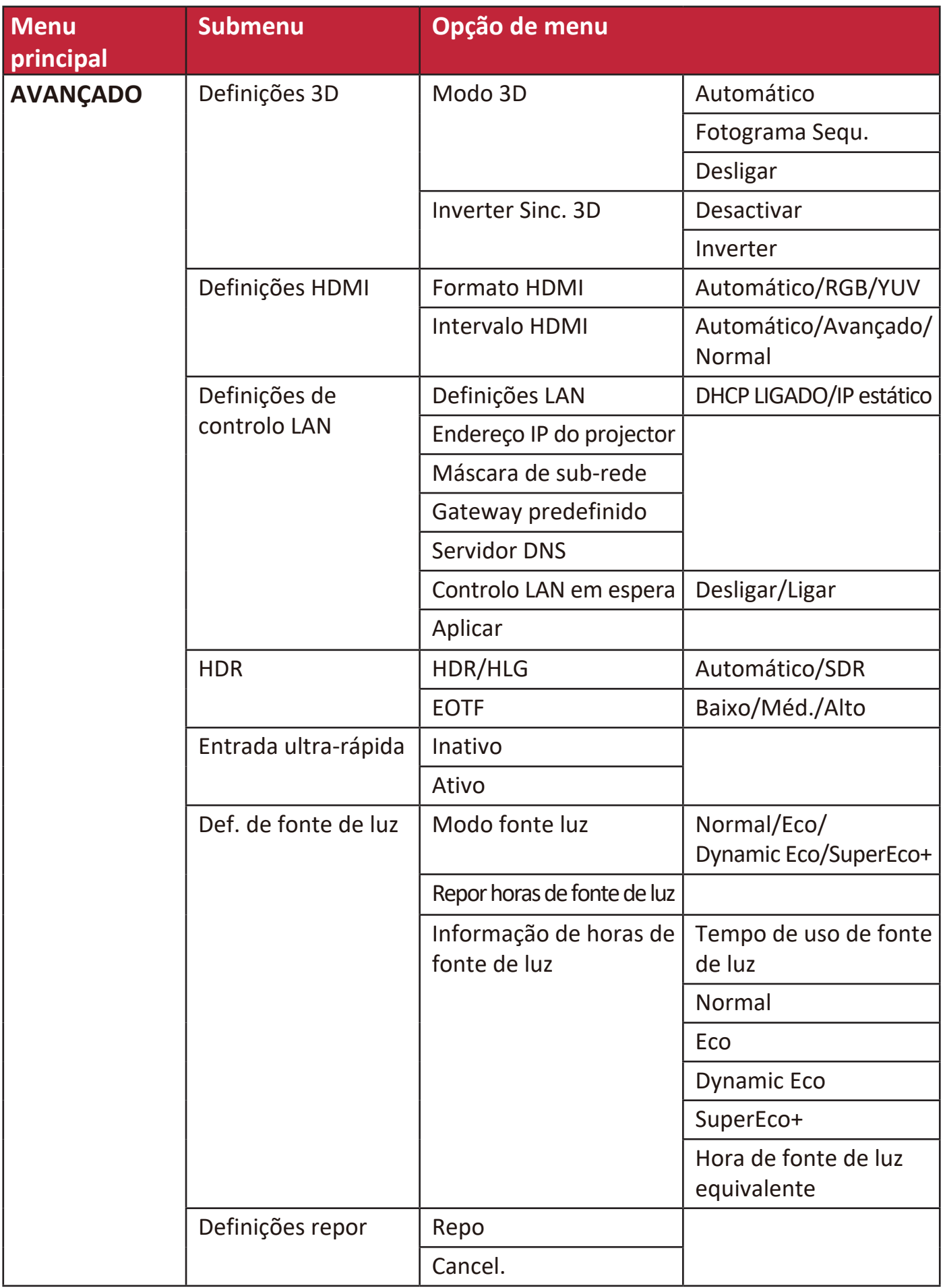

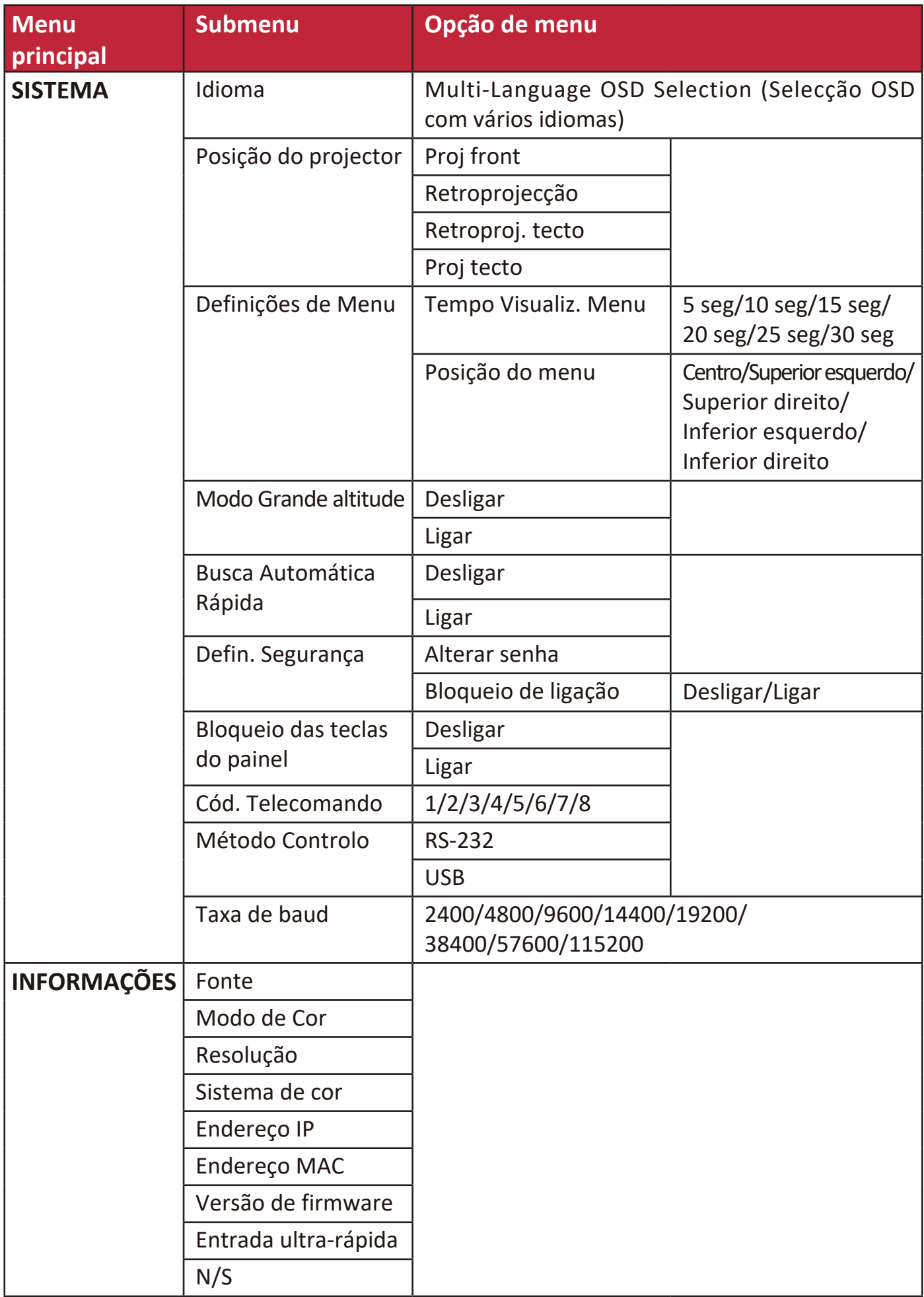

# **Menu VISOR**

- **1.** Prima o botão **Menu** para visualizar o menu OSD (On-Screen Display, Visualização no ecrã).
- **2.** Prima **/** para seleccionar o menu **VISOR**. Em seguida, prima **Enter (Introduzir)** ou utilize **/** para aceder ao menu **VISOR**.

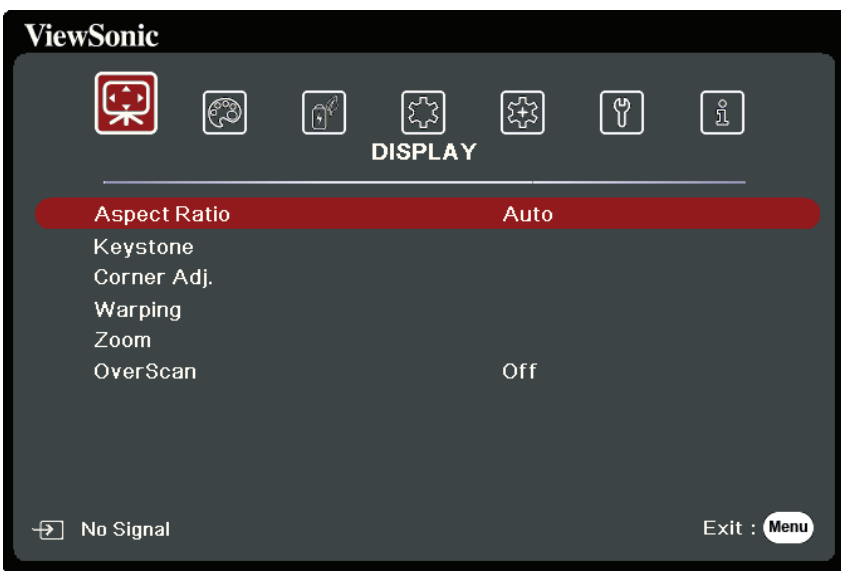

- **3.** Prima ▲/▼ para seleccionar a opção de menu. Em seguida, prima **Enter (Introduzir)** para apresentar o respectivo submenu ou prima  $\blacktriangleleft$  /  $\blacktriangleright$  para ajustar/seleccionar a definição.
	- **NOTA:** Algumas opções de submenu podem ter outro submenu. Para aceder ao respectivo submenu, prima Enter (Introduzir). Utilize  $\triangle/\blacktriangledown$  ou  $\triangle/\blacktriangleright$  para ajustar/seleccionar a definição.

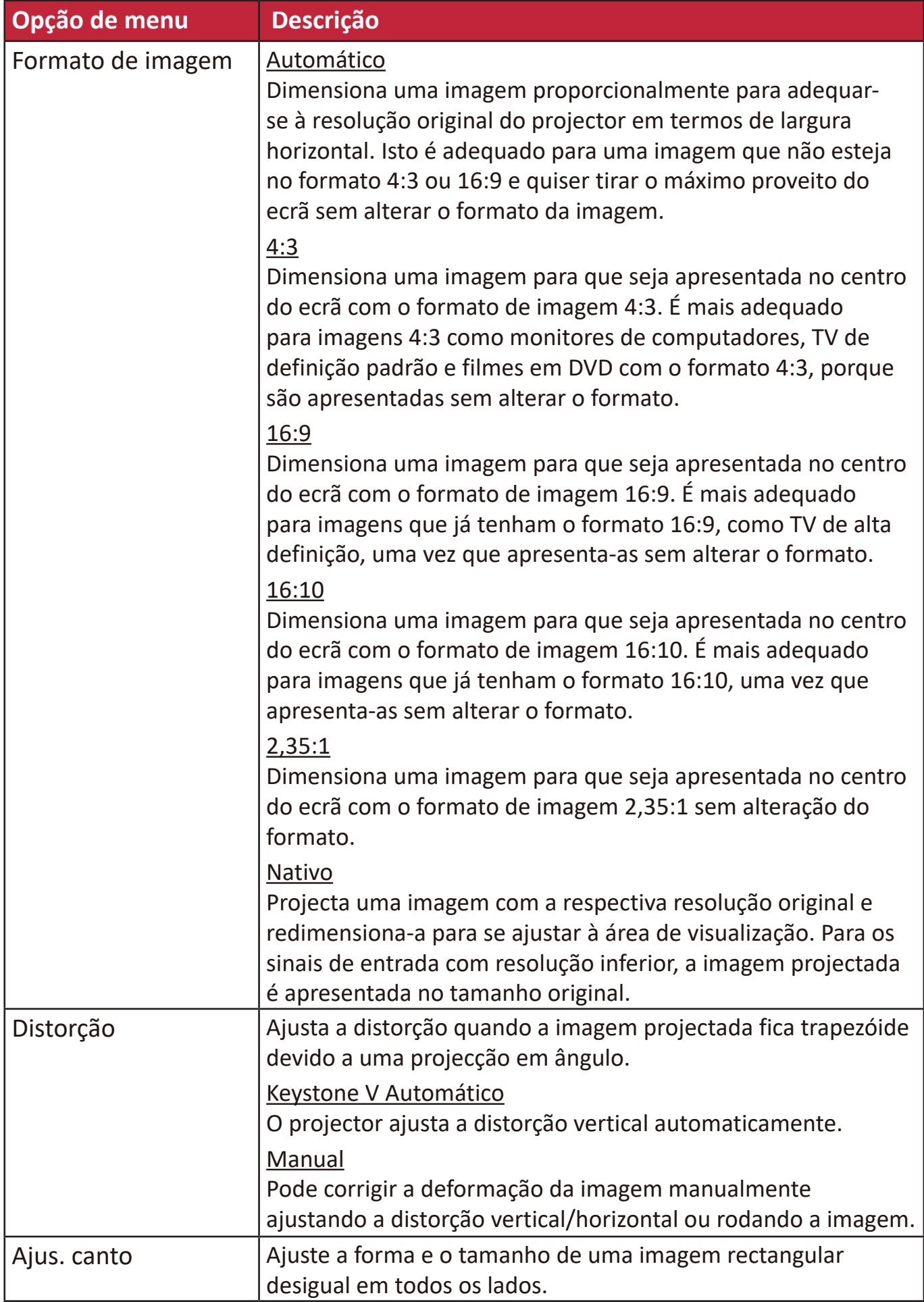

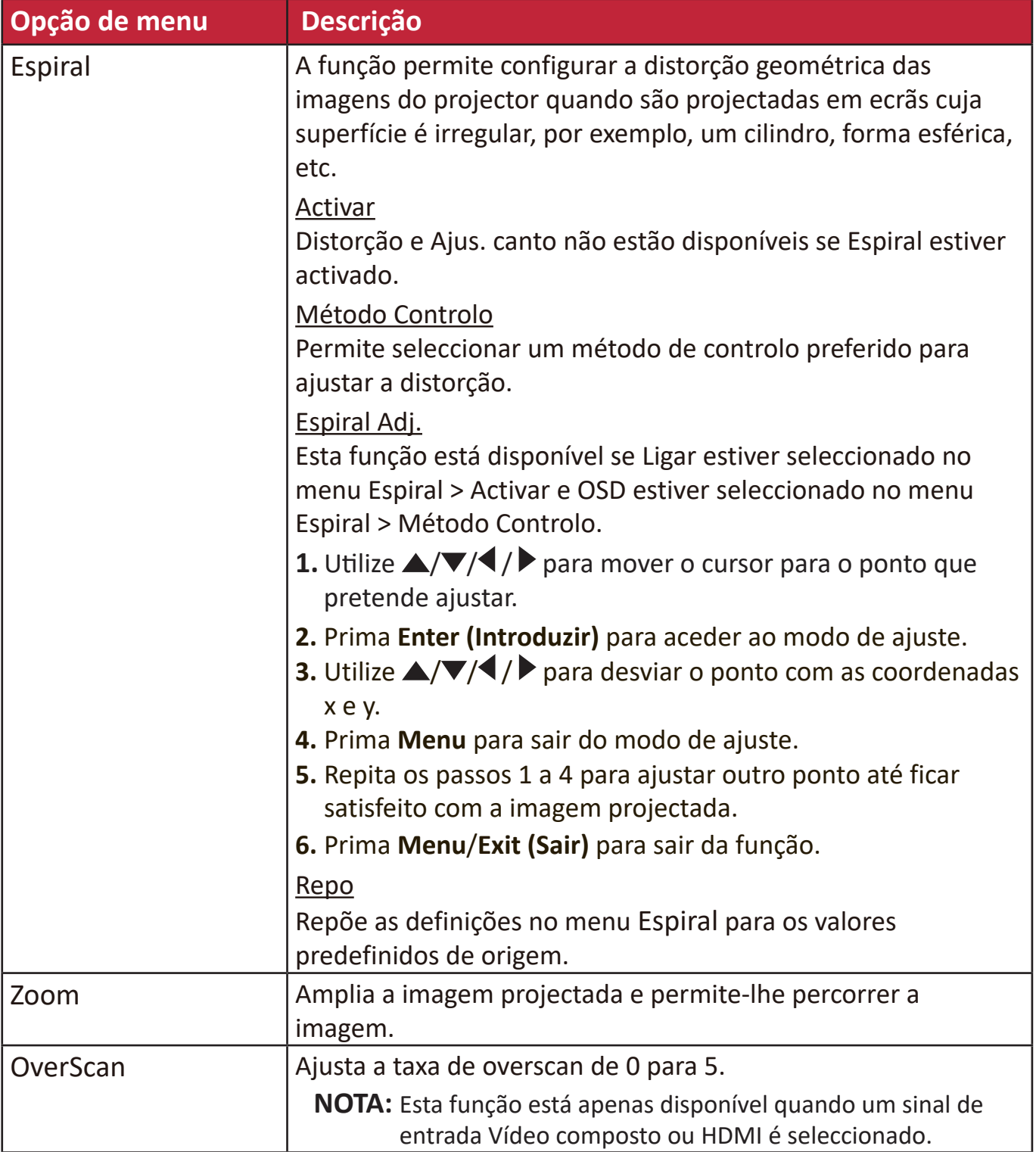

# **Menu IMAGEM**

- **1.** Prima o botão **Menu** para visualizar o menu OSD (On-Screen Display, Visualização no ecrã).
- **2.** Prima **/** para seleccionar o menu **IMAGEM**. Em seguida, prima **Enter (Introduzir)** ou utilize **/** para aceder ao menu **IMAGEM**.

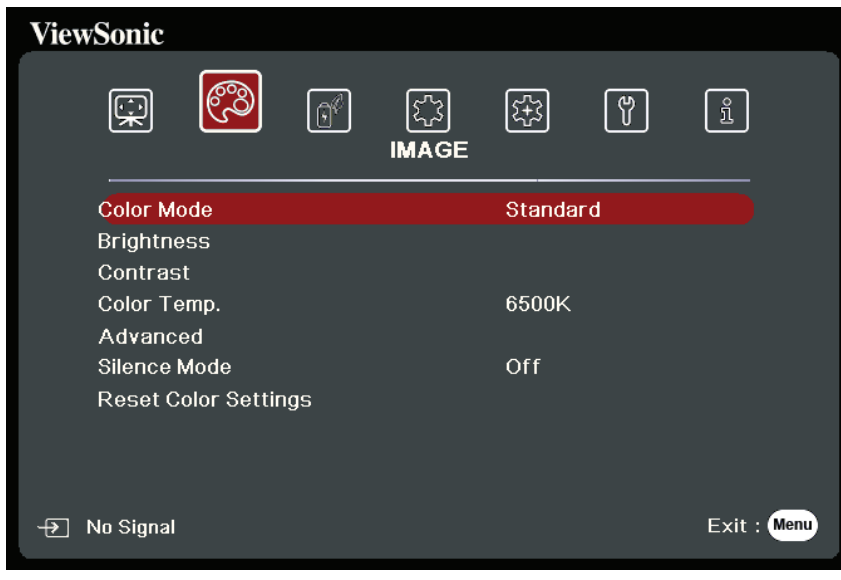

- **3.** Prima ▲/▼ para seleccionar a opção de menu. Em seguida, prima **Enter (Introduzir)** para apresentar o respectivo submenu ou prima  $\blacktriangleleft$  /  $\blacktriangleright$  para ajustar/seleccionar a definição.
	- **NOTA:** Algumas opções de submenu podem ter outro submenu. Para aceder ao respectivo submenu, prima **Enter (Introduzir)**. Utilize  $\triangle/\blacktriangledown$  ou  $\triangle/\blacktriangledown$  para ajustar/seleccionar a definição.

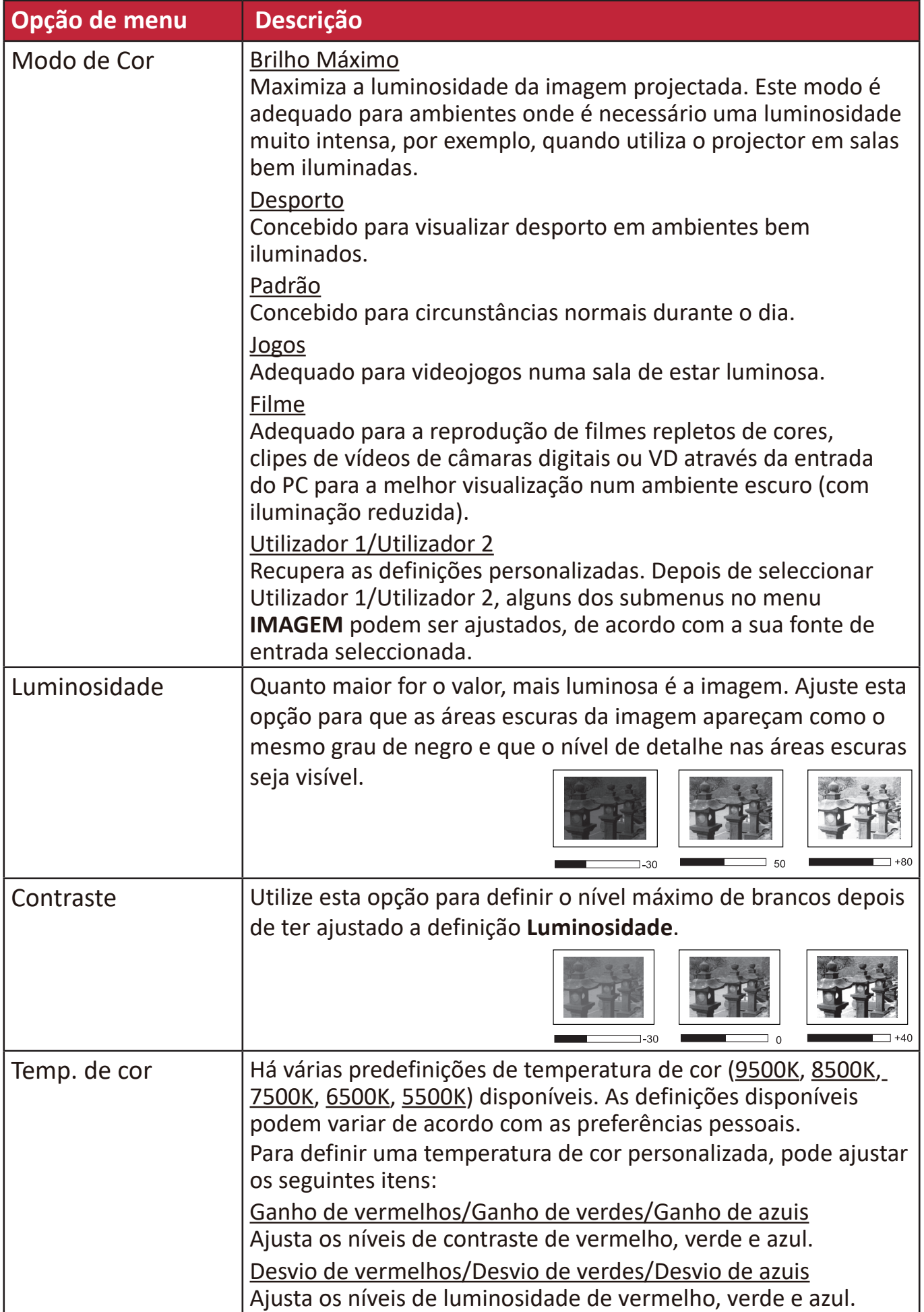

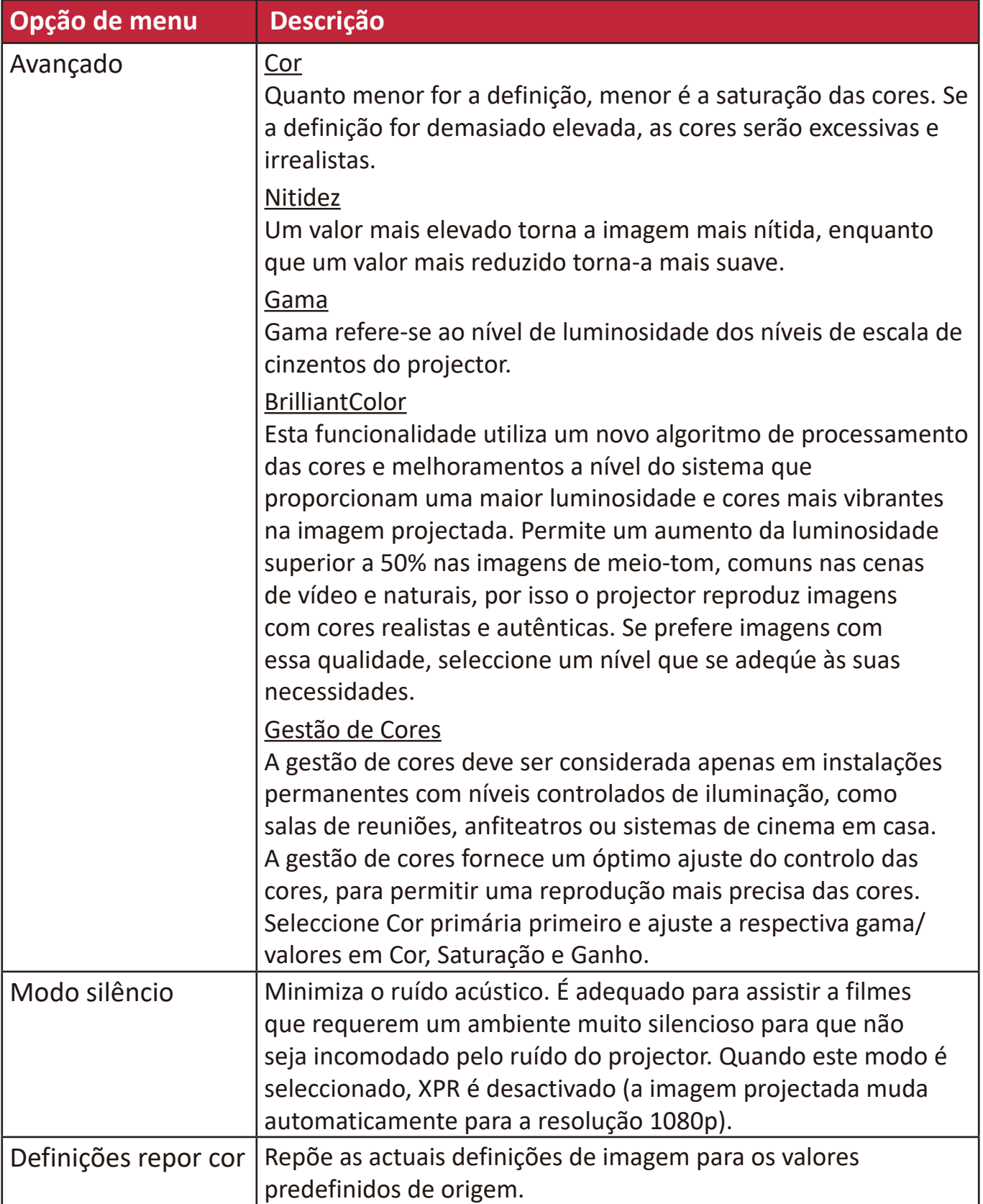

# **Menu GESTÃO DE ENERGIA**

- **1.** Prima o botão **Menu** para visualizar o menu OSD (On-Screen Display, Visualização no ecrã).
- **2.** Prima **/** para seleccionar o menu **GESTÃO DE ENERGIA**. Em seguida, prima **Enter (Introduzir)** ou utilize ▲/▼ para aceder ao menu GESTÃO DE ENERGIA.

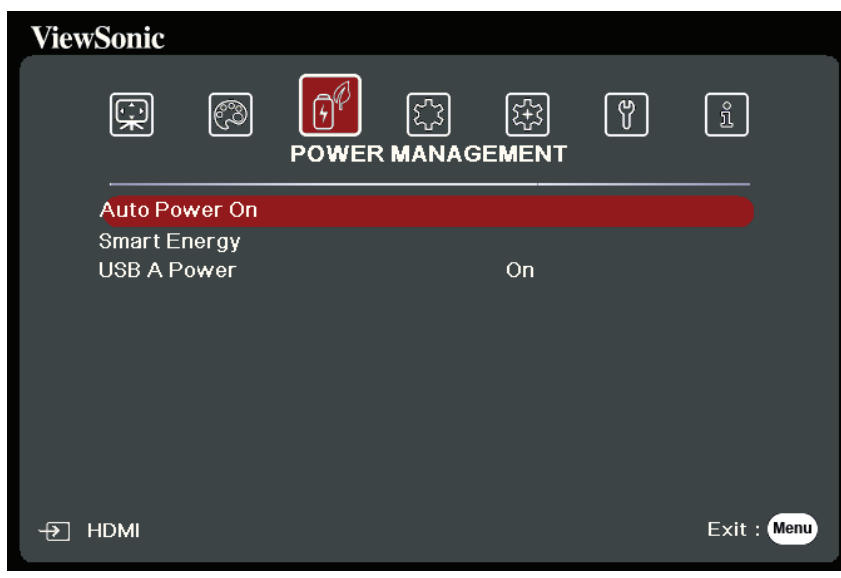

- **3.** Prima ▲/▼ para seleccionar a opção de menu. Em seguida, prima **Enter (Introduzir)** para apresentar o respectivo submenu ou prima  $\blacktriangleleft$  /  $\blacktriangleright$  para ajustar/seleccionar a definição.
	- **NOTA:** Algumas opções de submenu podem ter outro submenu. Para aceder ao respectivo submenu, prima **Enter (Introduzir)**. Utilize  $\triangle/\blacktriangledown$  ou  $\triangle/\blacktriangleright$  para ajustar/seleccionar a definição.

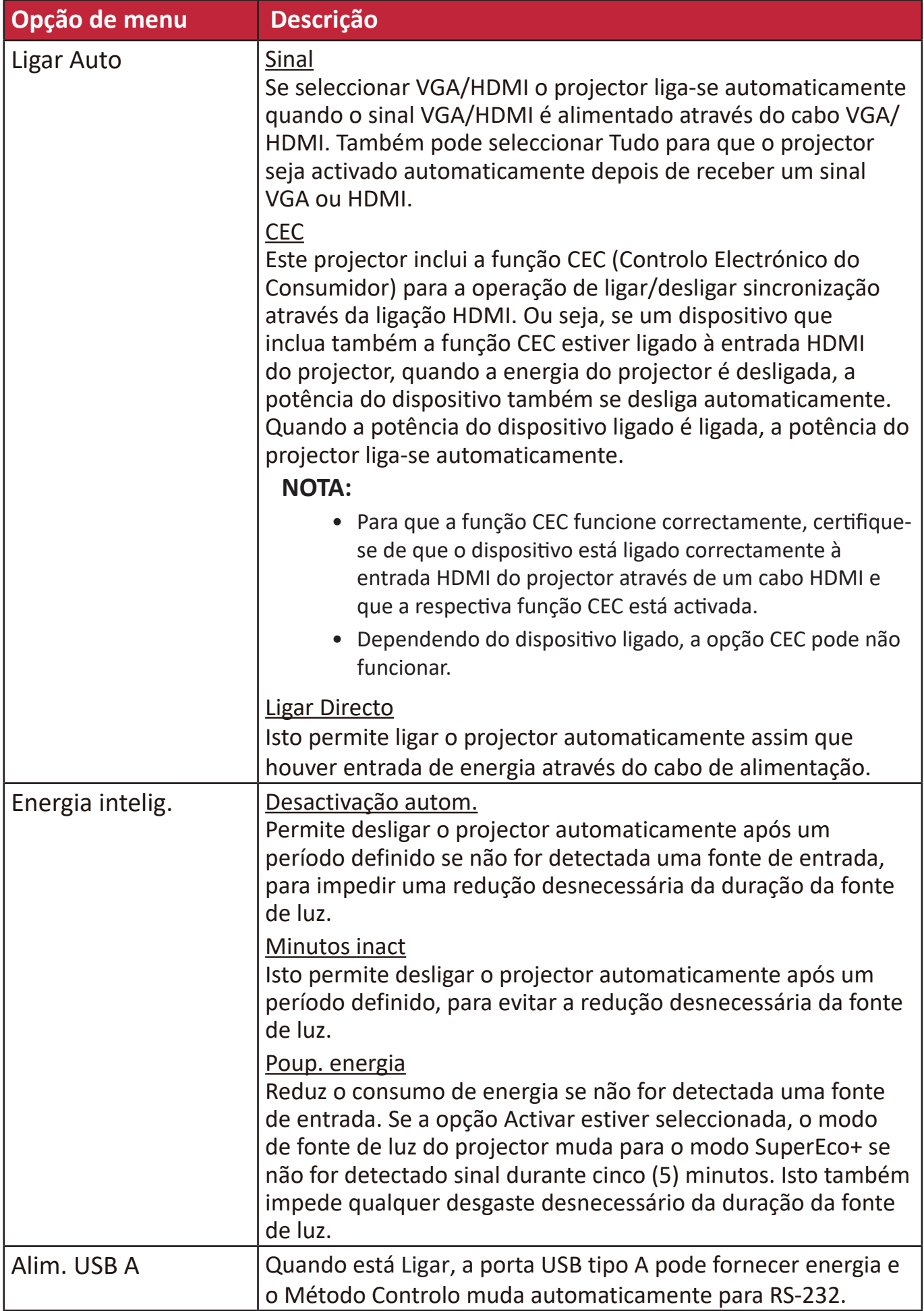

# **Menu BÁSICA**

- **1.** Prima o botão **Menu** para visualizar o menu OSD (On-Screen Display, Visualização no ecrã).
- **2.** Prima **/** para seleccionar o menu **BÁSICA**. Em seguida, prima **Enter (Introduzir)** ou utilize ▲/▼ para aceder ao menu **BÁSICA**.

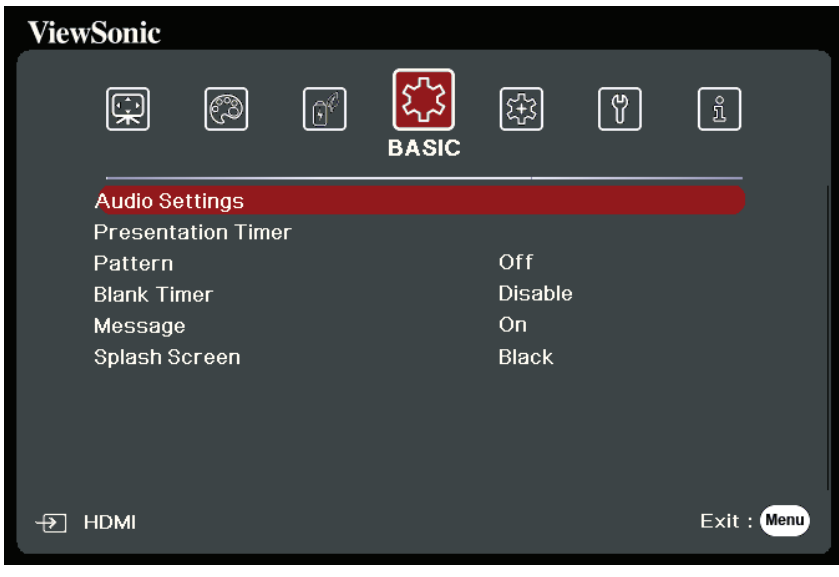

- **3.** Prima ▲/▼ para seleccionar a opção de menu. Em seguida, prima **Enter (Introduzir)** para apresentar o respectivo submenu ou prima  $\blacktriangleleft$  /  $\blacktriangleright$  para ajustar/seleccionar a definição.
	- **NOTA:** Algumas opções de submenu podem ter outro submenu. Para aceder ao respectivo submenu, prima **Enter (Introduzir)**. Utilize  $\triangle/\blacktriangledown$  ou  $\triangle/\triangleright$  para ajustar/seleccionar a definição.

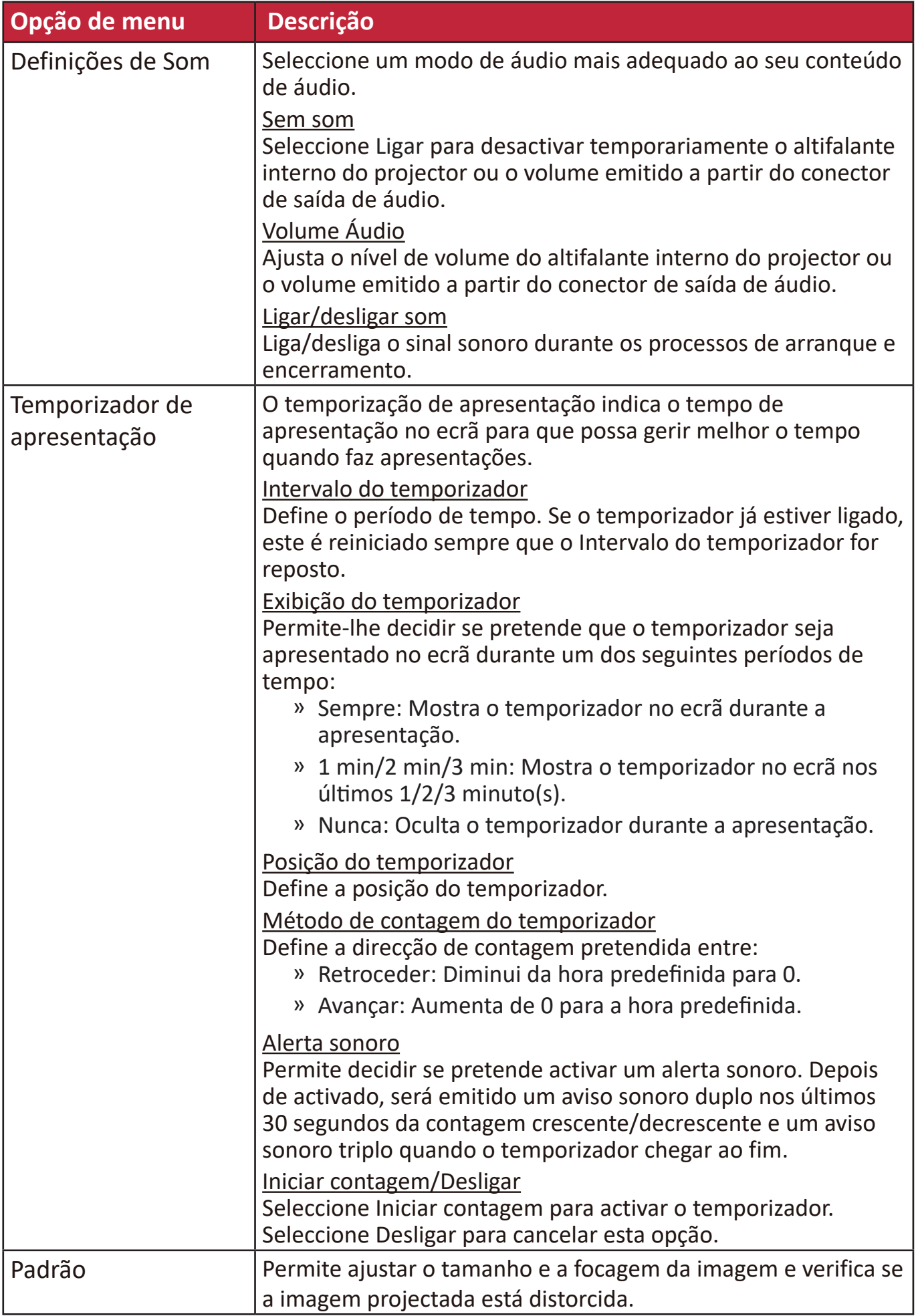

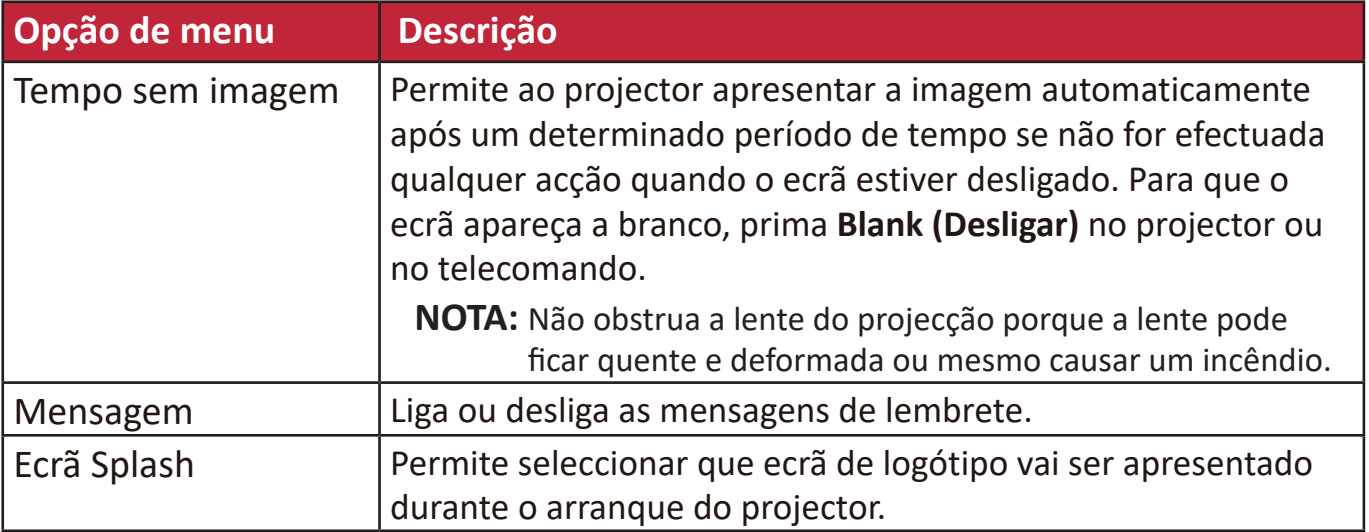

# **Menu AVANÇADO**

- **1.** Prima o botão **Menu** para visualizar o menu OSD (On-Screen Display, Visualização no ecrã).
- **2.** Prima **/** para seleccionar o menu **AVANÇADO**. Em seguida, prima **Enter (Introduzir)** ou utilize ▲/▼ para aceder ao menu AVANÇADO.

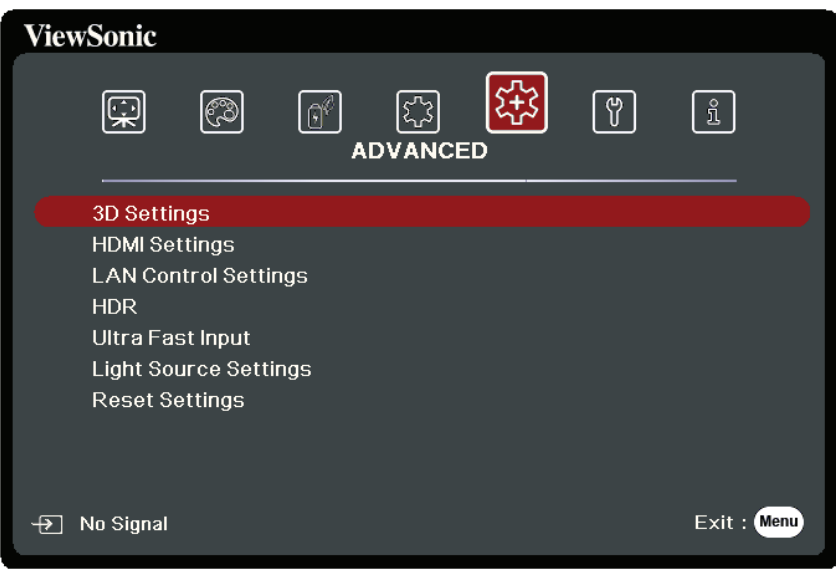

- **3.** Prima ▲/▼ para seleccionar a opção de menu. Em seguida, prima **Enter (Introduzir)** para apresentar o respectivo submenu ou prima  $\blacktriangleleft$  /  $\blacktriangleright$  para ajustar/seleccionar a definição.
	- **NOTA:** Algumas opções de submenu podem ter outro submenu. Para aceder ao respectivo submenu, prima **Enter (Introduzir)**. Utilize  $\triangle/\blacktriangledown$  ou  $\triangle/\blacktriangleright$  para ajustar/seleccionar a definição.

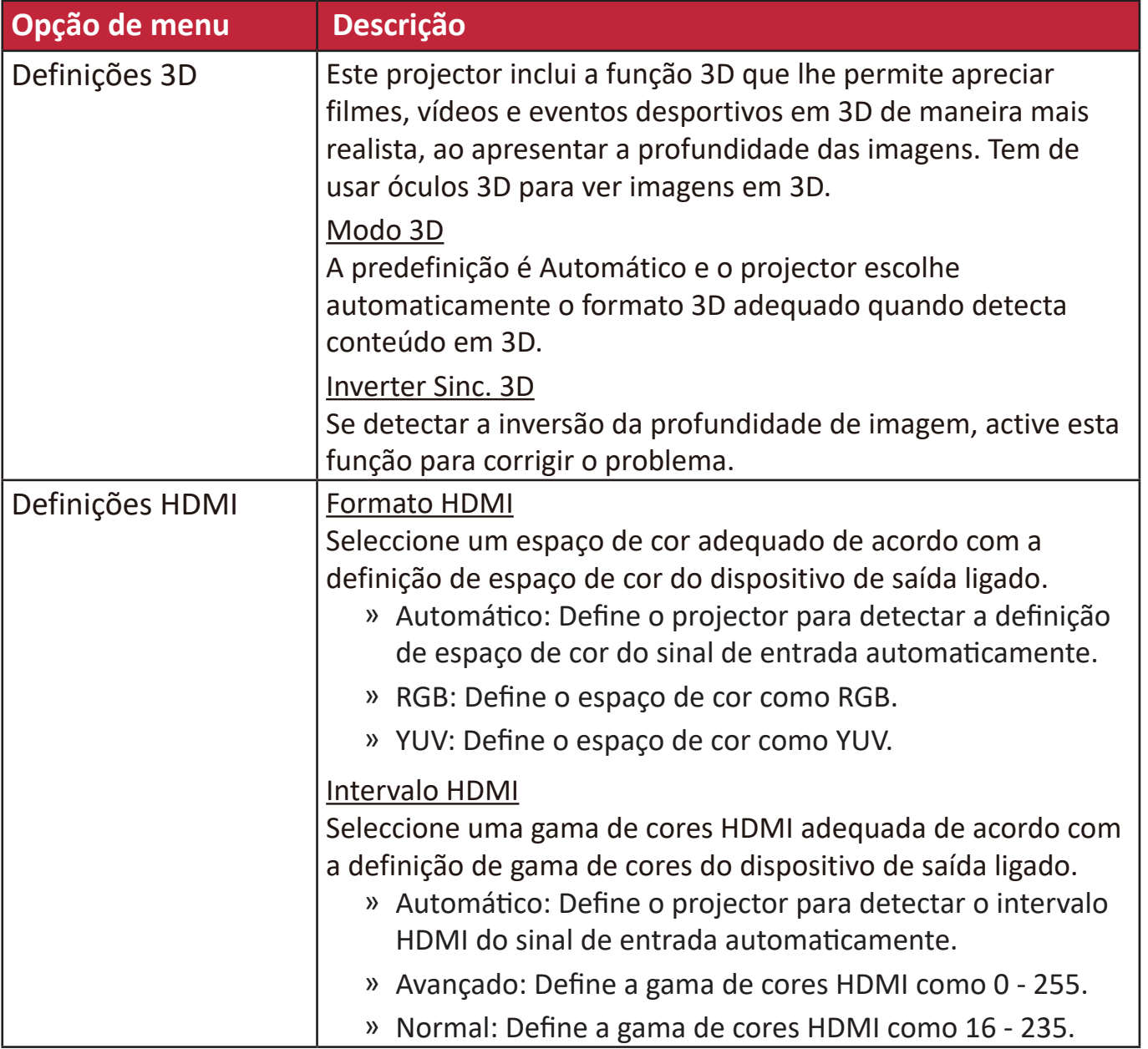

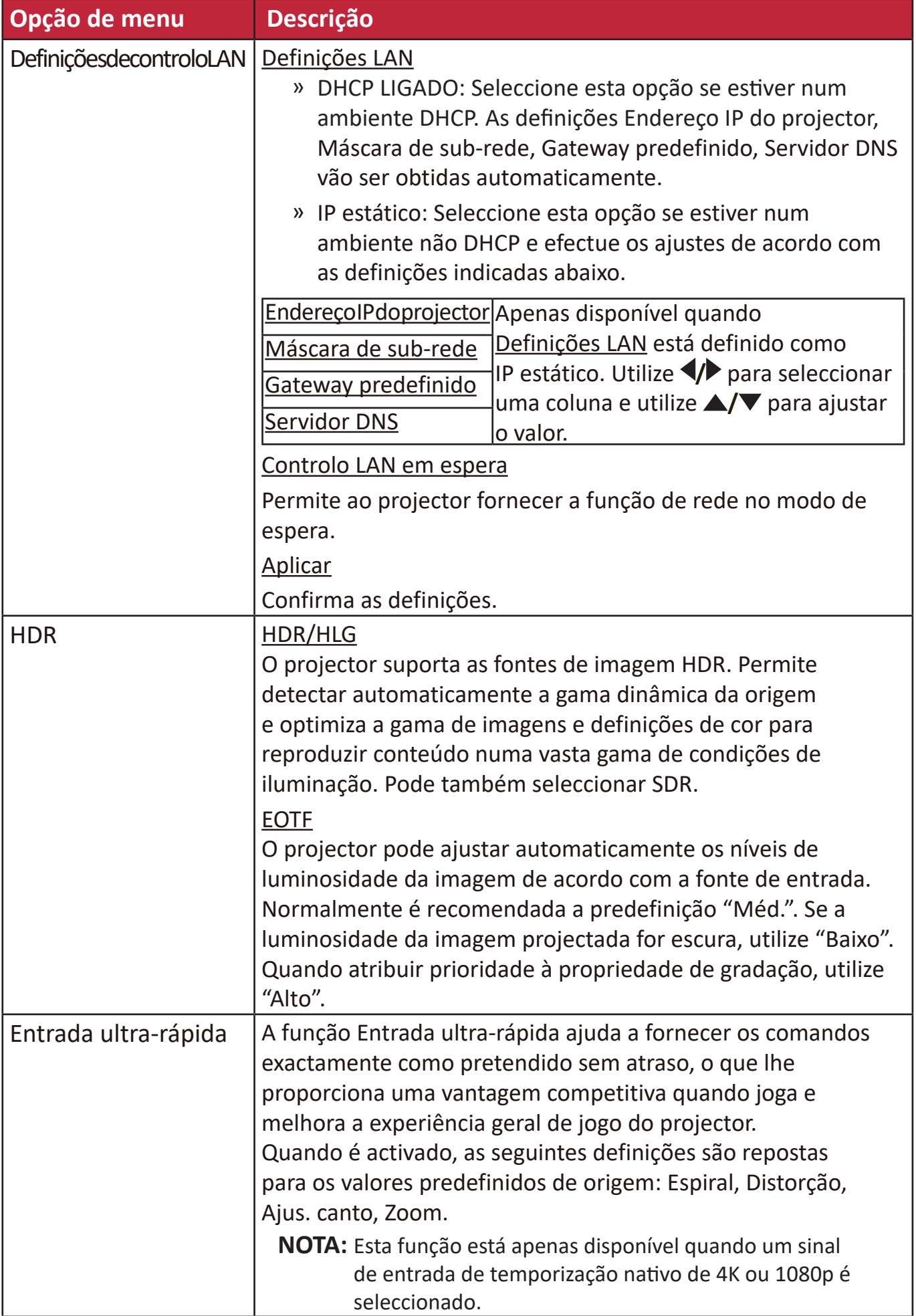

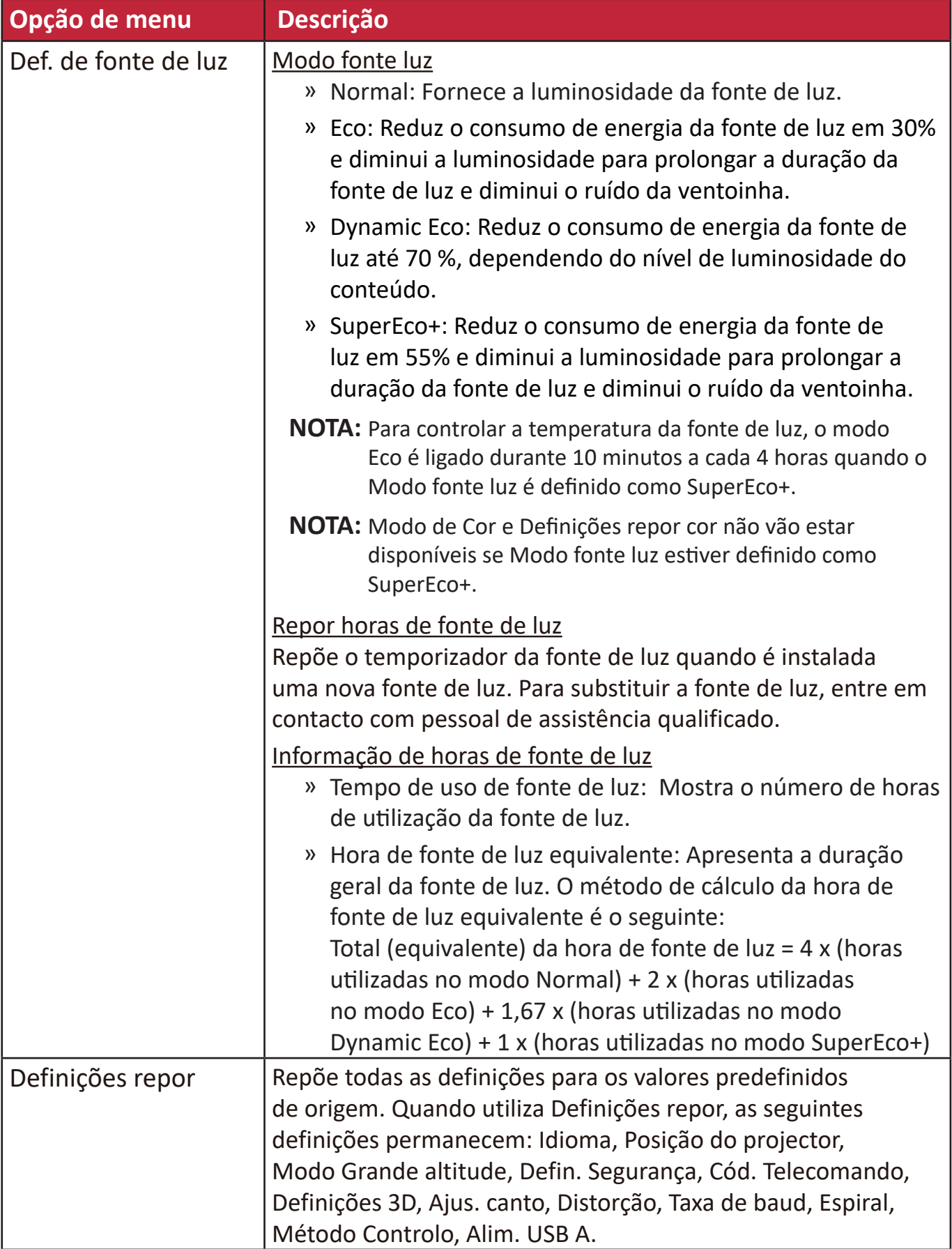

# **Menu SISTEMA**

- **1.** Prima o botão **Menu** para visualizar o menu OSD (On-Screen Display, Visualização no ecrã).
- **2.** Prima **/** para seleccionar o menu **SISTEMA**. Em seguida, prima **Enter (Introduzir)** ou utilize ▲/▼ para aceder ao menu SISTEMA.

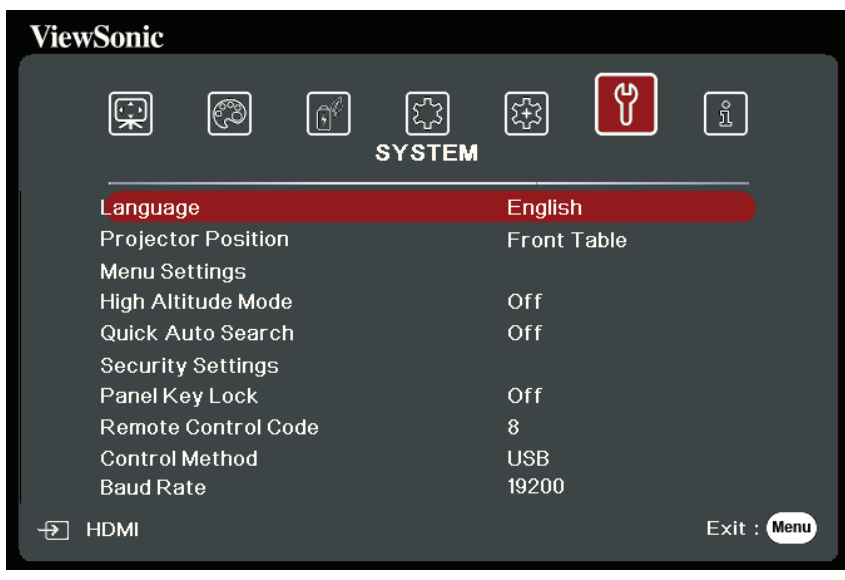

- **3.** Prima ▲/▼ para seleccionar a opção de menu. Em seguida, prima **Enter (Introduzir)** para apresentar o respectivo submenu ou prima  $\blacktriangleleft$  /  $\blacktriangleright$  para ajustar/seleccionar a definição.
	- **NOTA:** Algumas opções de submenu podem ter outro submenu. Para aceder ao respectivo submenu, prima **Enter (Introduzir)**. Utilize  $\blacktriangle/\blacktriangledown$  ou  $\blacktriangle/\blacktriangleright$  para ajustar/seleccionar a definição.

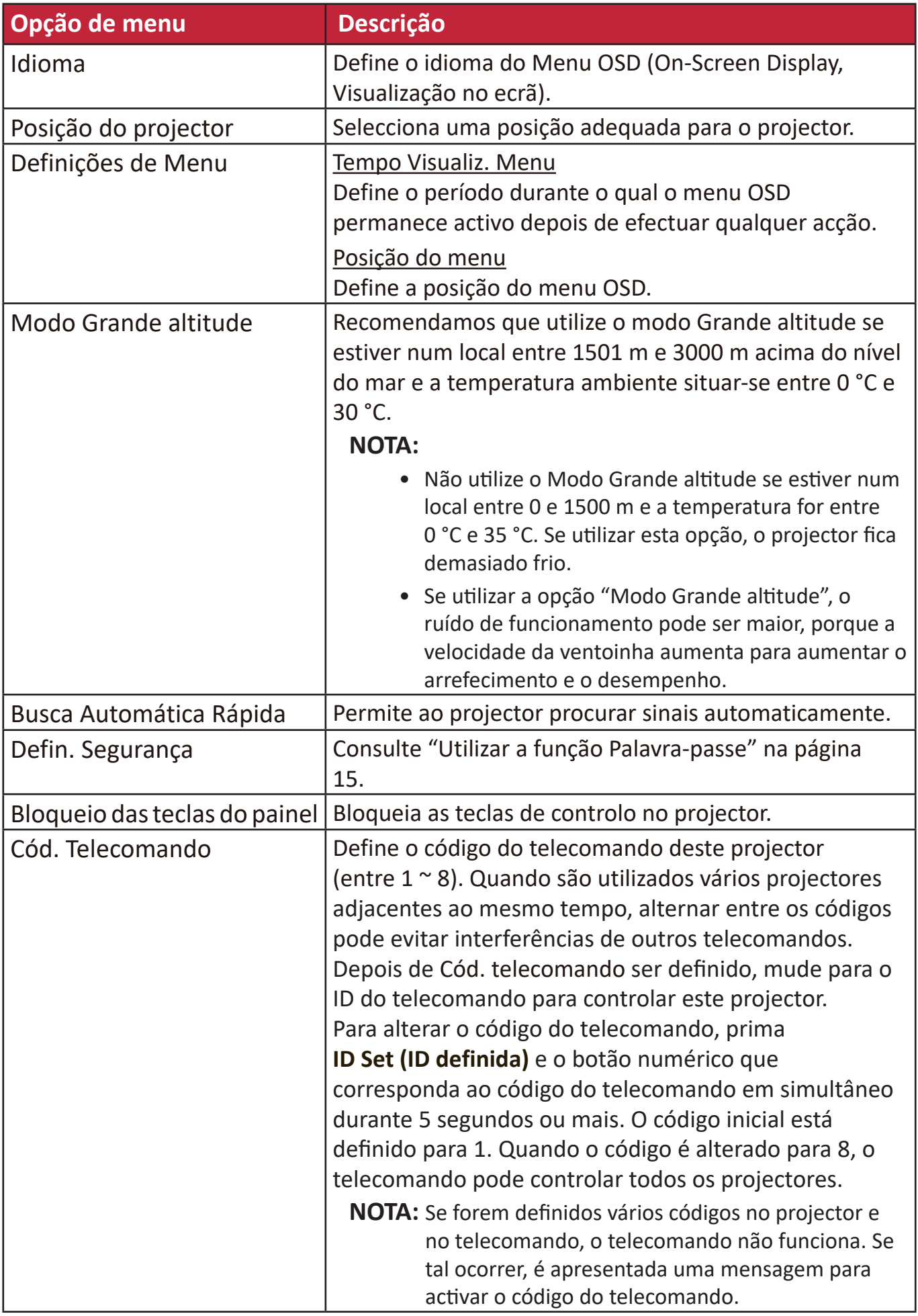

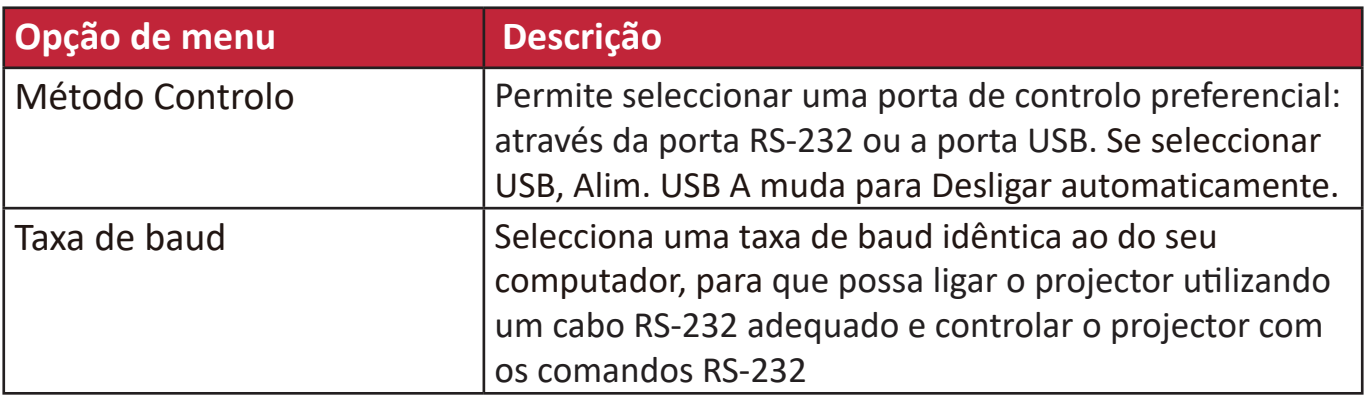

# **Menu INFORMAÇÕES**

- **1.** Prima o botão **Menu** para visualizar o menu OSD (On-Screen Display, Visualização no ecrã).
- **2.** Prima **/** para seleccionar o menu **INFORMAÇÕES** e apresentar o respectivo conteúdo.

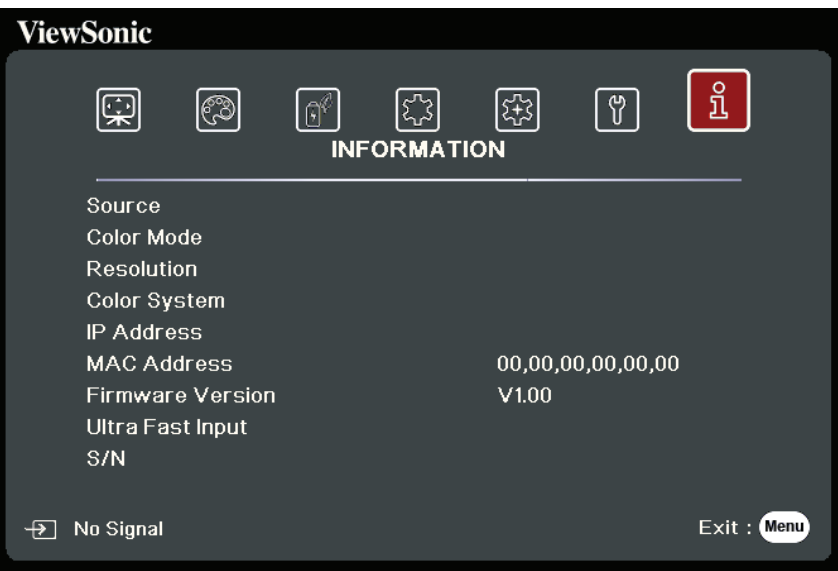

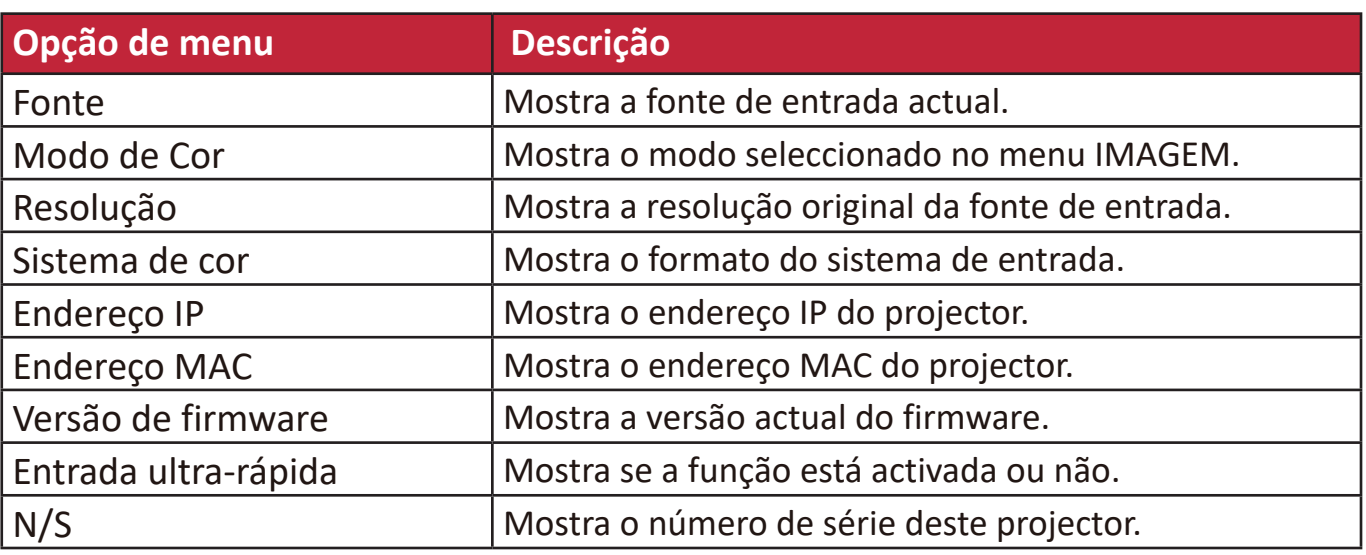

# **Anexo**

## **Especificações técnicas**

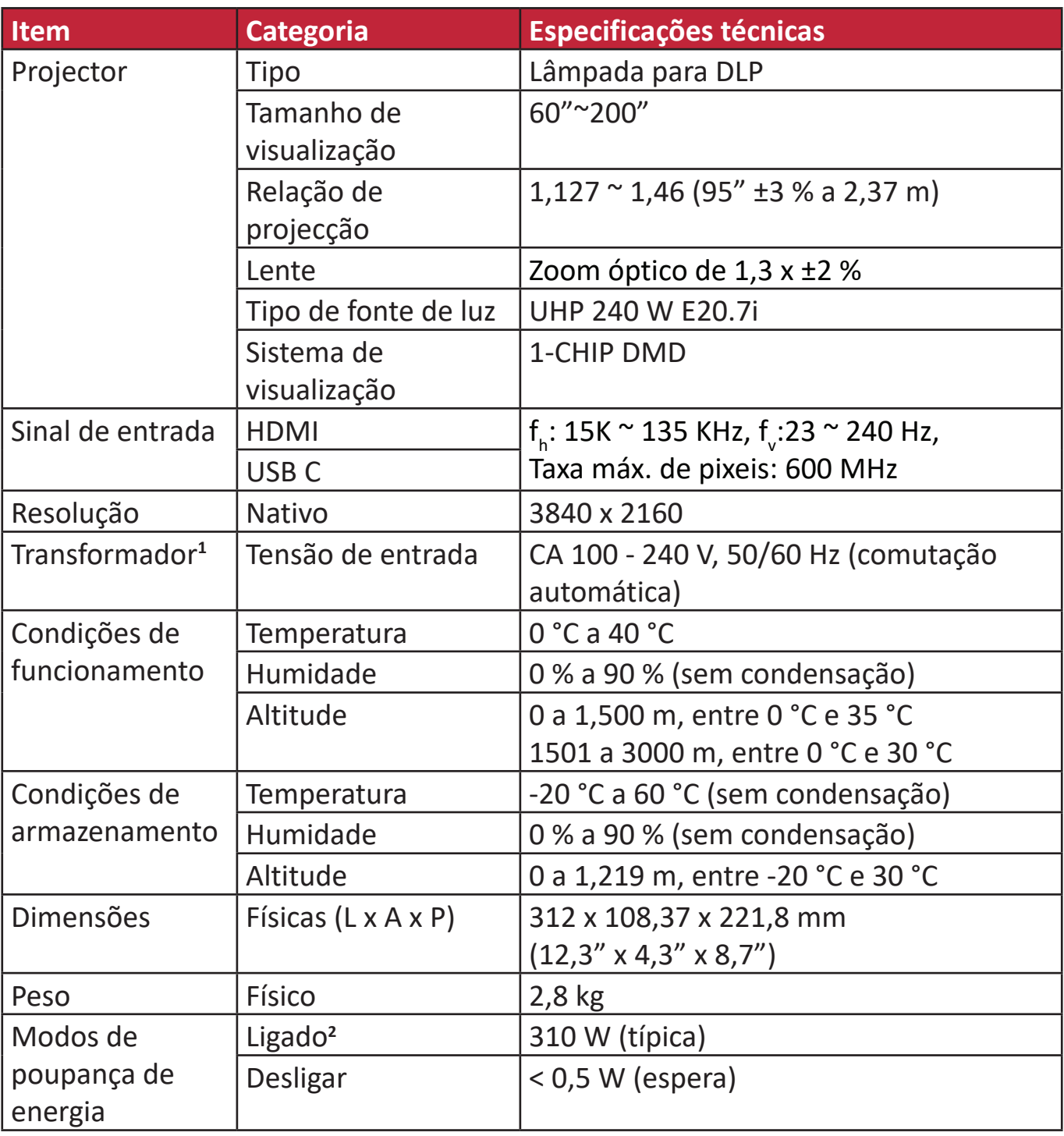

**<sup>1</sup>**Utilize apenas o transformador da ViewSonic® ou de uma fonte autorizada.

**2** As condições de ensaio estão de acordo com as normas EEI.

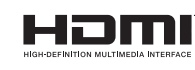

Os termos HDMI, HDMI High-Definition Multimedia Interface (interface multimédia de alta-definição), a apresentação comercial HDMI e os Logótipos HDMI são marcas comerciais ou marcas registadas da HDMI Licensing Administrator, Inc.

### **Dimensões do projector**

312 mm (L) x 108 mm (A) x 222 mm (P)

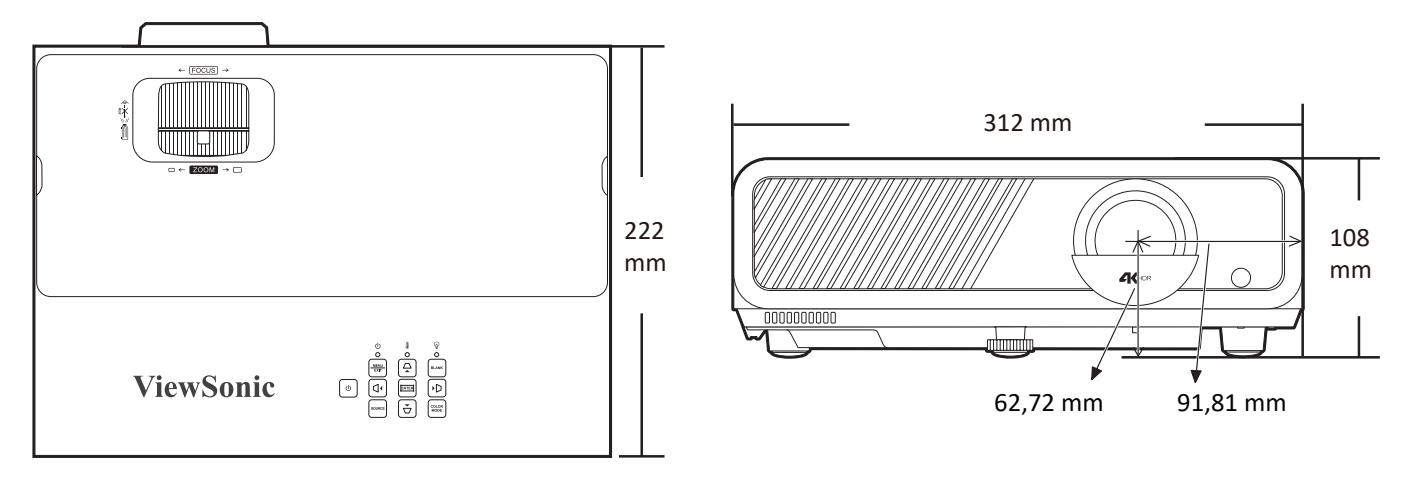

### **Cronograma**

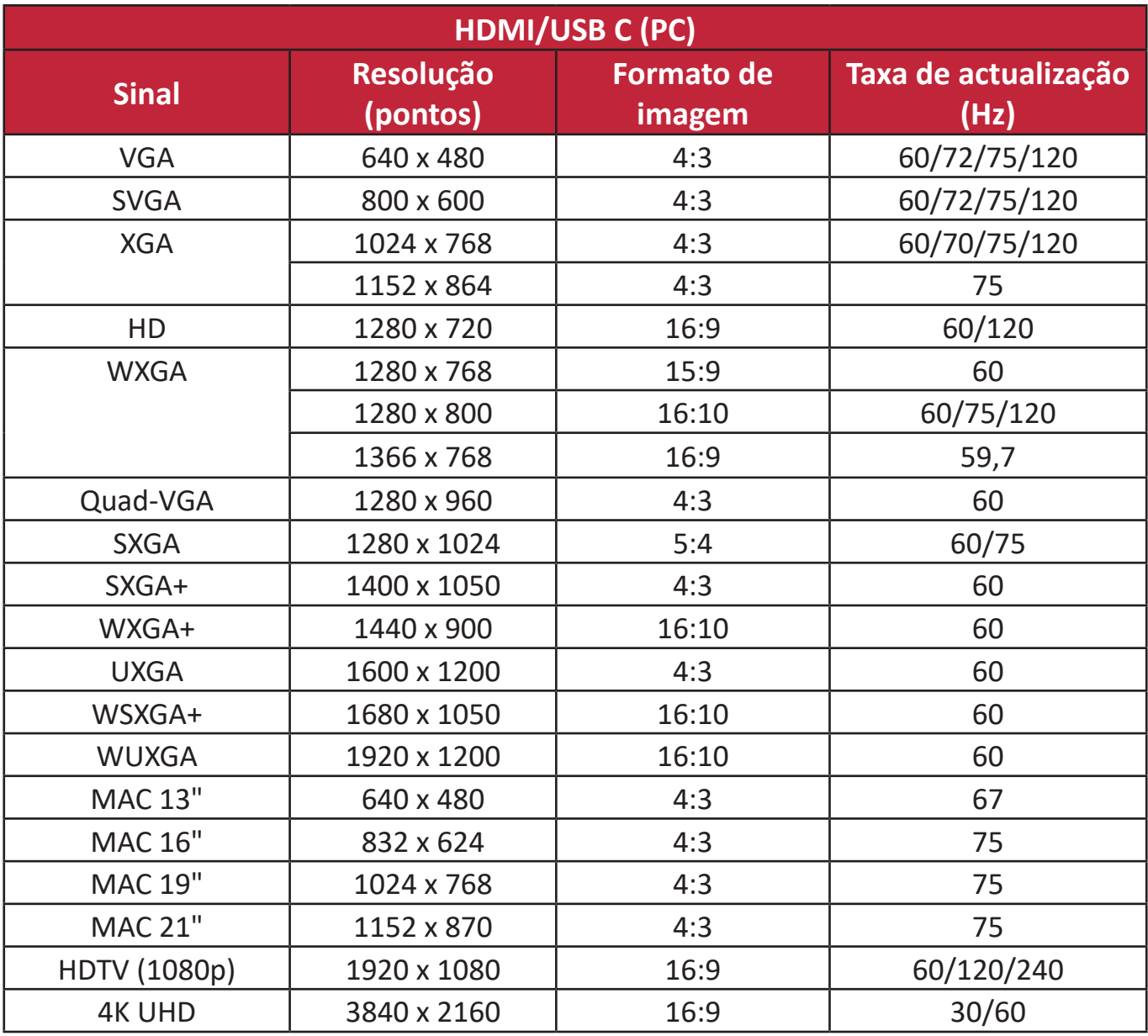

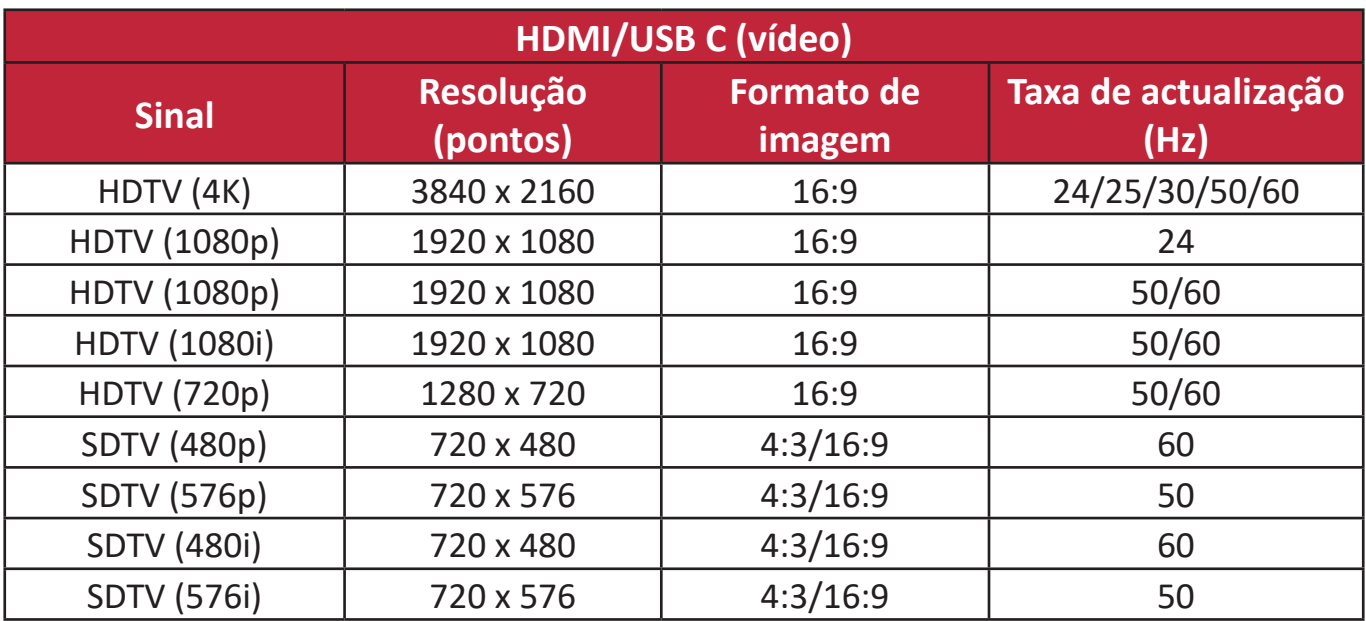

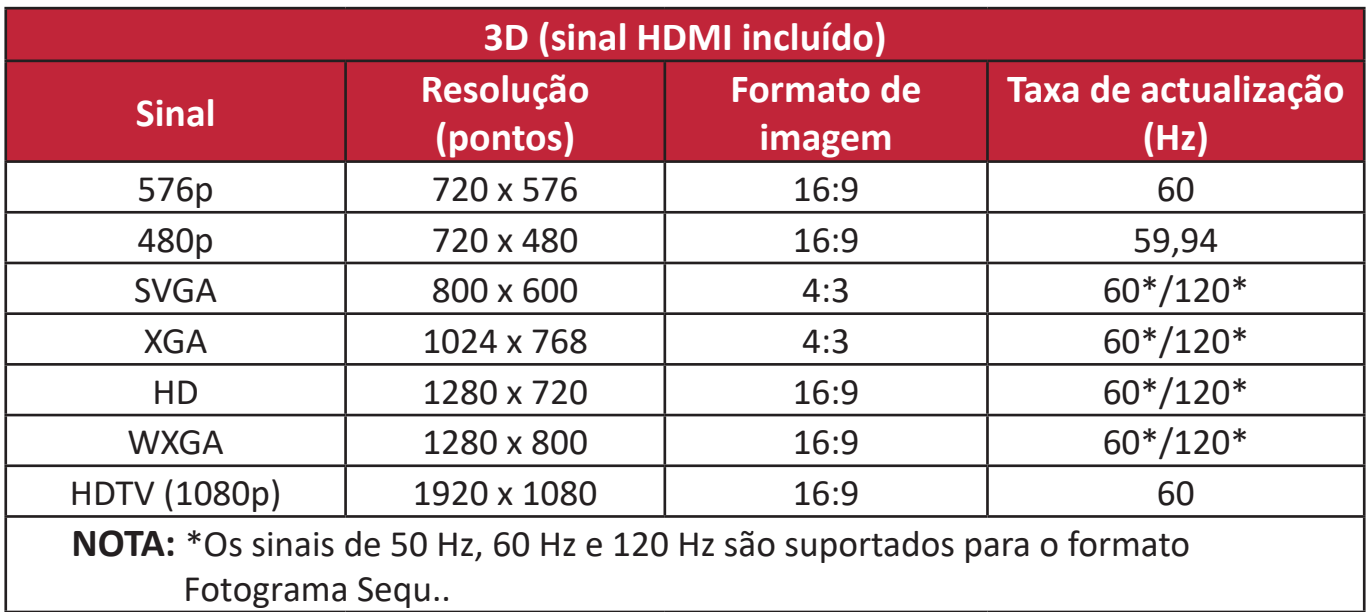

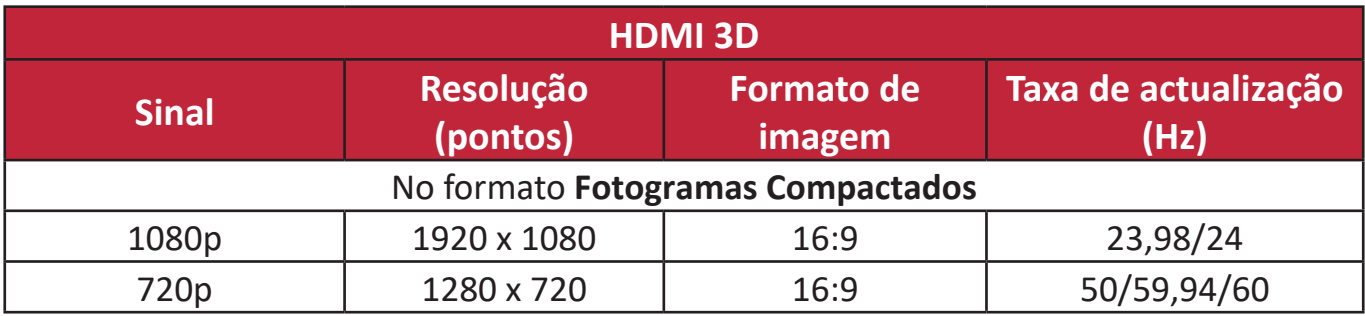

# **Resolução de problemas**

#### **Problemas comuns**

Esta secção descreve alguns problemas comuns que podem ocorrer quando utiliza o projector.

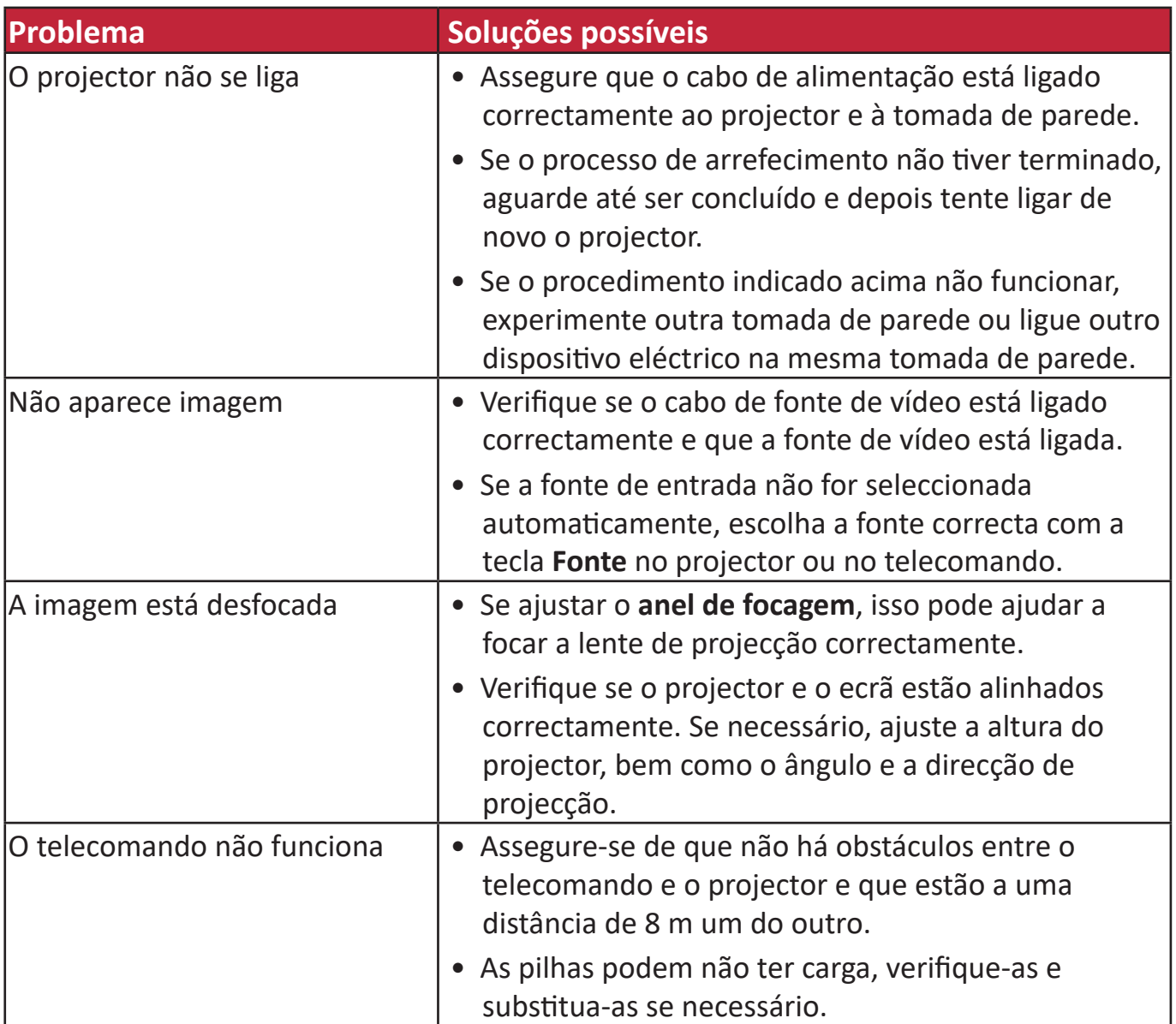

#### **Indicadores LED**

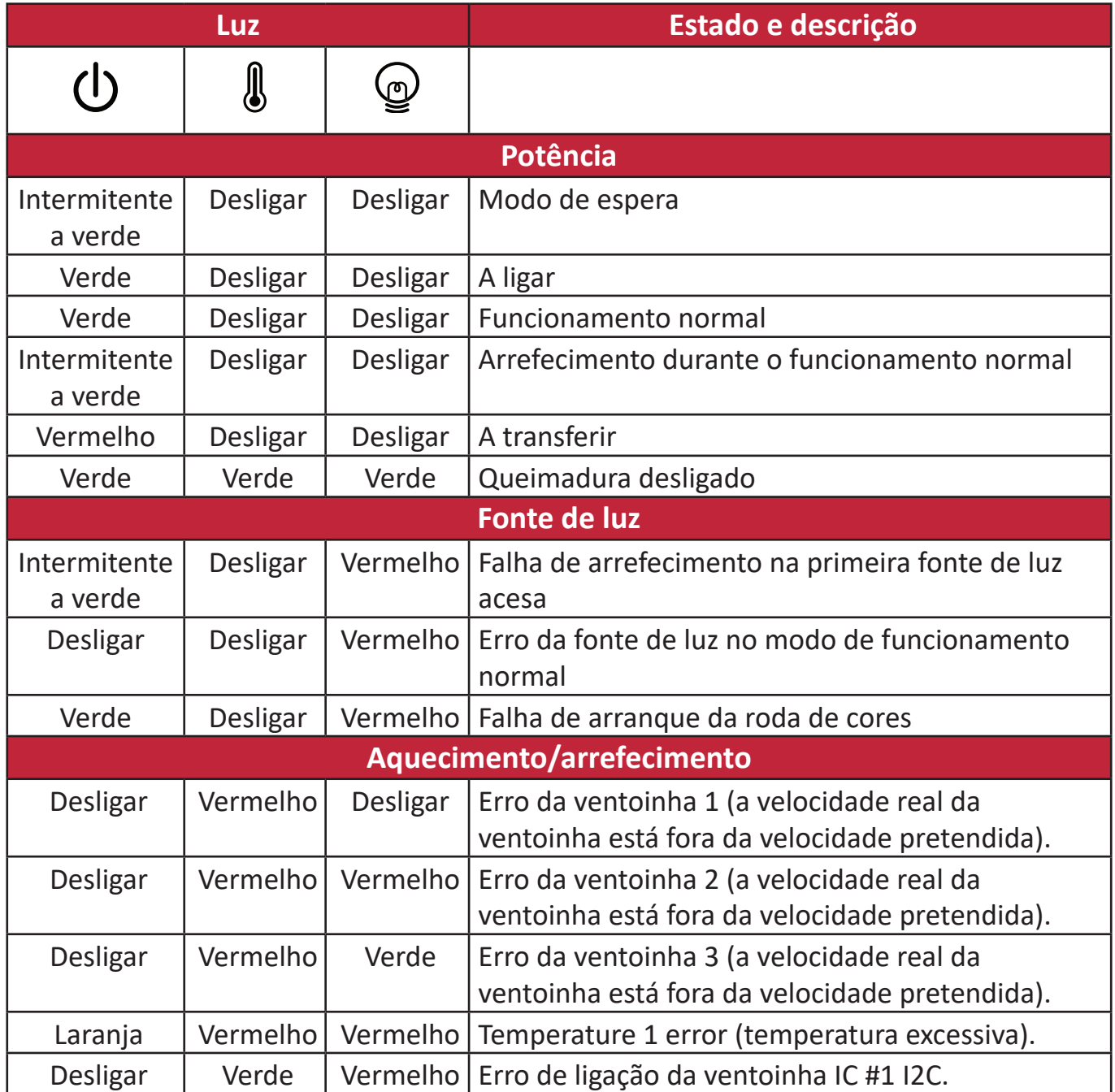

# **Manutenção**

#### **Precauções gerais**

- Assegure que o projector está desligado e que o cabo de alimentação está desligado da tomada de parede.
- Nunca retire peças do projector. Contacte a ViewSonic® ou revendedor se for necessário substituir alguma peça do projector.
- Nunca pulverize ou deite qualquer líquido directamente sobre a caixa.
- Utilize o projector com cuidado, porque se um projector escuro ficar riscado, as marcas são mais evidentes do que num projector com uma cor mais clara.

#### **Limpeza da lente**

- Utilize um recipiente de ar comprimido para retirar pó.
- Se mesmo assim a lente estiver suja, utilize um pano para limpar a lente ou molhe um pano macio com um produto de limpeza de lentes e limpe a superfície com cuidado.

**ATENÇÃO:** Nunca esfregue a lente com materiais abrasivos.

#### **Limpeza da caixa**

- Use um pano macio, sem fios e seco para remover a sujidade ou o pó.
- Se mesmo assim a caixa não ficar limpa, aplique uma pequena quantidade de detergente sem amoníaco, sem álcool, suave e não abrasiva num pano limpo, macio e sem fios e depois limpe a superfície.

**ATENÇÃO:** Nunca utilize cera, álcool, benzeno, diluente ou outros detergentes químicos.

#### **Armazenar o projector**

Se quiser armazenar o projector durante um período prolongado:

- Certifique-se de que a temperatura e a humidade da área de armazenamento estão de acordo com o intervalo recomendado.
- Recolha o pé de ajuste por completo.
- Retire as pilhas do telecomando.
- Coloque o projector na embalagem de origem ou equivalente.

#### **Renúncia de responsabilidade**

- A ViewSonic® não recomenda o uso de produtos de limpeza com amoníaco ou à base de álcool na lente ou na caixa. Verificou-se que alguns produtos de limpeza químicos danificam a lente e/ou a caixa do projecto.
- A ViewSonic® não é responsável por danos resultantes do uso de produtos de limpeza com amoníaco ou à base de álcool.

# **Informações da fonte de Luz**

Esta secção fornece uma melhor compreensão da fonte de luz da lâmpada do projector.

### **Hora da fonte de luz**

Quando o projector está a ser utilizado, a duração (em horas) da utilização da fonte de luz é calculada automaticamente pelo temporizador integrado.

Para obter informações sobre a hora da fonte de luz:

- **1.** Prima **Menu** para abrir o menu OSD e vá para: **Avançado > Def. de fonte de luz > Informação de horas de fonte de luz.**
- **2.** Prima **Enter (Introduzir)** para apresentar a página **Informação de horas de fonte de luz**.
- **3.** Prima **Exit (Sair)** para sair do menu.

### **Prolongar a duração da fonte de luz**

Para prolongar a duração da fonte de luz, pode ajustar as seguintes definições no menu OSD.

### **Definir o modo de fonte de luz**

Se definir o projector no modo **Eco, Dynamic Eco,** ou no modo **SuperEco+**, o ruído do sistema e o consumo de energia são reduzidos e a vida útil das fontes de luz é prolongada.

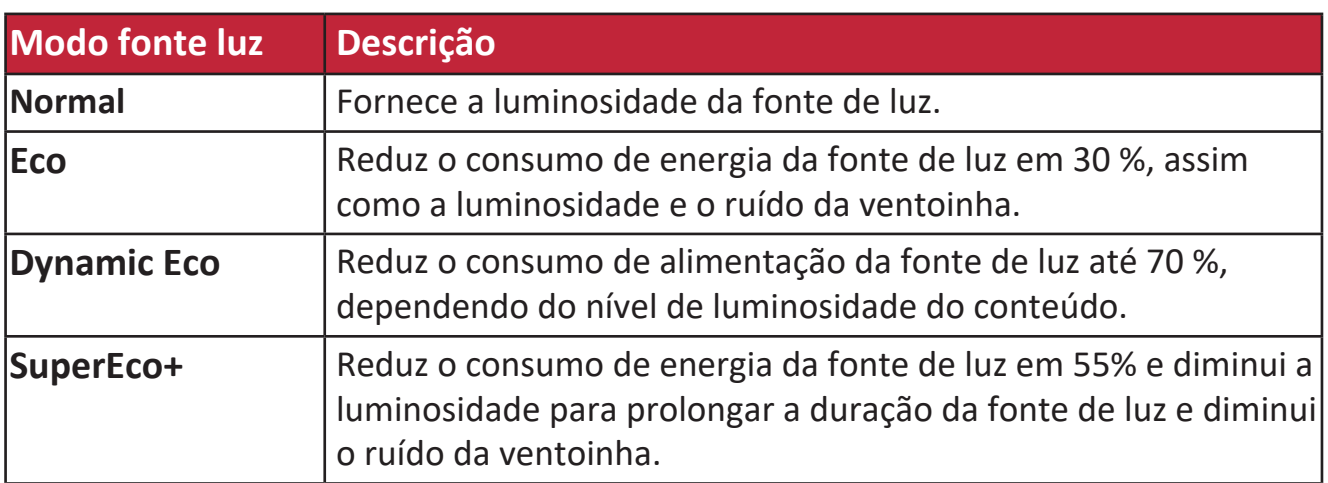

Para definir o modo de fonte de luz, abra o menu OSD e vá para: **Avançado > Def. de fonte de luz > Modo fonte luz** e prima  $\blacklozenge$  para seleccionar e prima **Enter**.

### **Definir desactivação autom.**

Se não for detectada uma fonte de entrada, esta opção desliga o projector automaticamente após um período definido.

Abra o menu OSD e vá para: **GESTÃO DE ENERGIA > Energia intelig. > Desactivação autom.** e prima  $\triangleleft$   $\triangleright$  para desactivar ou ajustar a hora.

#### **Tempo de substituição da fonte de luz**

Se a **Luz indicadora da fonte de luz** se acender, coloque uma nova lâmpada ou consulte o fornecedor.

**ATENÇÃO:** Uma fonte de luz antiga pode causar uma avaria no projector e, em algumas circunstâncias, a lâmpada pode explodir.

#### **Substituir a fonte de luz**

É recomendável desligar a energia, retirar a ficha do projector da tomada de parede e contactar pessoal de assistência qualificado para substituir a lâmpada.

# **Informações regulamentares e de serviço**

# **Informações de conformidade**

Esta secção aborda todos os requisitos e declarações relativos a regulamentos. As respetivas aplicações são mencionadas nas placas de identificação e símbolos relevantes na unidade.

### **Declaração de conformidade da FCC**

Este dispositivo está em conformidade com o Artigo 15º das Normas da FCC. O seu funcionamento está sujeito às duas condições seguintes: (1) este dispositivo não poderá causar interferências prejudiciais, e (2) este dispositivo deve aceitar quaisquer interferências recebidas, incluindo interferências que possam causar um funcionamento indesejado. Este equipamento foi testado e considerado em conformidade com os limites estabelecidos para um dispositivo digital Classe B, nos termos do Artigo 15º das Normas da FCC.

Estes limites foram concebidos para proporcionar uma razoável proteção contra interferências prejudiciais na instalação doméstica. Este equipamento gera, utiliza e pode irradiar energia de radiofrequência e, se não for instalado e utilizado de acordo com as instruções, pode causar interferências nocivas nas comunicações de rádio. No entanto, não existe qualquer garantia de que a interferência não ocorra numa instalação particular. Se este equipamento provocar interferências nocivas na receção de rádio ou televisão, o que pode ser determinado desligando e voltando a ligar o equipamento, recomendamos que o utilizador tente corrigir a interferência utilizando uma ou mais das seguintes medidas:

- Reorientar ou deslocar a antena recetora.
- Aumentar a distância entre o equipamento e o dispositivo recetor.
- Ligar o equipamento a uma tomada que faça parte de um circuito diferente daquele onde o recetor está ligado.
- Consultar o fornecedor ou um técnico de rádio/TV qualificado se precisar de ajuda.

**Aviso:** Tenha em atenção que quaisquer alterações ou modificações não expressamente aprovadas pela entidade responsável pela conformidade do equipamento invalidam a autoridade do utilizador em operar o mesmo.

### **Declaração do Departamento de indústria do Canadá**

CAN ICES-003(B) / NMB-003(B)

#### **Conformidade CE para países europeus**

C C O dispositivo está em conformidade com a Directiva EMC 2014/30/UE e a Directiva Baixa Tensão 2014/35/UE. Diretiva de Conceção Ecológica 2009/125/CE.

### **A informação seguinte destina-se apenas aos Estados-membros da UE:**

O símbolo apresentado à direita está em conformidade com a Diretiva 2012/19/UE relativa a Resíduos de Equipamentos Elétricos e Eletrónicos (REEE). O símbolo indica que o equipamento NÃO deve ser eliminado junto com o lixo doméstico e que devem ser utilizados os sistemas de recolha e tratamento de acordo com as normas locais.

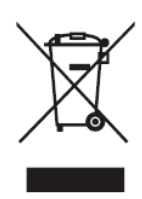

### **Declaração de conformidade com a diretiva RSP2**

Este produto foi concebido e fabricado em conformidade com a Diretiva 2011/65/ UE do Parlamento Europeu e do Conselho relativa à restrição de utilização de determinadas substâncias perigosas em equipamentos elétricos e eletrónicos (Diretiva RSP2) e foi considerado em conformidade com os valores máximos de concentração estabelecidos pela Comité Europeu de Adaptação Técnica (TAC), como apresentado abaixo:

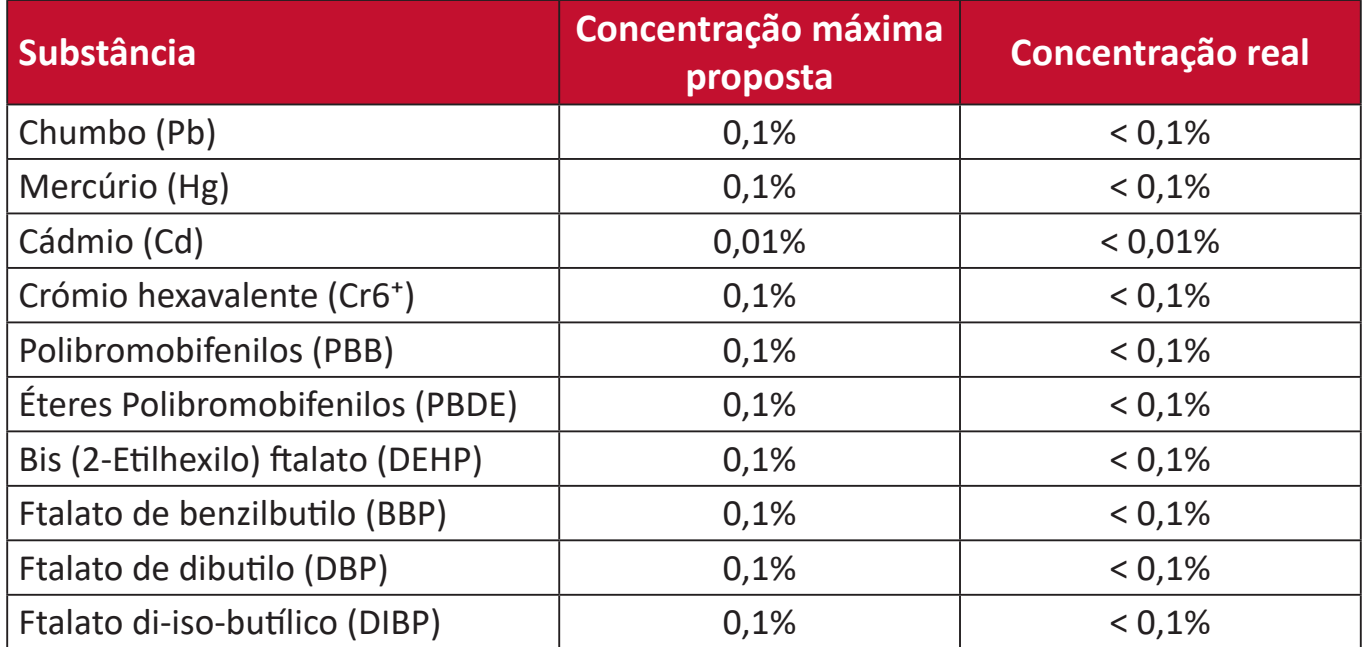

**Determinados componentes dos produtos acima descritos estão isentos ao abrigo do Anexo III das Diretivas RSP2 como abaixo indicado. Exemplos de componentes isentos:**

- Mercúrio em lâmpadas fluorescentes de cátodo frio e lâmpadas fluorescentes de elétrodo externo (CCFL e EEFL) para fins especiais que não excede (por lâmpada):
	- ͫ Comprimento curto (500 mm):máximo de 3,5 mg por lâmpada.
	- ͫ Comprimento médio (> 500 mm e 1.500 mm):máximo de 5 mg por lâmpada.
	- ͫ Comprimento longo (> 1.500 mm):máximo de 13 mg por lâmpada.
- Chumbo em tubos de vidro de raios catódicos.
- Chumbo em tubos de vidro fluorescentes que não excede 0,2% do peso.
- Chumbo como elemento de liga em alumínio contendo até 0,4% do peso.
- Liga de cobre com um teor de chumbo até 4% do peso.
- Chumbo em soldas com alta temperatura de fusão (isto é, ligas à base de chumbo com um teor de chumbo igual ao superior a 85% do peso).
- Componentes elétricos e eletrónicos que contêm chumbo num vidro ou cerâmica não dielétrica em condensadores, por exemplo, dispositivos piezoelétricos ou fixados numa matriz de vidro ou cerâmica.

### **Restrição de substâncias perigosas na Índia**

Declaração sobre Restrições à Utilização de Substâncias Perigosas (Índia). Este produto cumpre o "Regulamento relativo a resíduos elétricos e eletrónicos da Índia 2011" que proíbe a utilização de chumbo, mercúrio, crómio hexavalente, bifenilos polibromados ou éteres difenílicos polibromados em concentrações superiores a 0,1 % em massa e 0,01 % em massa de cádmio, exceto para as isenções previstas no Anexo 2 do Regulamento.

#### **Eliminação do produto no final da sua vida útil**

A ViewSonic® respeita o ambiente e está empenhada em desenvolver práticas ecológicas. Obrigado por fazer parte de um esforço de computação mais inteligente e ecológica. Visite o website da ViewSonic® para saber mais.

#### **EUA e Canadá:**

[https://www.viewsonic.com/us/go-green-with-viewsonic](https://www.viewsonic.com/us/company/green/go-green-with-viewsonic/#recycle-program)

#### **Europa:**

[https://www.viewsonic.com/eu/go-green-with-viewsonic](http://www.viewsoniceurope.com/eu/support/call-desk/)

#### **Taiwan:**

<https://recycle.epa.gov.tw/>

## **Informações de direitos de autor**

Copyright© ViewSonic® Corporation, 2023. Todos os direitos reservados.

Macintosh e Power Macintosh são marcas comerciais registadas da Apple Inc.

Microsoft, Windows e o logótipo Windows são marcas comerciais registadas da Microsoft Corporation nos Estados Unidos da América e noutros países.

ViewSonic® e o logótipo de três pássaros, OnView, ViewMatch e ViewMeter são marcas comerciais registadas da ViewSonic® Corporation.

VESA é uma marca registada da Video Electronics Standards Association. DPMS, DisplayPort e DDC são marcas registadas da VESA.

ENERGY STAR® é uma marca comercial registada da U.S. Environmental Protection Agency (EPA).

Como parceiro da ENERGY STAR®, a ViewSonic® Corporation determinou que este produto cumpre as diretivas da ENERGY STAR® relativas a eficácia energética.

**Exclusão de responsabilidade:** A ViewSonic® Corporation não se responsabiliza por erros técnicos ou editoriais ou omissões no conteúdo do presente documento, nem por danos acidentais ou consequentes resultantes do fornecimento deste material, nem pelo desempenho ou utilização deste produto.

Com vista ao melhoramento contínuo do produto, a ViewSonic® Corporation reserva o direito de alterar as especificações do produto sem aviso prévio. As informações neste documento poderão ser alteradas sem aviso prévio.

Este documento não poderá ser copiado, reproduzido ou transmitido por qualquer meio, sem autorização prévia por escrito da ViewSonic® Corporation.

### **Serviço de Apoio ao Cliente**

Para apoio técnico ou assistência ao produto, consulte a tabela abaixo ou contacte o seu revendedor.

**NOTA:** Será necessário o número de série do produto.

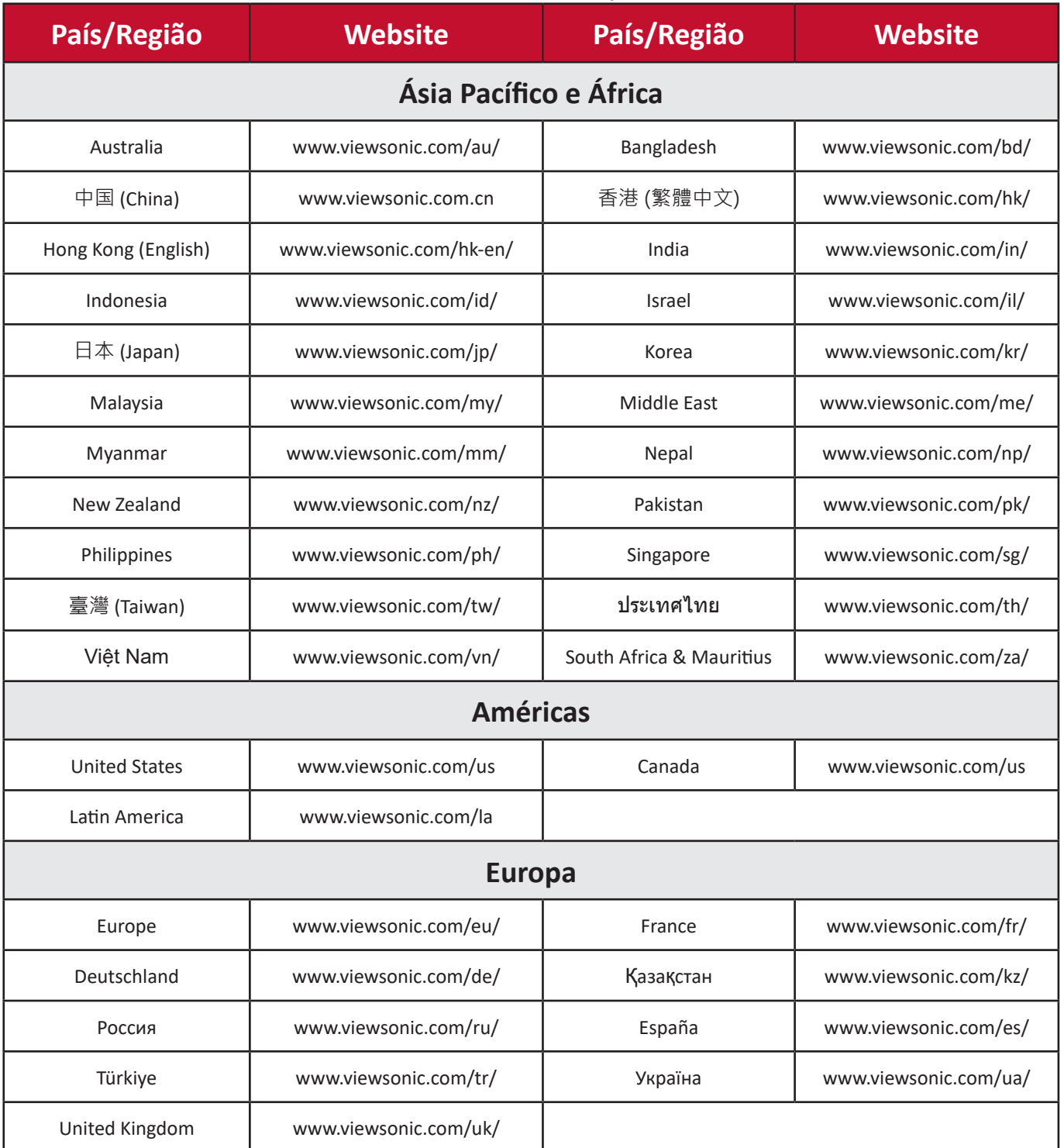

### **Garantia limitada**

Projetor ViewSonic®

#### **O que cobre a garantia:**

A ViewSonic® garante que o seu produto se encontra isento de defeitos de fabrico e de material, em condições normais de utilização, durante o período de garantia. Se o produto apresentar algum defeito de material ou de fabrico durante o período de garantia, a ViewSonic®, irá a seu critério exclusivo, reparar ou substituir o produto por um produto similar. O produto de substituição ou partes do mesmo poderão incluir peças ou componentes refabricados ou restaurados.

#### **Garantia geral limitada de três (3) anos:**

Sujeita à garantia mais limitada de um (1) ano estipulada em seguida, na América do Norte e do Sul: Três (3) anos de garantia para todos os componentes, excluindo a lâmpada, três (3) anos para defeitos de fabrico e um (1) ano para a lâmpada original a partir da data da primeira compra.

Outras regiões ou países: Consulte o seu revendedor ou o representante local da ViewSonic® para obter informações sobre a garantia.

#### **Garantia geral limitada de um (1) ano para utilização intensiva:**

Situações de utilização intensiva, em que o projetor é utilizado, em média, durante catorze (14) horas diárias, na América do Norte e do Sul: Um (1) ano de garantia para todos os componentes, excluindo a lâmpada, um (1) ano para defeitos de fabrico e noventa (90) dias para a lâmpada original a partir da data da primeira compra; Europa: Um (1) ano de garantia para todos os componentes, excluindo a lâmpada, um (1) ano para defeitos de fabrico e noventa (90) dias para a lâmpada original a partir da data da primeira compra. Outras regiões ou países: Consulte o seu revendedor ou o representante local da ViewSonic® para obter informações sobre a garantia. A garantia da lâmpada está sujeita a termos e condições, verificação e aprovação. Aplica-se apenas à lâmpada instalada pelo fabricante. Todas as lâmpadas adquiridas separadamente têm uma garantia de 90 dias.

#### **Quem protege a garantia:**

Esta garantia é válida apenas para o primeiro comprador.

#### **O que a garantia não cobre:**

- **1.** Qualquer produto no qual o número de série tenha sido desfigurado, modificado ou removido.
- **2.** Danos, deterioração ou avarias resultantes de:
	- ͫ Acidentes, utilização incorreta, negligência, fogo, água, relâmpagos ou outros fenómenos naturais, modificações não autorizadas do produto ou

não cumprimento das instruções fornecidas com o produto.

- ͫ Utilização fora das especificações do produto.
- ͫ A utilização do produto para fins diferentes dos previstos ou em condições anormais.
- ͫ Reparação ou tentativa de reparação por qualquer pessoa não autorizada pela ViewSonic®.
- ͫ Quaisquer danos ocorridos no produto devido à sua expedição.
- ͫ Remoção ou instalação do produto.
- ͫ Causas externas ao produto, tais como, variações ou falhas de energia elétrica.
- ͫ Utilização de acessórios ou componentes que não cumpram as especificações da ViewSonic.
- ͫ Desgaste normal.
- ͫ Qualquer outra causa que não esteja relacionada com um defeito do produto.
- **3.** Encargos de serviços de remoção, instalação e configuração.

#### **Como obter assistência:**

- **1.** Para informações sobre a assistência técnica em garantia, contacte o Serviço de Apoio ao Cliente ViewSonic® (Consulte a página "Serviço de Apoio ao Cliente"). Deverá fornecer o número de série do seu produto.
- **2.** Para obter assistência em garantia, ser-lhe-á solicitado o seguinte: (a) o recibo de compra original datado, (b) o seu nome, (c) a sua morada, (d) uma descrição do problema e, (e) o número de série do produto.
- **3.** Entregue ou envie o produto, com portes pré-pagos, na embalagem original para um centro de assistência técnica ViewSonic® ou para a ViewSonic®.
- **4.** Para informações adicionais ou para saber qual o centro de assistência técnica ViewSonic® mais próximo, contacte a ViewSonic®.

#### **Limitação de garantias implícitas:**

Não são oferecidas garantias, expressas ou implícitas, que se estendam além da descrição contida neste documento, incluindo a garantia implícita de comercialização ou adequação a um determinado fim.
## **Exclusão de danos:**

A responsabilidade da ViewSonic limita-se ao custo de reparação ou substituição do produto. A ViewSonic® não será responsável por:

- **1.** Danos materiais causados por quaisquer defeitos no produto, danos com base em inconveniência, perda de utilização do produto, perda de tempo, perda de lucros, perda de oportunidade de negócio, perda de credibilidade, interferência em relações comerciais ou outras perdas comerciais, mesmo quando avisado da possibilidade de tais danos.
- **2.** Quaisquer outros danos, quer sejam acidentais, consequentes ou outros.
- **3.** Qualquer reclamação contra o cliente por qualquer outra parte.

## **Efeito da legislação local:**

Esta garantia concede ao cliente direitos legais específicos, podendo existir outros direitos que podem variar de acordo com a legislação local. Algumas jurisdições não permitem limitações a garantias implícitas e/ou não permitem a exclusão de danos acidentais ou consequentes, por isso, as limitações e exclusões mencionadas acima poderão não se aplicar no seu caso.

## **Vendas fora dos EUA e Canadá:**

Para informações de garantia e assistência para produtos ViewSonic® vendidos fora dos EUA e do Canadá, contacte a ViewSonic® ou o seu revendedor ViewSonic® local.

O período de garantia para este produto na China continental (Excluindo Hong Kong, Macau e Taiwan) está sujeito aos termos e condições do Certificado de Garantia de Manutenção.

Os utilizadores da Europa e Rússia, podem encontrar detalhes completos da garantia em:<http://www.viewsonic.com/eu/>em "Support/Warranty Information" (Suporte/Informações de garantia).

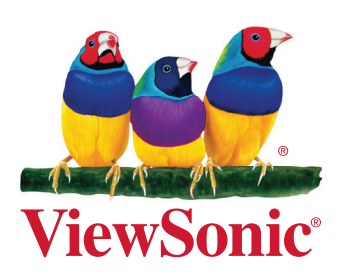